## **University of Alberta**

### Automated Post-Simulation Visualization of Modular Building Production Assembly Line

by

Sang Hyeok Han

A thesis submitted to the Faculty of Graduate Studies and Research in partial fulfillment of the requirements for the degree of

> Master of Science in Construction Engineering and Management

Department of Civil and Environmental Engineering

©Sang Hyeok Han Fall 2010 Edmonton, Alberta

Permission is hereby granted to the University of Alberta Libraries to reproduce single copies of this thesis and to lend or sell such copies for private, scholarly or scientific research purposes only. Where the thesis is converted to, or otherwise made available in digital form, the University of Alberta will advise potential users of the thesis of these terms.

The author reserves all other publication and other rights in association with the copyright in the thesis and, except as herein before provided, neither the thesis nor any substantial portion thereof may be printed or otherwise reproduced in any material form whatsoever without the author's prior written permission.

## **Examining Committee**

Yasser Mohamed, Civil and Environmental

Mohamed Al-Hussein, Civil and Environmental

Evan Davies, Civil and Environmental

Ioanis Nikolaids, Computing Science

Saad Al-Jibouri, University of Twente, Netherlands

# **ABSTRACT**

 Simulation is often used to model production processes with the aim of understanding and improving them. In many cases, however, information produced by simulation is not detailed enough and can be misinterpreted. The use of visualization in combination with simulation can provide project participants with a detailed-level model to prevent misinterpretation of information and to understand the production process. The purpose of this research is to automate the visualization process as a post-simulation tool through sharing interactive information between simulation and visualization. The proposed methodology has been applied to the production line of modular buildings with the output of lean, simulation, and visualization in the form of animation. Based on the new scheduling developed by applying lean principles, a simulation model was built and its output was extracted to an ASCII file used to build 3D visualization developed using Maxscript in 3D Studio Max for automation of visualization process.

## **Acknowledgements**

 I am deeply indebted to all individuals who have assisted and supported me in this endeavor. The guidance and encouragement I received from them are deeply appreciated.

 Sincere thanks to my supervisor Dr. Mohamed Al-Hussein for being a constant source of inspiration throughout this program. Thank you for believing I could succeed and for giving me the opportunities to do so.

 I would like to thank to my parents to continuously pursue graduate studies in Canada and for supporting me through all the steps of the process, even though they have difficult economy. I would like to say that I love and respect them in the world.

 Special thanks are due to my wife, You Sun Kang, for encouraging me to finish graduate studies in Canada. I strongly believe that I could not finish my studies without her. I hope that she peacefully sleeps in heaven. I devote this thesis to her. I would like to say to her that I love you forever.

# **TABLE OF CONTENTS**

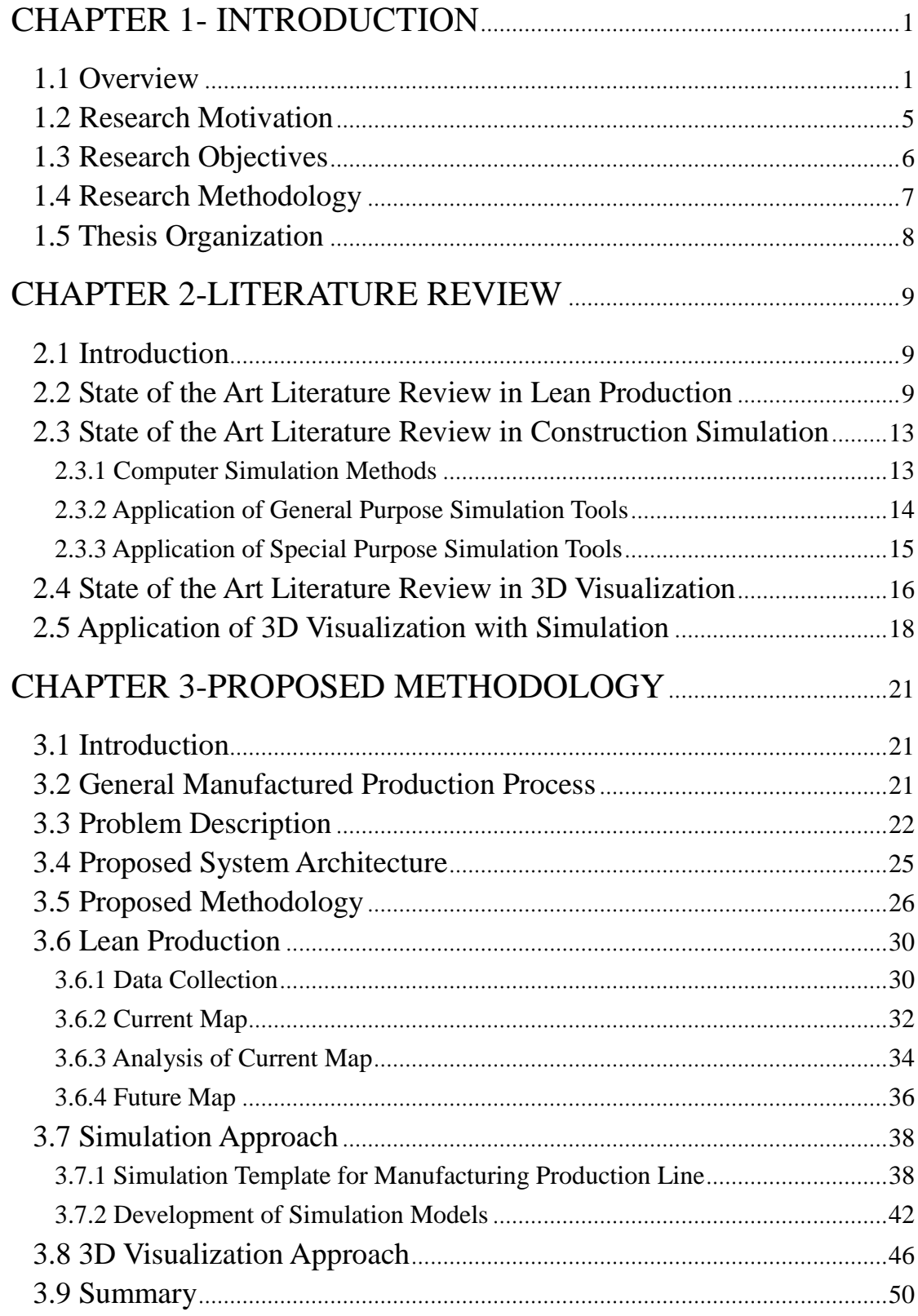

# CHAPTER 4-PROPOSED METHODOLOGY IMPLEMENTA-

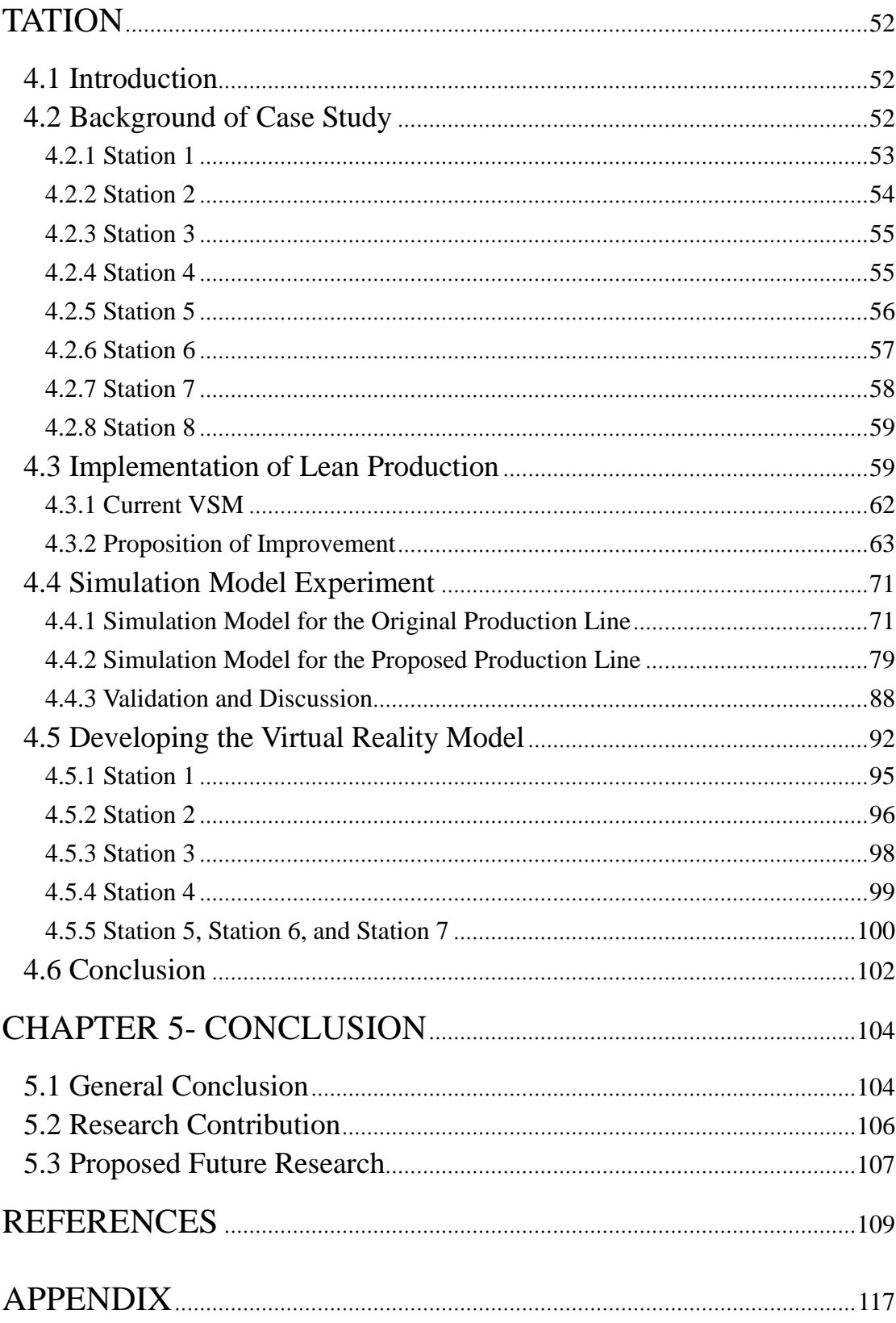

# **LIST OF TABLES**

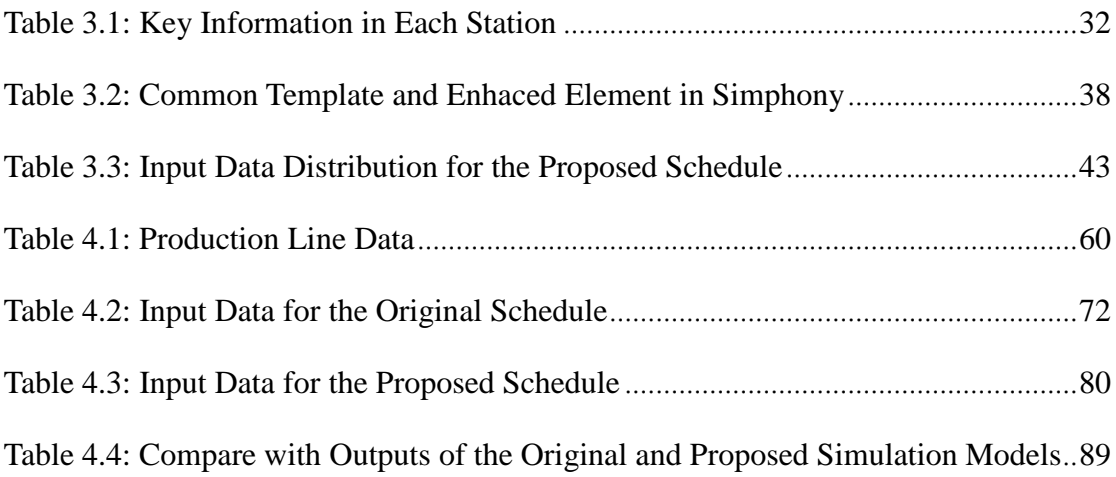

# **LIST OF FIGURES**

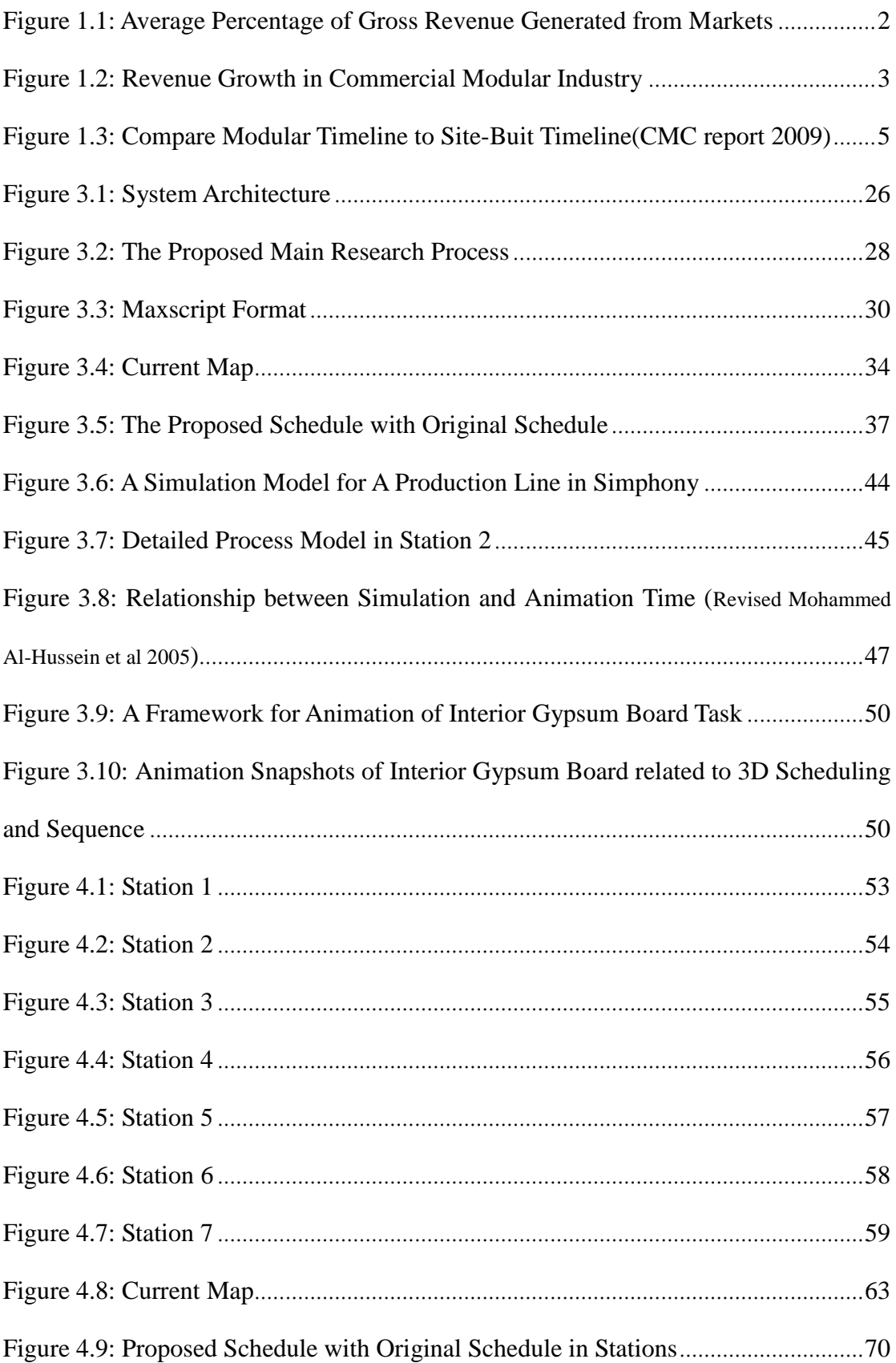

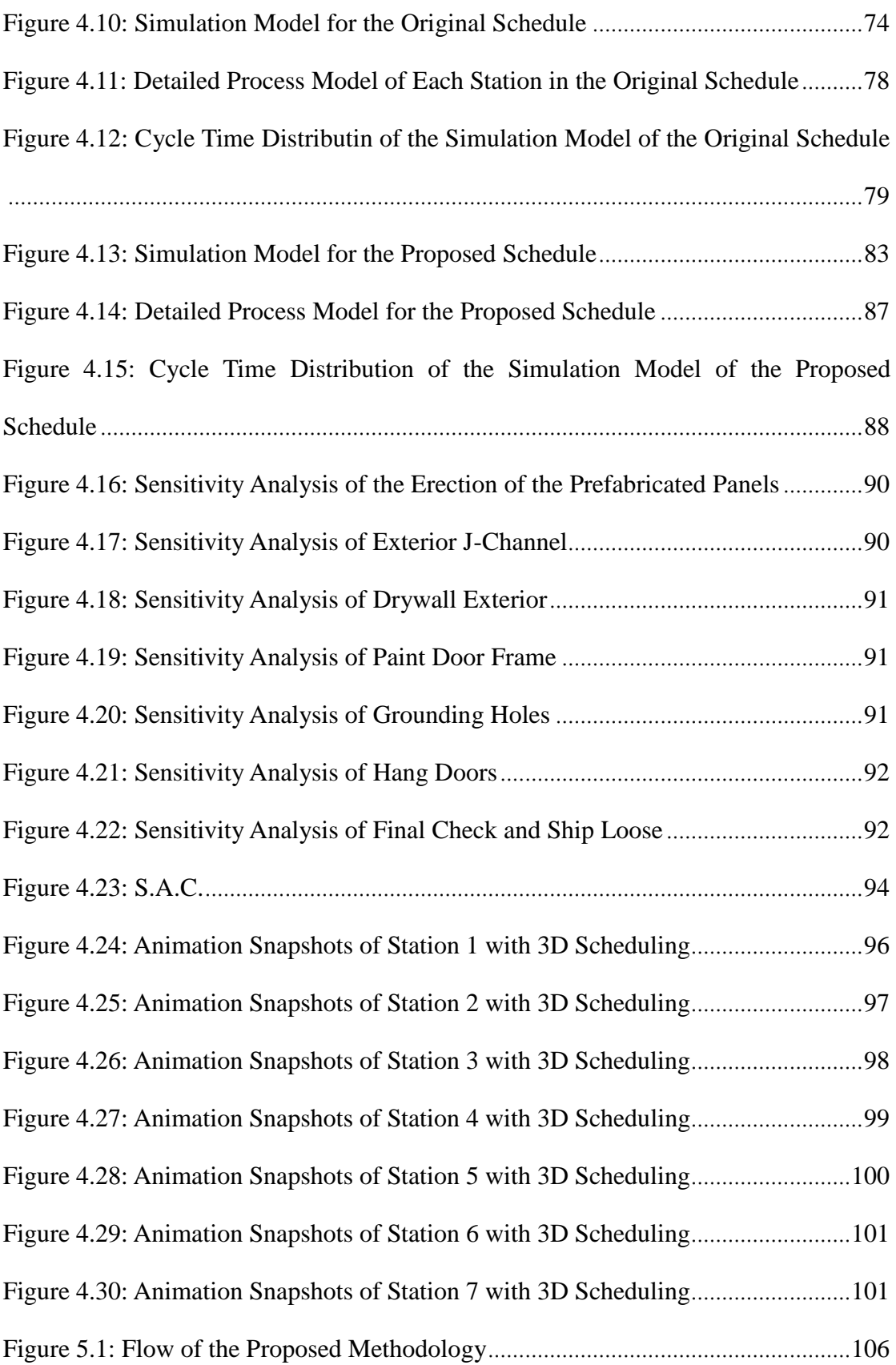

## **Chapter 1**

## **INTRODUCTION**

#### **1.1 Overview**

 Modular buildings are pre-fabricated buildings that started gaining popularity early in the  $20<sup>th</sup>$  century. The end of World War II caused the modular market to truly expand and evolve because the marketplace, which used traditional building processes, could not handle customer demands from veterans that came back to America and needed new homes. This led the industry to look for new solutions to increase efficiency and lower the cost of new home construction. The modular building process answered both of these needs. In the 1980s, cranes that had the capacity to lift 100 tons or more were a reason that the modular building industry grew sharply, since large modules could be constructed and shipped cross-country.

 The Modular Building Institute (MBI), founded in 1983, defines modular as a construction method or process where individual modules, stand-alone or assembled together, make up larger structures. The modular building industry comprises several different markets including offices, education, government buildings, healthcare, retail and commercial, and military. Figure 1.1 shows the average percentage of gross revenue generated from markets in the modular building industry from MBI. The Commercial Modular Construction (CMC) report, conducted by MBI, states that the non-residential construction market strongly influences the commercial modular market; there is evidence that the increase of non-residential project numbers will generally have a positive impact on the commercial modular industry (CMC report 2009). According to the United States Department of Education, public school enrollment in prekindergarten rose from 29.9 million in Fall 1990 to 34.2 million in Fall 2003, and elementary enrollment is projected to continue to increase through 2016 (CMC report 2009). The U.S. Army Corps of Engineers (USACE) has been tasked to find ways to streamline construction processes in order to reduce costs and speed up overall delivery of projects, while at the same time provide quality facilities (CMC report 2009). The Army also requires a minimum 15% reduction in cost and a minimum 20% reduction in time to occupancy (CMC report 2009). In response to these new requirements, USACE has focused on the modular building industry.

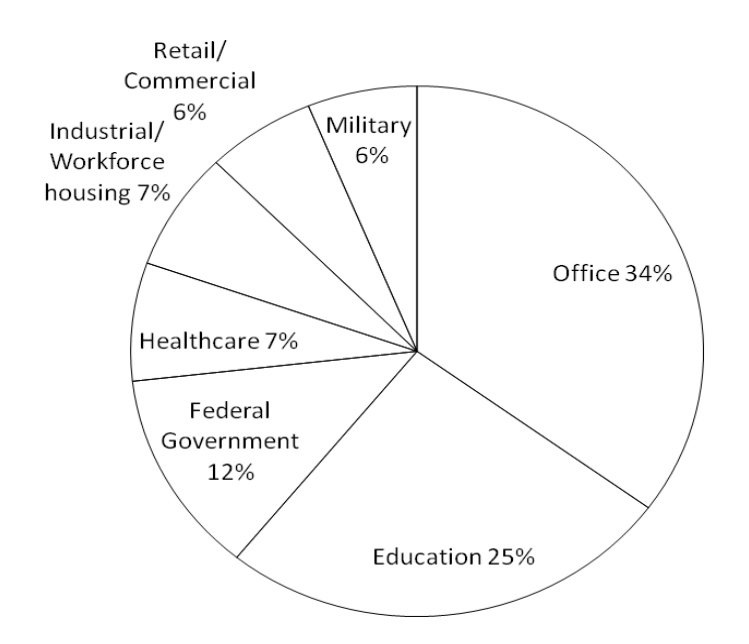

**Figure 1.1: Average Percentage of Gross Revenue Generated from Markets**

 In addition, the CMC report describes the revenue growth of the modular building industry and the average percentage of gross revenue generated from the commercial modular industry. Manufacturers reported their revenue growth from the 2nd quarter of 2006 to the 1st quarter of 2009, illustrated in Figure 1.2. Revenue growth was in the positive percentages between the 2nd quarter of 2006 and the 4th quarter of 2007, except for the 1st quarter of 2007. But it decreased by 11% in the 1st quarter of 2007 and by 23% in the 1st quarter of 2009 compared to the previous year. The decrease of revenue growth and the number of floors produced are influenced by the world's weak economy. As the market predictors mentioned above state, however, the modular building industry still remains a big market with increased benefits, even though revenue growth and the number of floors have dropped from 2008.

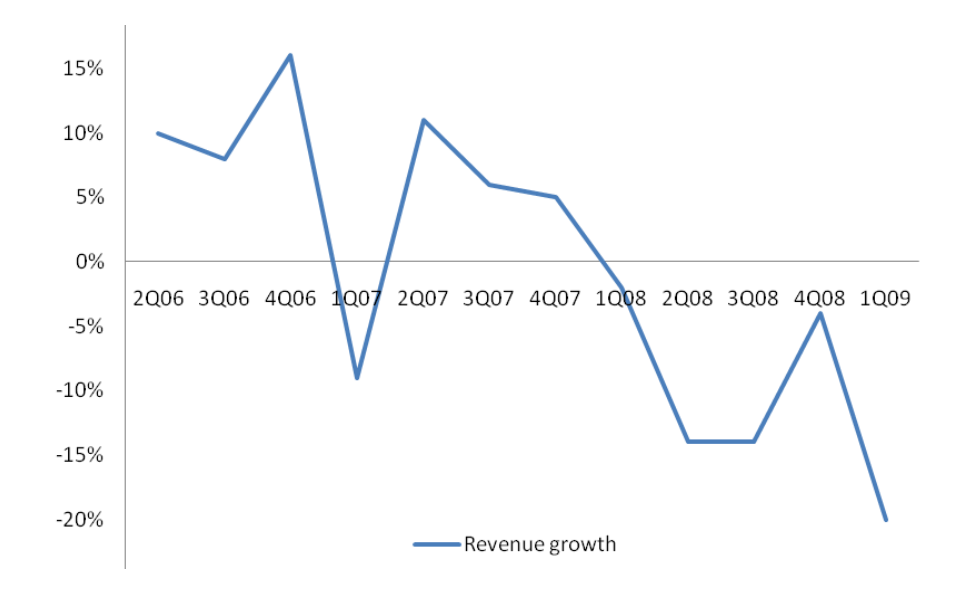

**Figure 1.2: Revenue Growth in Commercial Modular Industry**

 Production managers in the manufacturing industry have tried to apply concepts from various disciplines including lean, simulation, and visualization, to the production line to increase productivity and reduce cost. Lean production theory, as a production management tool, can describe a system that delivers a finished product with no defects to a customer in zero time and leaves nothing in inventory. This management tool is widely used for improving productivity and cost reduction in the manufacturing industry that produces multiple copies of the same product. In lean production, waste that causes excess activity and increased cost must be eliminated or reduced from the process. Implementing lean production theory follows three main points: 1) eliminate or reduce all activities that do not add value to the final product, 2) pull material through the process, and 3) reduce variability by controlling uncertainties within the process. After developing a proposed system based on lean production, a project manager usually applies it to the real world, analyzes the productivity, and then continuously redesigns the system if the productivity is not increased. This is time-consuming and increases cost. For these reasons, computer simulation is used as a validation tool for the proposed system before implementation in the real world.

 Computer simulation is defined by Pritsker (1986) as the process of designing a mathematical-logical model of a real world system and experimenting with the model on a computer. Simulation is a useful tool to evaluate project scenarios, establish feasible work plans, and convert practical systems to models. There are many existing simulation tools that have been developed and used in construction. Simphony (Hajjar and AbouRizk, 1999) is an example of such tools and will be used in this research. The tool was developed under the Natural Science and Engineering Research Council (NSERC)/Alberta Construction Industry Research Chair Program in Construction Engineering and Management, and can be used as both a general purpose and special purpose simulation (SPS) tool. It was developed with the objective of providing a standard, consistent, and intelligent environment for both the development and utilization of construction SPS tools (Hajjar and AbouRizk, 1999). Hajjar and AbouRizk (1999) stated that Simphony greatly simplified the SPS tool development process, which can reuse code and common design models and standardized simulation, modeling, and analysis.

 Additionally, many researchers and planners have recently focused on using 3D visualization together with simulation tools in the fields of construction management, productivity and cost analysis, resource management, and assessment of site layout. It has been found that 3D visualization provides more realistic and clear feedback with simulation studies and dynamic graphical depictions such as the state of each task at a specific time, the work space required for construction activities, and clear communication about projects with participants. It can also help users fully understand the construction processes of a project.

#### **1.2 Research Motivation**

Generally, there are two types of construction: site-built and modular. The typical site-built construction process consists of four stages: design, engineering, site preparation, and construction. On the other hand, the modular construction process involves design, engineering, construction (site preparation), and erection of modular units on-site (time saving). The difference between site-built and modular construction processes is mainly in the third stage. In modular construction, factory assembly and site work occur at the same time, while in site-built construction site preparation is just beginning. Figure 1.3 illustrates the process difference between the modular construction and the site-built construction timeline. The modular construction timeline allows for a much earlier building occupancy and contributes to a much shorter overall construction period, reducing labor, financing, and supervision costs (CMC report 2009).

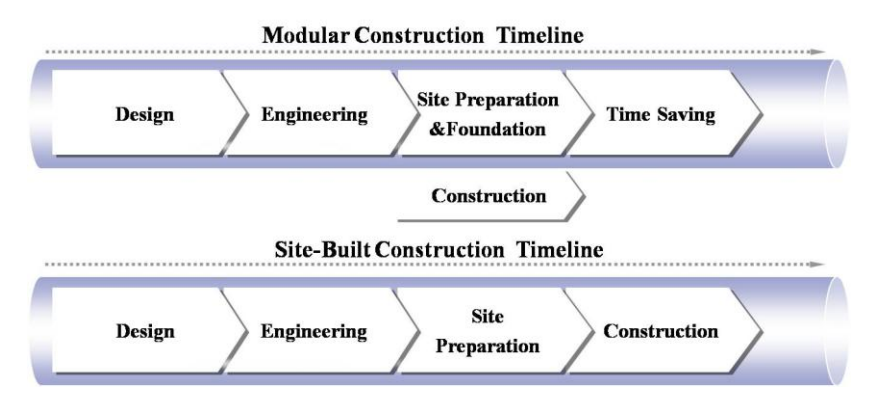

**Figure 1.3: Compare Modular Timeline to Site-Built Timeline (Source: Commercial Modular Construction Report 2009)**

The modular building industry is becoming more widely recognized for its

environmentally-friendly construction process, speed of construction, and waste reduction at cost competitive prices (CMC report 2008). Improvement of productivity and potential cost reduction can be gained by redesigning the production process, facility layout, and material handling in the modular construction method. Previous research has shown that various disciplines including lean, simulation, or integrated systems can be used to set stable and effective production flow (Haitao Yu et al, 2009, Roberto J. Arbulu and Iris D. Tomelein, 2002). Simulation alone, integrated lean and simulation (Ping Wang et al, 2009), or integrated simulation and visualization (Ayman Abu Hammad et al, 2004, Ayman Abu Hammad, 2003, and Abhi Sabharwal, 2004) can also be used in the process. However, these various efforts for improvement of productivity and reduction of cost have not yet seen full scale success. For example, lean has a limited validation tool before implementation of the proposed method. Simulation is an abstraction from reality, and results are difficult to understand because they provide only a numerical and logical computation. Visualization provides a more detailed process model than simulation. Therefore, the development of an effective and convenient tool through integration of the disciplines cannot be ignored.

 This research describes a methodology to share information between simulation and visualization. The proposed methodology has been incorporated into a computer system A case example is used in this research to demonstrate the effectiveness of the proposed methodology.

#### **1.3 Research Objectives**

 This research proposes to share project information between lean, simulation, and visualization. The methodology used minimizes activities performed during the visualization processes through a user interface. The 3D model uses the output parameters from the simulation model to perform visualization and 3D animation. The system reduces animation process time and adds flexibility to import simulated results to visualization tools. This research builds on the research done by Haitao Yu (2008) that improved the efficiency of the production line for modular building by applying lean principles. The results of this research were as follows:

- To build Value Stream Mapping (VSM) for the current state of the modular building process.
- To develop takt time<sup>1</sup> based on analysis of current practice with VSM model.
- To develop framework for input parameters based on takt time to be used in the simulation model.

Based on the previous research, the research objectives of this project are:

- To automate the visualization processes based on a simulation model, input parameters for visualization, and 3D animation.
- To develop a strategy for the standard output of the simulation model to be used for building visualization and animation.

#### **1.4 Research Methodology**

l

 To achieve the research objectives described, two steps were followed: 1) standardizing the input parameters so they are automatically generated from the simulation model and imported to 3D visualization software, and 2) automating the animation frame keys for 3D objects so they react to change in the input parameters from simulation results. Microsoft Access and Excel were used to build a database to

 $1$  The maximum time per unit allowed to produce a product to meet customer demand (Wikipedia).

share information between simulation and visualization. To accomplish this, a user interface using Maxscript within 3D Studio Max was developed. The implementation of the proposed methodology consisted of three main steps. First, VSM as a lean implementation tool defined in Chapter 2 was used to improve better production processes and employee scheduling. Second, a simulation model was built to validate the result from the VSM. Finally, a visualization using Autodesk 3D Studio Max and 3D AutoCAD was performed based on the input parameters from the simulation.

#### **1.5 Thesis Organization**

 This thesis is organized into five chapters. **Chapter 2** (Literature review) is an extensive study of the available research and evaluates the various approaches for the manufacturing industry. The previous works on lean, simulation, and visualization are explored. **Chapter 3** (Proposed methodology) presents a problem description regarding lean, simulation, and visualization, the proposed methodology used in this research, and the characteristics of lean, simulation, and visualization. **Chapter 4** (Proposed methodology implementation and case study) describes the step-wise detail of the implementation process using a case study. The objective of this chapter is to verify the proposed methodology process using an example. **Chapter 5** (Conclusion) summarizes a conclusion of this research. It also describes research contributions and a list of proposed future research to enhance the integrated system proposed in this thesis.

# **Chapter 2**

## **LITERATURE REVIEW**

#### **2.1 Introduction**

The purpose of this literature review is to identify the current state of knowledge about the main tools used in this thesis. There are four topics to discuss in this chapter. First, lean production theory, literature, and tools, especially VSM (Value Stream Mapping), are discussed. Second, the current state of simulation knowledge is reviewed. Third, previous works on visualizing construction processes by various tools and techniques are identified. Finally, research in simulating and visualizing the manufactured production process, supply chain, material flow, and facility layout are investigated.

#### **2.2 State of the Art Literature Review in Lean Production**

 Lean thinking has gained recognition as a new manufacturing paradigm. It is based on principles of the Toyota Production System (TPS), developed by by Ohno, a manager, and Shingo, an industrial engineer, for the Toyota Automotive Company on the basis of the mass production system. Womack and Jones (1996) presented value specification, value stream (waste elimination), flow, pull, and continuous pursuit of perfection as the lean principles in order to emphasize the same principles across to the whole company. Lauri Koskela (2000) proposed the following principles of lean production theory:

1) Reduce the share of non-value adding activities (waste)

- 2) Reduce variability
- 3) Reduce the cycle time
- 4) Increase output flexibility
- 5) Increase process transparency
- 6) Simplify by minimizing the number of steps, parts, or linkages
- 7) Build continuous improvement into the process
- 8) Balance flow improvement with conversion improvement
- 9) Focus control on the complete process
- 10) Increase output value through systematic consideration of customer requirement
- 11) Benchmark

 A main concept of lean production theory is to eliminate or reduce waste. Waste refers to all efforts that do not add value to the final product from the point of view of the client. Womack et al. (1990) identified seven sources of waste: defects in products, overproduction of goods, excess inventories, unnecessary processing, unnecessary movement of people, unnecessary transport of goods, and waiting time. A tool for waste elimination is VSM (Value Stream Mapping), described by Rother and Shook (2000). Rother and Shook (2000) define VSM as describing all activity, both valueadded and non-value added, currently required to bring a product through the two main flows essential to every product, the production flow from raw material to customer and the design flow from concept to launch. VSM was created by practitioners at Toyota and has commonly been used in lean planning. It graphically presents every step that involves the flow of material through production and the flow of information from the customer back to each production process. The most important purpose of using VSM is to reveal time waste by displaying the cycle time for each operation and the total lead time for a process.

 Ikovenko (2004) defines lean production as "an approach to manufacturing the right product in the right quantity through instant material supply while minimizing wastes and maintaining flexibility to adapt to varying production requirements." There are three phases required to implement a lean production process: the first phase is to have a strategic change in a production line; the second phase is to introduce lean production principles and to transform the way of "thinking" and "seeing" the company; and the third phase is to prepare the production line for physical change (Fernanda Pasqualini and Paulo A. Zawislak, 2005). Lean production aims to produce more quality and variety, quickly and with less costs. To achieve this, eliminating waste based on the concepts of lean production is most important to developing a new production process because waste raises costs, hides process problems, and does not generate value. Therefore, value-added activity and non-value added activity must be identified on the value flow of a production line before implementing waste elimination. After value-added activity and non-value added activity have been specified and a certain product's value flow has been identifed, the activites that produce waste are reduced and/or eliminated.

Roberto J. Arbulu and Iris D. Tomelein (2002) demonstrated that VSM is a valuable tool when trying to improve supply chain performance. They illustrated how processes flow throughout the design, procurement, and fabrication steps of pipe supports used in power plants. To achieve their purposes, waste elimination was considered in order to reduce the total delivery lead time of pipe supports and thereby improve supply chain performance.

Haitao Yu et al. (2009) show data collection, value stream selection, and

current practice analysis to propose specific changes to the lean production model. The objective of the research is to create a stable production flow rather than eliminate individual waste for home construction. The authors use VSM to analyze a current process and to formulate a lean production model for increasing process reliability, reducing total lead time, and improving quality. To verify the model and assist in the development of an interim implementation model, a simulation template is used.

The lean production principles and flow production for shop fabrication are described by Ping Wang et al. (2009). A simulation tool is used to verify and facilitate the implementation of the system used in this research. The developed simulationbased approach demonstrates a more powerful tool than VSM for modeling and for quantitatively evaluating the performance of a complex and dynamic spool fabrication shop (Ping Wang et al, 2009).

The use of VSM for make-to-order products in a job shop environment, specifically the fabrication of Heating Ventilating and Air Conditioning (HVAC) sheet metal ductwork, is investigated by Thais da C. L. Alves et al. (2005). VSM for the fabrication of sheet metal ducts and the use of lean production concepts are described. The authors recommend systematic data collection to reveal current practices and opportunities for improvement.

 Haitao Yu (2010) developed a lean production approach for the North American homebuilding industry. His research provided a framework and a set of guidelines that can help production homebuilders improve efficiency through lean strategies, such as continuous flow, pull system, production levelling, and standardized work. That is, production homebuilders can use his framework to build a roadmap for developing their own lean production systems and lean implementation strategies.

#### **2.3 State of the Art Literature Review in Construction Simulation**

 Construction engineers have tried to develop efficient construction methods and processes to deal with repetitive construction projects such as highways, buildings, tunnelling, and earth moving. Simulation is a powerful tool to evaluate project scenarios, establish feasible work plans, and describe a practical system to model using computer software. Thus, simulation assists project managers or researchers in making decisions for a variety of scenarios, which can be added to or removed from the system to achieve a desired purpose. It also validates how resources can be used in work-task sequences and how the operation can be changed using scenarios for better productivity measurement, risk analysis, resource planning, performance assessment, and design and analysis of construction methods.

 There are two kinds of simulation methods: continuous event and discrete event. Simulation tools are generally divided into two categories: general purpose and special purpose. The following sections describe these methods and tools.

#### **2.3.1 Computer Simulation Methods**

 Time is the most independent variable in a simulation system. In continuous event simulation, dependent variables, such as the trajectory of missiles and velocities of spacecraft, continuously change over time. In discrete event simulation, the dependent variables change at a specific time, referred to as event time. Researchers and project managers generally use discrete event simulation for their projects when analyzing the logic of a construction production system. One of the examples in discrete simulation is loader-truck operations. In order to know the productivity of the operation, researchers analyse when a loader finishes loading and when a truck can start hauling the earth to the dump location at the event time.

#### **2.3.2 Application of General Purpose Simulation Tools**

 General Purpose Simulation (GPS) can be used to model various construction processes such as asphalt paving, high-rise building, and tunnelling. Users need to learn the rules of general purpose simulation tools in order to design and build the simulation model. Users can also modify the models for their specific needs. Halpin (1973) developed the Cyclone (Cyclic Operation Network) modeling simulation software. Cyclone helps simplify modeling methodology and is easy to learn. It also facilitates visual communication because everything is contained in the network. Cyclone became the basis for a number of construction simulation systems because construction practitioners with a limited simulation background could use it easily. Also in 1973, Halpin and Woodhead developed the Constructo project management game at the University of Illinois to integrate the effects of weather and labour productivity into the management of projects in a network format (Halpin and Woodhead, 1973).

 Insight (Interactive Simulation Using Graphics Techniques) is economic for collecting production time data in the field using videotapes of field construction operations (Paulson et al, 1987). Stroboscope (State and Resource Based Simulation of Construction Processes) by Martinez and Ioannou (1994) considers uncertainty for any aspect such as the quantities of resources produced or consumed. The most important feature of Stroboscope is that users can access the simulation during execution time and differentiate the properties of resources involved in an operation. Huang et al. (1994) developed DISCO (Dynamic Interface for Simulation of Construction Operations) in the Visual Basic environment. It extends the capabilities of Cyclone so the user can set the stop clock and change the resource assignment rules of the simulation. MicroCyclone is a core simulation engine to run simulations in Disco. It provides graphical processing after the results generated by MicroCyclone

are sent back to DISCO.

#### **2.3.3 Application of Special Purpose Simulation Tools**

 Special Purpose Simulation (SPS) tools focus on specific construction processes. An example is a truck dispatcher simulation model for a mixer plant. Hajjar et al. (1998) suggest SPS be tailored to specific requirements in a given industry field. Several intuitive and user-friendly SPS tools have been developed for construction engineers. COOPS (Construction Object-Oriented Process Simulation System), developed by Liu (1991), is a similar simulation system to Cyclone, It includes a control package such as queue, activity, and flag controls. One of the most successful SPS simulation tools is Simphony, developed under the Natural Science and Engineering Research Council (NSERC)/Alberta Construction Industry Research Chair Program in Construction Engineering and Management at the University of Alberta. Simphony is a Microsoft Windows Environment System. It was developed with the objective of providing a standard, consistent, and intelligent environment for both the development and utilization of construction SPS tools (Hajjar and AbouRizk, 1999). Hajjar and AbouRizk (1999) state that Simphony greatly simplified the SPS tool development process, by reusing code and common design models, and standardized simulation, modeling, and analysis. Lu (2003) developed HKCONSIM, which is a simulation model for the Hong Kong one-plant-multsite Ready-Mixd Concrete (RMC) production system. The system is adaptable for resource planning and production planning of the RMC plant. The most important feature of this system is in the interactions of multiple sites within the plant. The system advances the supply service level and the utilization of plant resources. The user does not need to be familiar with any simulation tools or modeling schematics. SPS is very attractive to the construction industry because little or no simulation knowledge is required to use them. SPS tools appear very frequently, so it is almost impossible to introduce them all.

#### **2.4 State of the Art Literature Review in 3D Visualization**

 In recent years, many researchers and planners have focused on using 3D visualization for construction management, productivity and cost analysis, resource management, and assessment of site layout. In particular, decision makers as well as simulation developers can obtain more realistic and clear feedback from 3D visualization than from simulation studies. 3D visualization of modeled construction operations graphically illustrates the same logic and physical relationships contained in the simulation models. 3D visualization can be used to experiment on a computer screen to avoid potential costly on-site error before implementation in the real world. The dynamic graphical depiction in 3D visualization with a 3D schedule provides decision makers detailed information such as the state of each task at a specific time, work space required for construction activities to be executed safely and productively, and clear communication about the simulation model. It also clearly illustrates the project sequence. Bonsang Koo and Martin Fischer (2000) developed a 4D model including 3D objects, bar charts, and component lists in the graphical interface. The results of 4D detected the incompleteness of the original schedule, found inconsistencies in the level of detail among the schedule activities, and discovered any impossible schedule sequences (Bonsang Koo and Martin Fischer, 2000). This 4D model also allowed construction practitioners to identify potential time-space conflicts and quickly understand a schedule in the design stages of a project.

 Sheryl Staub-French et al. (2008) described two-way relationship between 3D CAD software and a software implementation of linear planning that includes the ability to define a project product model and associate it with the process model. The two-way process described the consistency of product representation in CAD and scheduling models. The benefits of the method are modifying construction sequences and examining their consequences by 4D CAD so that the scheduling strategy can be improved. The users are also able to validate the completeness of the product model representations by connecting to 3D objects and activities. Beliveau et al. (1993) developed a method for using CAD to control material handling on sites. Computer Graphics and CAD are combined with a dynamic modeller that simulates materialhandling operations using tower cranes through computer animation. Vineet R. Kanmat and C. Martinez (2001) attempted to build a dynamic visualization for construction operations. This method is able to model a spatially and chronologically accurate 3D visualization of construction operations. The general-purpose 3D visualization system described in the paper is simulation and CAD software independent. They also helped set up the reliability of the simulation model and provide users more realistic and clear feedback from simulation analyses. Mohamed Al-Hussein et al. (2005) described a practical methodology for integrating 3D visualization with special purpose simulation to perform lifting and hoisting activities using a tower crane. This integrating system indicated that 3D visualization is a very useful tool to verify and validate simulation results and effectively communicate the essence of a simulated operation, thus improving the accessibility of simulation as a decision making aid. Juan D. Manrique et al. (2007) presented a way to integrate a crane selection algorithm and optimization model utilizing 3D modeling and animation for the selection, utilization, and location of cranes on a construction site of a complex residential tilt-up panel structure. This integrating system was used to avoid potential costly on-site errors, decrease traveling time and distance of the selected crane to improve the crane lifting sequence, and reduce the use of panel casting slabs.

#### **2.5 Application of 3D Visualization with Simulation**

 This section explores previous research in simulation application in manufacturing. Manufacturing is defined as the use of machines, tools, and labour in a factory to make products for use or sale. That is, the purpose of manufacturing is to reduce cost and skilled-labour shortages, and increase productivity, safety, and quality control by automation in a factory. The manufacturing process is complex and combines line-flow product movement with a complex precedence network and physical constraints. Researchers focus on the production process, material management, and supply chain and facility layout in a factory by using simulation software and material management for their purposes. One of the focuses is optimizing the production process in the modern manufacturing industry to increase productivity. The production process usually consists of an arrangement of multiple work stations. The material flows continuously or step-by-step through each station, and the overall workflow follows a directed path or flow pattern.

 Senghore (2001) explored the production process and material flow that take place in a manufactured housing plant. The primary goal of his study was to show how the production processes of manufactured housing could be improved and resource utilization streamlined by what-if scenarios. He suggested a process flow model for multi-section houses and developed a production and material flow model. To demonstrate his concept, he selected a section of a production line with 3-4 stations and transformed the process in the EZStrobe simulation software (Martinez, 1998). Ayman Abu Hammad et al. (2004) developed a simulation model to improve the productivity of the manufactured housing construction process by reducing the cycle time and enhancing the quality of material. The production process was simulated by ARENA, which mimics the behaviour of the real system components, layout, and flow logic and produces data distributions and confidence intervals to measure performance as well as display animation. His study also identified methods of improving the productivity of the manufacturing process in a plant.

 Abhi Sabharwal (2004) studied the effect of manufactured housing components assembly redesign on the productivity of the production process. The material handling cost of the facility layout was studied. The report showed the effects using FactoryFlow facility layout software and ARENA simulation software. Ayman Abu Hammad (2003) used simulation software to develop a decision support system for manufactured housing production process planning and facility design. He found some problems such as inefficient production process and layout limitations to the production capacity. The objectives of his research were to solve the problems by developing a streamlined manufactured housing process, optimizing models to streamline activities, predicting relevant parameters, and advancing layout designs by theories in manufacturing like lean production. He used ARENA simulation software to experiment in his study. Mahdi Nasereddin et al. (2007) described automated simulation models for the modular housing industry. A modular home is produced in a factory and is transported to the construction site. The report discussed common elements found in modular manufacturing and summarized an approach for automating the model development process using ProModel and Visual Basic. This approach reduces the model development time and improves modeling consistency and quality. The supply chain greatly affects the performance of manufactured housing. Jeong (2003) studied supply chain analysis and simulation modeling for the manufactured housing industry to develop an efficient supply chain management system. The report suggested an alternative to the current system through a simulation that optimizes process time from order to installation. He also proposed design alternatives from the factory to customers based on an optimized supply chain simulation model.

# **Chapter 3**

## **PROPOSED METHODOLOGY**

#### **3.1 Introduction**

 Researchers have applied a blend of various disciplines to the production process, facility layout, material management, and supply chain in the modular building industry to improve productivity and reduce cost. The purpose of this research is to automate the visualization process as a post-simulation tool by sharing interactive information between simulation and visualization. A method to reduce the process time of the proposed methodology, especially between simulation and visualization, is also required. In the following section, challenges of the disciplinespecific tools used in this thesis are defined.

#### **3.2 General Manufactured Production Process**

 The manufactured modular buildings consist of various components and subassemblies. It is essential to study and have a detailed understanding of the production process, the components, and their functions to propose a new production line. The production line can generally have up to eight stations and a varying number of activities at each station depending on the complexity of the modular built. The building modular production process and manufactured housing production process have similar processes. Therefore, in this research, the building modular production process can be identified from the manufactured housing production process. Senghore (2001) divided a manufactured housing process into five areas: (1) floors, (2) walls, (3) roofing, (4) exterior finishes, and (5) interior finishes.

 Manufactured module is built on a steel base frame in floor process. The process starts with the floor frame being constructed on top of the steel base. The floor joists are put in place according to the plan and the specified spacing. The process starts installing the floor, party wall, front, right, left, rear frames, and roof using an overhead crane that runs on tracks attached to the ceiling of the plant building at Station 1. After this work, the modular is moved to install interior gypsum boards and the drywall exterior for wall processes. All the walls are built complete with insulation. The roofing process consists of installing ceiling boards, lights, and uni-strut, and insulation. After insulating the roof, a crew of workers deck the roof with sheets of plywood nailed to the roof frame. In the exterior finish processes, workers are simultaneously installing doors and exterior boards. Exterior and interior finishes start after the walls are installed. The walls are covered with exterior boards and windows openings are cut and then installed the cable pots, and louvers. Electrical and mechanical tasks such as wireway, wires, plumbing, Air conditions, and conduits are worked in exterior finish processes. The Electrical and mechanical testing and inspection are performed at last Station including check for interior switches and their installation to manufacturer's specifications.

#### **3.3 Problem Description**

 In a global economy, successful manufacturers are constantly changing the way they do business in order to stay competitive. Production managers in the manufacturing industry have tried to improve the productivity of the production process by reducing the cycle time and enhancing the quality of both material and level of technicality used. They have used several disciplines such as lean production and simulation in order to achieve or assist their objectives. However, misinterpretation of information by project participants often results in construction errors on the manufacturing production line and rework, as well as the subsequent loss of productivity and increase in costs. In this section, the characteristics of lean, simulation, and visualization and their current limitations are described.

 Lean production using Value Stream Mapping (VSM) is a powerful concept to investigate and analyse the current real problems of a production process on a manufacturing production line. It also provides an excellent tool to design a new schedule for continuous material and production flow, workforce management, and balance of subtasks on the production line. The implementation of VSM consists of four steps which are lean assessment, current state map, future state design, and implementation. When a new system obtained by applying lean production is implemented on a real production line, the results of the plan and design phases of lean production cannot be fully predicted because many unknowns and uncertainties may exist in real world. Therefore, the proposed design is continuously changed until the developer's purposes are obtained. Hence, the proposed changes in the process require validation before implementation. Otherwise, there is a risk of increased cost and consumed time.

 For many manufacturers, implementing changes in their production lines can be risky because it is expensive and time-consuming. Simulation can be used to eliminate unforeseen bottlenecks, to effectively use resources, and to optimize system performance before an existing system is altered by the proposed design. However, simulation is an abstraction of reality and difficult to understand on its own. Visualization of simulated construction processes, on the other hand, can be a substantial help in the analysis and communication of simulation results for decision makers and others. Dynamic graphical depictions show the simulated operations as they would be in real time. The following features of two methods, simulation and visualization, are compared:

- (1) Construction participants who have no simulation knowledge cannot fully understand the simulation results and process flow because it's provided in numerical and logical computation. 3D visualization, on the other hand, creates smooth and natural scenes for quick and easy understanding.
- (2) In a simulation model, the workspace requirement and limitation in production processes is not provided. However, in 3D visualization geometric information such as coordination of all components is provided to identify workspace and traffic line of operators.
- (3) The simulation models focus only on a target object's movement. On the other hand, every level of detail of the construction activities is described in visualization. For example, the only movement in a simulation model could be modules on the manufactured production line, but in visualization, all components such as employees, conduit, door, exterior board, and crane in the production line are shown and animated.
- (4) In a simulation model, users cannot identify errors in the logic of the schedule. However, 3D visualization can provide scheduling animation while animation of all components is running. So, the errors in the schedule can be identified.

 In this research, a methodology is proposed to incorporate lean, simulation, and visualization. It provides a more realistic model for understanding and validating the proposed changes in the design of the production process to decrease time and cost.

#### **3.4 Proposed System Architecture**

 A system database was developed to store all the informaton needed for operating Value Stream Mapping (VSM), simulation, and visualization. Figure 3.1 shows the architecture of the proposed system. The central database consists of five elements which are 3D object libraries designated for modular components, scheduling, component specification, time data, and an ASCII file. The time data has the following features: (1) list of activities, (2) transfer time beween each station, (3) start time and finish time of activities, and (4) cycle time. The schedules are managed based on number of employees required for operations at every subtask and prioritized subtasks that must be performed within a set period of time in the production line. There are two types of scheduling: one is based on the old production process and the other is based on the new system of production line. The VSM, simulation, and 3D visualization share the information stored in the system database and their results. The proposed system has following features:

- 1) Convey efficiently the output of simulation to a 3D visualization tool. The input data to build a 3D visualization model is extracted and saved from the simulation model to the ASCII file. The ASCII file shares information between simulation and visualization. It consists of the identification of tasks, average start and finish times of tasks.
- 2) Develop a framework to smoothly animate the proposed production processes. The framework explains in section 3.8.
- 3) Control easily the animation, import the output of simulation to the 3D visualization tool, and reset the animation of the production line when the output of simulation is changed. S.A.C (Simulation-Animation Controller) is built using Maxscript which is a built-in language in 3D Studio Max. It

consists of an operation window that loads the ASCII file to a reality 3D model, simply resets animation frame keys of 3D objects, and controls the animation such as play, stop, and animation speed.

 The proposed improvements of a manufactured production line are developed using VSM. Simulation is used to validate and verify the proposed results generated from lean production. Furthermore, a 3D visualization model is implemented to generate a dynamic graphical depiction to assist decision makers in understanding detailed information of the manufactured production line such as the limitation and requirement of workspace and the current state of the production process. The collaboration of lean, simulation, and visualization provides decision makers with a better understanding of the proposed operation and predicts the performance resulting from alternative decisions.

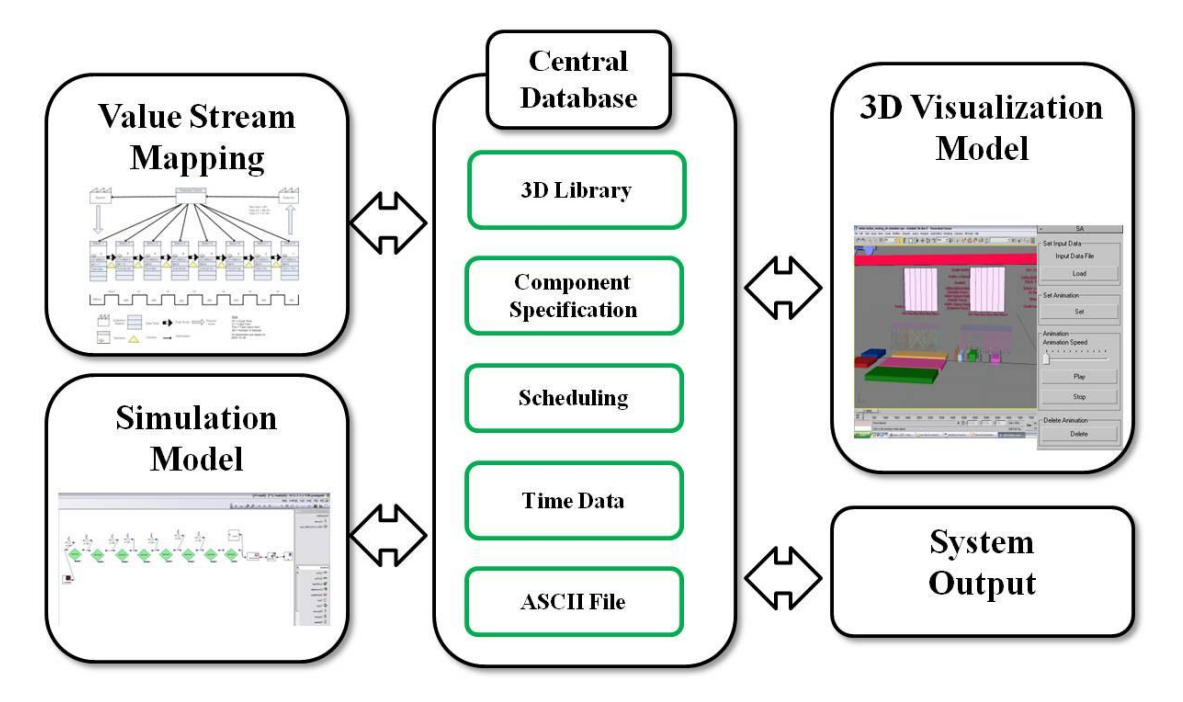

**Figure 3.1: System Architecture**

### **3.5 Proposed Methodology**

The previous section described the main features of the proposed system and

the importance of incorporation and communication between lean, simulation, and visualization for future use. The following sections will describe the proposed method to develop a future production line: first the scheduling of an improved production line is proposed using VSM; second, a simulation model based on the future scheduling is developed; and third, a 3D visualization model is built with the required input data from simulation. Figure 3.2 depicts the proposed methodology. The following sections also describe what kinds of input parameters were required for lean, simulation, and visualization. The research faced two challenges: 1) how to link simulation and visualization for information sharing, whereby output data from simulation is used as input parameters for visualization, and 2) how to reset the animation key frames of the 3D objects and easily import the simulated input data to the 3D visualization environment when the simulation model's output data is changed.

 Scheduling in the proposed methodology is based on both the current and future scheduling system of a production line and workforce management at every station. The workforce management shows how many employees are required for subtask operations to achieve the proposed lean production schedule. The future workforce in subtasks may be different from the current one to improve productivity and reduce cycle time. The specification of all components used in the 3D visualization describes width, length, and installation location. A designer can develop 3D objects using AutoCAD with component specification.

 This methodology is categorized by three distinct phases which are VSM, simulation, and visualization. The input parameters for VSM as a lean production tool are current scheduling, transfer time, subtask process time, and cycle time for stations. Production managers interpret VSM to analyze a system view of the production process, to find out real problems and wastes, and to suggest improvements. To
improve the production process, the propositions for improvement in the VSM are continuous production flow and takt time, which is related to waste reduction. The output of the VSM represents the proposed new scheduling for the production line. The focus is developing a better future production process according to customer demands of a manufacturing company called takt time and continuous flow of the production process. The proposed production process developed by Haitao Yu (2008) was used to implement the methodology.

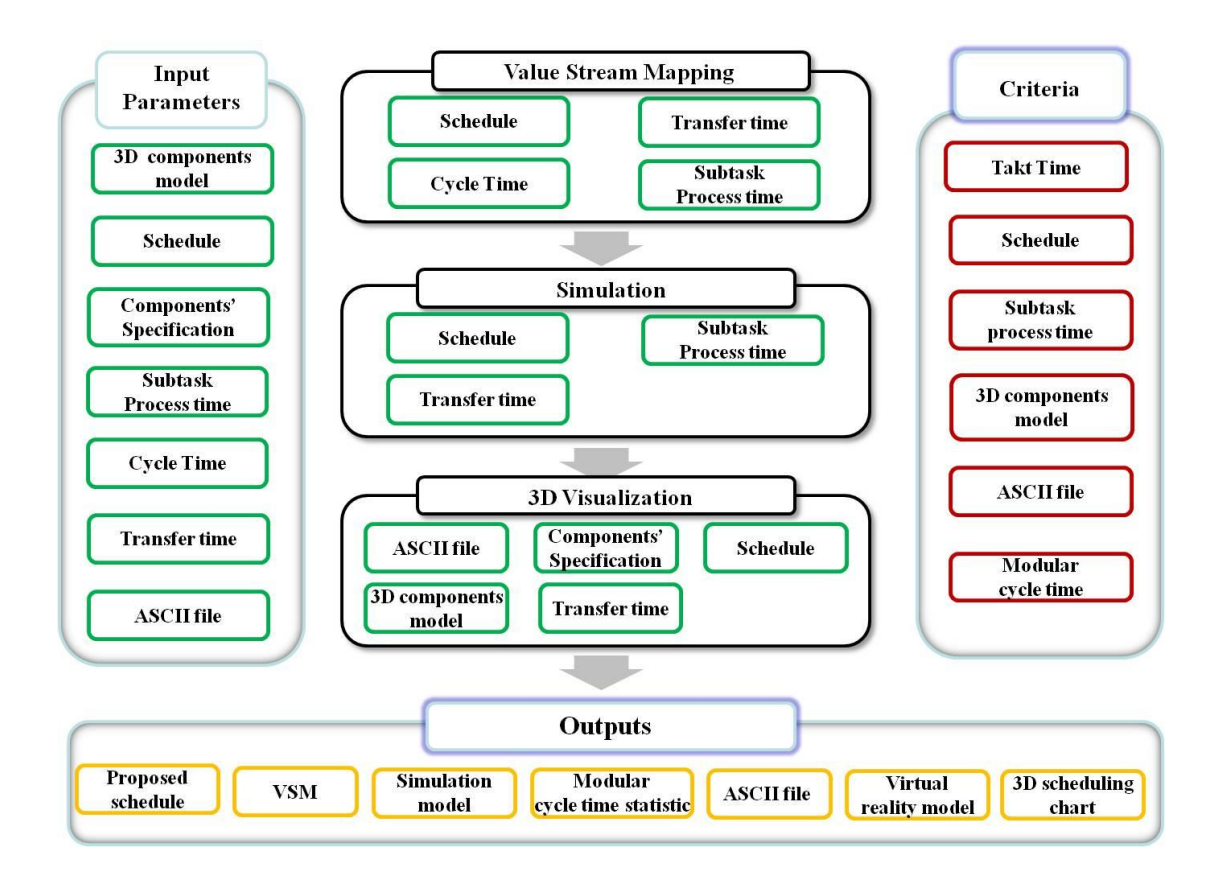

**Figure 3.2: The Proposed Main Research Process**

 The simulation models are generated based on both the original schedule and the proposed schedule from VSM; both simulation models are built in Simphony with the required data consisting of transfer time, subtask process time, and scheduling. Before building the simulation models, the process times of subtasks are converted to a probability distribution function. The cycle time statistic of the production line,

generated from the original and future state simulation models, can be used for comparison in order to validate the proposed scheduling improvement of production processes. The outputs involve the modular cycle time statistic and the ASCII file. The ASCII file, which involves start time and finish time for subtasks and travel time between stations, is a unique file that imports the simulation result into 3D Studio Max. The data in the ASCII file is automatically extracted and stored in a Microsoft Access 2007 database. The generation of the ASCII text file is the most important key to automating the visualization process based on the simulation model.

 A 3D visualization model is built with components specification, scheduling fitted in the simulation model, transfer time, 3D components, 3D production modular, and ASCII file. The proposed scheduling and the ASCII file are the criteria input data for the 3D visualization. In particular, the ASCII file is used to simply set or reset animation frame keys of the 3D objects and 3D scheduling chart between their process time points for real movement of all components such as employees, interior walls, exterior walls, roof, doors, and conduits without any reworks in the visualization model. To animate the 3D objects in 3D Studio Max, the Maxscript illustrated by example in Figure 3.3, is used. Maxscript is a built-in language tool to automate repetitive tasks, to combine existing functionality in new ways, and to develop user interfaces. Therefore, the setup of animation keys using Maxscript is implemented only once. This eliminates the need to redesign the Maxscript code to reset the animation frame keys when the data in the ASCII file is changed. The bars of subtasks on the 3D scheduling chart are animated between specific times, while components related to the subtasks are animated within the same times. The virtual reality model in combination with the 3D scheduling chart is able to effectively validate various assumptions such as the proposed scheduling and requirement and limitation of work space. The output of the 3D visualization involves a virtual reality model with a 3D scheduling chart.

|            | C5 for station3_1.ms - MAXScript |                                                                                |  |
|------------|----------------------------------|--------------------------------------------------------------------------------|--|
|            | File Edit Search Debugger Help   |                                                                                |  |
|            |                                  |                                                                                |  |
|            |                                  |                                                                                |  |
| animate on |                                  |                                                                                |  |
|            |                                  |                                                                                |  |
|            | disablesceneredraw()             |                                                                                |  |
|            |                                  |                                                                                |  |
|            |                                  |                                                                                |  |
|            | -- install FRP right 1           |                                                                                |  |
|            |                                  | at time FRPtime2[1] rotate c5[2] (quat 0 z axis)                               |  |
|            |                                  | at time FRPtime2[1] rotate c5[3] (quat 0 z axis)                               |  |
|            |                                  | at time FRPtime2[1] rotate L5 (quat 0 z_axis)                                  |  |
|            |                                  | at time FRPtime2[1] rotate R5 (quat 0 z axis)                                  |  |
|            |                                  | at time FRPtime2[1] biped.settransform C5[1] #rotation (quat -180 z axis) true |  |
|            |                                  | at time FRPtime2[1] biped.settransform C5[1] #pos [5.609,4.021,0.248] true     |  |
|            |                                  | at time FRPtime2[1] biped.settransform C5[2] #pos [5.641,4.132,-0.576] true    |  |
|            |                                  | at time FRPtime2[1] biped.settransform C5[3] #pos [5.659,3.879,-0.578] true    |  |
|            |                                  | at time FRPtime2[1] biped.settransform C5[4] #pos [5.4,3.781,0.48] true        |  |
|            |                                  | at time FRPtime2[1] biped.settransform C5[5] #pos [5.2,4.361,1.5] true         |  |
|            |                                  | at time FRPtime2[2] rotate c5[2] (quat -90 z axis)                             |  |
|            |                                  | at time FRPtime2[2] rotate c5[3] (quat -90 z axis)                             |  |
|            |                                  | at time FRPtime2[2] biped.settransform C5[1] #rotation (quat -140 z axis) true |  |
|            |                                  | at time FRPtime2[2] biped.settransform C5[1] #pos [5.6,4.021,0.248] true       |  |
|            |                                  | at time FRPtime2[2] biped.settransform C5[2] #pos [5.7,4.132,-0.576] true      |  |
|            |                                  | at time FRPtime2[2] biped.settransform C5[3] #pos [5.4,3.879,-0.578] true      |  |
|            |                                  | at time FRPtime2[2] biped.settransform C5[4] #pos [5.419,3.919,0.503] true     |  |
|            |                                  | at time FRPtime2[2] biped.settransform C5[5] #pos [5.435,4.347,0.953] true     |  |
|            |                                  | at time FRPtime2[3] biped.settransform C5[1] #pos [5.6,4.621,0.248] true       |  |
|            |                                  | at time FRPtime2[3] biped.settransform C5[2] #pos [5.7,4.132,-0.576] true      |  |
|            |                                  | at time FRPtime2[3] biped.settransform C5[3] #pos [5.4,4.721,-0.578] true      |  |
|            |                                  | at time FRPtime2[3] biped.settransform C5[4] #pos [5.419,4.519,0.503] true     |  |
|            |                                  | at time FRPtime2[3] biped.settransform C5[5] #pos [5.435,4.947,0.953] true     |  |
|            |                                  |                                                                                |  |
|            |                                  | at time FRPtime2[4] biped.settransform C5[1] #pos [5.8,5.221,0.248] true       |  |
|            |                                  | at time FRPtime2[4] biped.settransform $C5[2]$ #pos [5.9,5.332,-0.576] true    |  |
|            |                                  | at time FRPtime2[4] biped.settransform C5[3] #pos [5.6,4.721,-0.578] true      |  |
|            |                                  | at time FRPtime2[4] biped.settransform C5[4] #pos [5.619,5.119,0.503] true     |  |
|            |                                  | at time FRPtime2[4] biped.settransform $C5[5]$ #pos [5.635,5.547,0.953] true   |  |
|            |                                  |                                                                                |  |
|            |                                  |                                                                                |  |

**Figure 3.3: Maxscript Format**

### **3.6 Lean Production**

 A tool used for implementing lean production in this research is Value Stream Mapping (VSM). Basically, the implementation of VSM consists of four steps: (1) data collection, (2) current map, (3) analysis of current map, and (4) future map.

### **3.6.1 Data Collection**

There are usually several stations on a manufactured production line. To make the manufacturing processes more effective, production managers or researchers consider whether two or more individual subtasks in each station can be joined and integrated to the main task as one. These activities could also be moved to other stations or switched with others to improve the production process. In this research, redesigning the production process at every station focuses on how changing the tasks affect cycle time of production processes. Therefore, it was essential to study an actual production line and have a detailed understanding of the production processes before proposing a new production schedule based on lean principles.

Once the processes of the production line have been studied, sufficient input data needs to be collected to analyze the current production line and propose new production processes. The data collection can be conducted using one or a combination of the following:

- The mapping team directly records process time by following a modular in an existed production line through a series of questions, such as how many tasks are worked and the process times of these tasks.
- Process times of all activities in a production line can be collected from a contractor, the estimation of shop management staff, or by interviewing managers, superintendents, and foremen.

 Before drawing a current VSM, time collection in lean production must be conducted to measure job performance of the existed production line. That may help to make the families of processes, which similar processes are collected in one family, for the cycle time reduction of the production line. Then, production information and customer demands, meaning the amount of products ordered during a certain period, are required for calculating takt time. The production information consists of the cycle time of each station, the number of employees required at each subtask, process time of subtasks, transfer time, and scheduling. An example of key information is showed in Table 3.1.

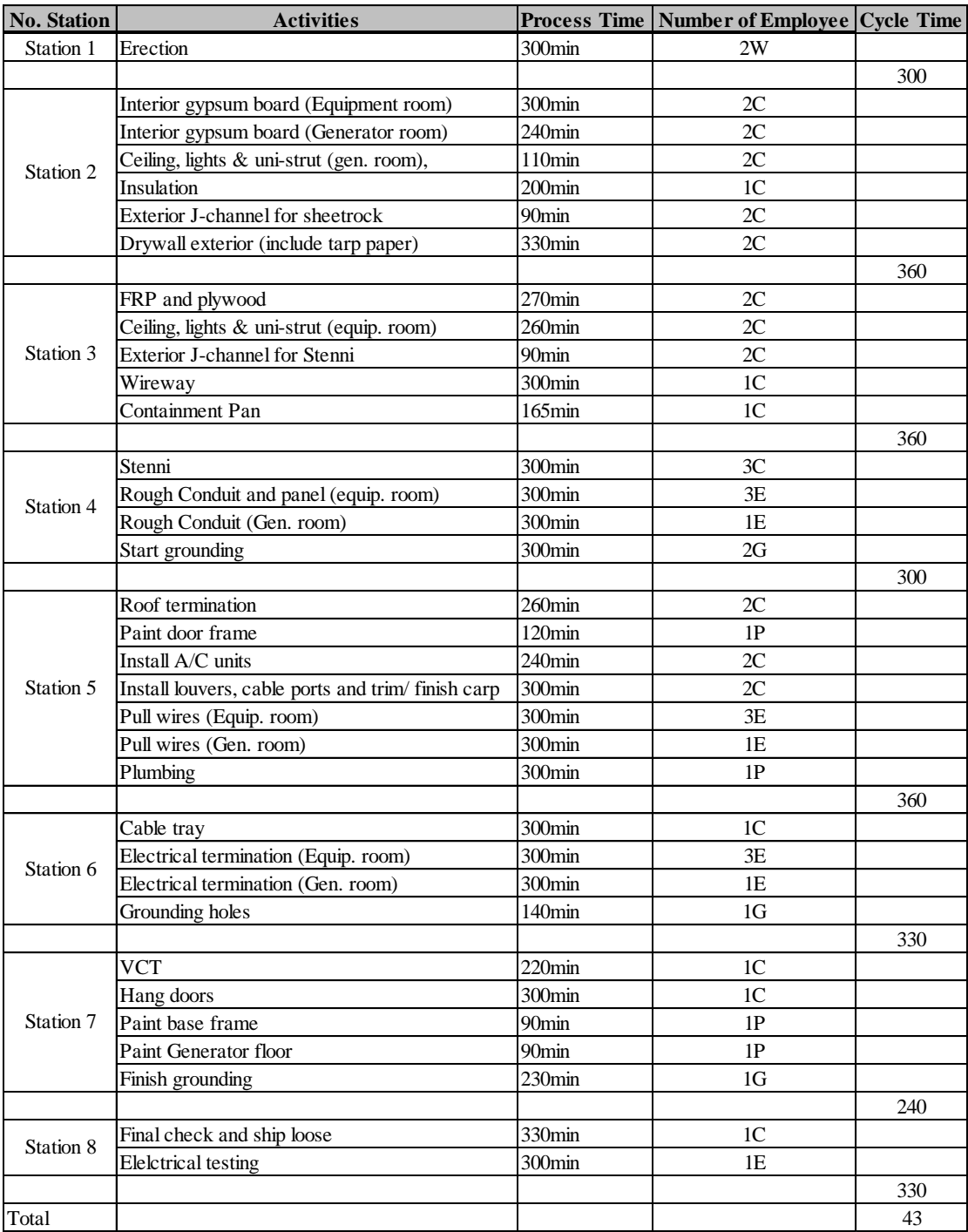

### **Table 3.1: Key Information in Each Station**

# **3.6.2 Current Map**

 After collecting the required data, a current map can be drawn with value stream mapping icons such as a data box, control point, process box, external source, inventory, and operator. An example of a current map is shown in Figure 3.4. Data relating to customer demand are important because a lean production rhythm, i.e. cycle time, must be synchronized with the sales rhythm related to takt time to improve the productivity of the production line. If the cycle time is over takt time, overtime is occurred and it leads to increase cost and time. If the cycle time is under takt time, overproduction is occurred. That is, the production rate should match the customer demand rate. Takt time (Tc) is calculated, according to Equation 3.1:

$$
Tc = \frac{Nc}{D}
$$

where:  $Nc = Net$  available time for identified time period  $D =$  Customer demand for the same time period

 The net available time is the time that the production processes are opened and operating. However, one should subtract any time during which the processes are not operating due to meetings, breaks, lunch, or other scheduled downtime. The customer demand for the same time period means the amount of product that the customer requires during that same time frame.

 Time is a crucial element in VSM because it can help to transform the whole value flow of a production line to respond to customers' demands. There are two kinds of standard data in VSM, total cycle time and total lead time. Total cycle time (CT), shown at the top right of the current map, is the sum of all cycle time collected. It determines the amount of time required for one unit of product to be processed through all the steps of the value stream if it does so without interruption. Total lead time (LT) is the actual time elapsed from the moment work is started to the time a product is completed. Once calculated, then it can be compared to total cycle time. For example, total cycle time in a company may be two minutes but the total lead time is fourteen days. One must ask why it takes fourteen days for a product to flow from start to finish if it only takes two minutes to actually process a unit of work through all the steps. This comparison can identify non-value-added activities and lead to changes of a production line in order to improve productivity.

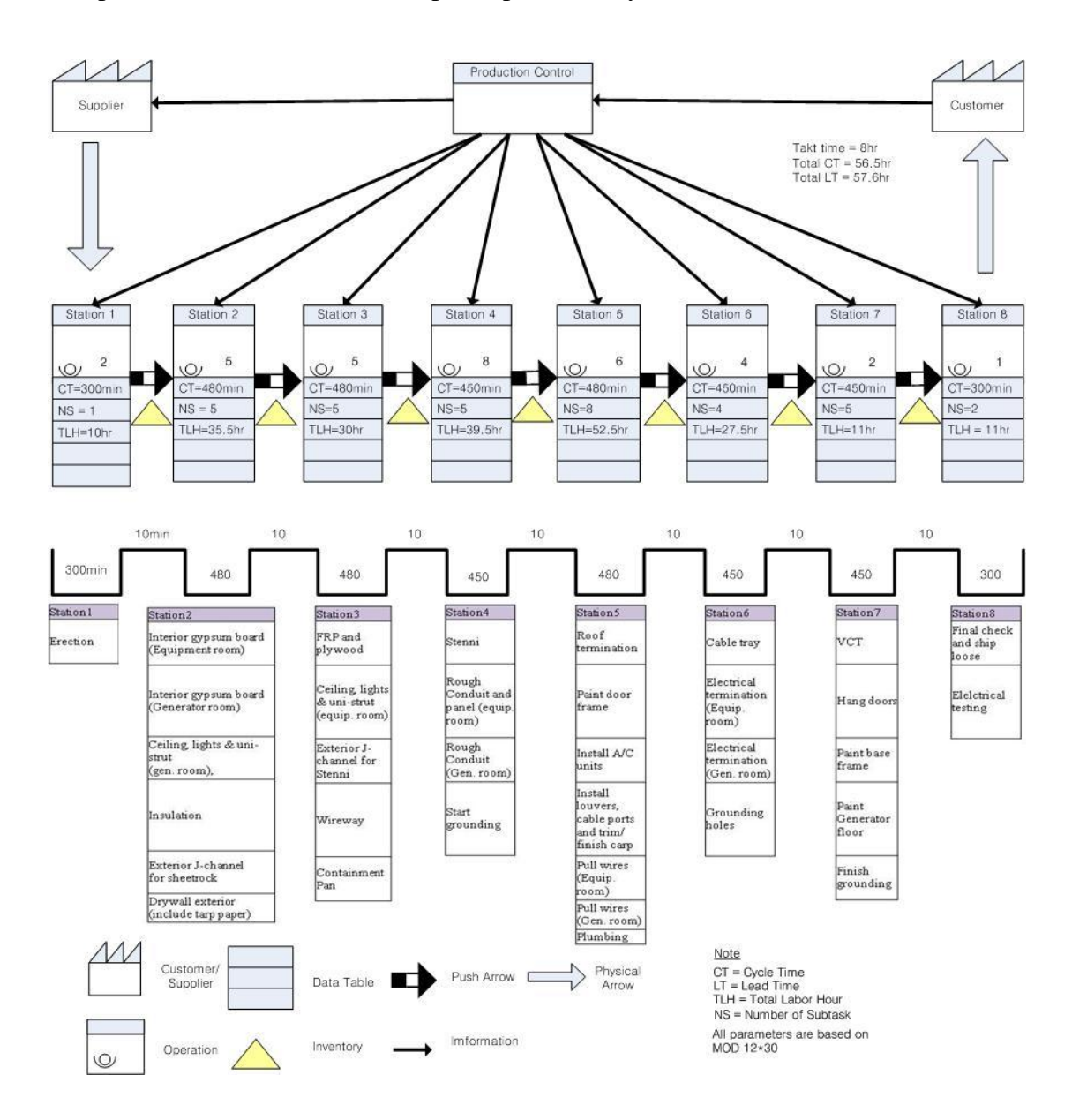

**Figure 3.4: Current Map**

### **3.6.3 Analysis of Current Map**

 A current map is very useful for analyzing how production is currently happening. The analysis of the map, based on lean thinking, identifies existing waste in a production process and proposes improvement of the production process in order to generate the shortest lead time, highest quality, and lowest cost. Rother and Shook (1998) suggest some propositions to implement lean production as guidelines.

 The first proposition is to develop production scheduling according to takt time to reduce waste. Takt time can be defined as the maximum time per unit allowed to produce a product to meet customer demand. It sets the pace for the manufacturing production line. That is, the modules are assembled on a line and are moved on to the next station after a certain time which is takt time. Therefore, the production rhythm (cycle time of each station) should be balanced at takt time or slightly below to deliver products to customers on time. Othterwise, when the production rhythm is below takt time, there is overproduction. When the production rhythm is above takt time, it means that the production process cannot readily respond to customers' orders. For example, a product has two stations in a manufacturing production line, and takt time for each station is six hours. The cycle time of the first station is five hours and the cycle time of second station is seven hours. There is overproduction at the first station since it is one hour below takt time. The second station does not respond to customers' orders because of being one hour above takt time. Thus, the cycle time of both stations should be close to takt time by redistributing employees, hiring new employees, and redesigning scheduling of subtasks to provide products to customers on time and to reduce and/or eliminate waste on the production line.

 The second proposition is to develop a continuous flow of production processes which means no waiting time while the production line is operating. If continuous flow is not possible, the third proposition is to use a "supermarket" in order to control production processes and inventory. The supermarket is a controlled inventory that supplies a process with the next unit of a product or with parts for the next unit of a product. The fourth proposition is the process flows: pushing process and pulling process. In the pushing process, resources are provided to each station of a production line based on business forecasts or scheduling. However, the pulling process is a method of controlling the flow of resources by replacing only the amount that has been consumed. In this research, takt time and implementation of continuous flow of the production process are the main factors considered in order to build a new schedule of the production processes.

#### **3.6.4 Future Map**

 The future map is the fourth and last phase of VSM. It is the result of analyzing the current map guided by two factors, takt time and continuous flow of the production processes. The proposed improvements aim to expose wastes and how they can be reduced or eliminated from the production processes if possible. The future map is a drawing of an ideal operation of the manfacturing production processes. In this research, the scheduling of each station based on takt time and continuous flow of production processes was designed by Haitao. Yu (2008). Figure 3.5 shows an example that compares the new scheduling with the old one.

 After building the future map, the actual production processes can be transformed and physically changed. The implementation of the proposed improvements in a real production line may not be satisfied at first, but will ultimately lead closer to the proposed improvement. Although VSM is easy to learn and may be used to identify waste in a system, it has some shortcomings:

(1) In the real world, companies have many value streams that consist of tens or hundreds of industrial parts and products. However, VSM cannot represent the variability, dynamic nature, and high uncertainty of a complex system.

(2) VSM does not support a validation tool. The implementation of a future map to a real production line without prior validation is time consuming and increases cost because one has to continuously adjust the proposition before reaching the ideal state of the manufacturing production process. These problems are not in keeping with lean production concepts, which are to produce more quality and variety, more quickly and with less cost, while eliminating waste.

 To solve these problems, we need a more powerful tool to model such a system, to evaluate the changes of a production line in manufacturing, and to test more scenarios. So, simulation is used to validate and develop the proposed improvement based on lean production with less time and cost.

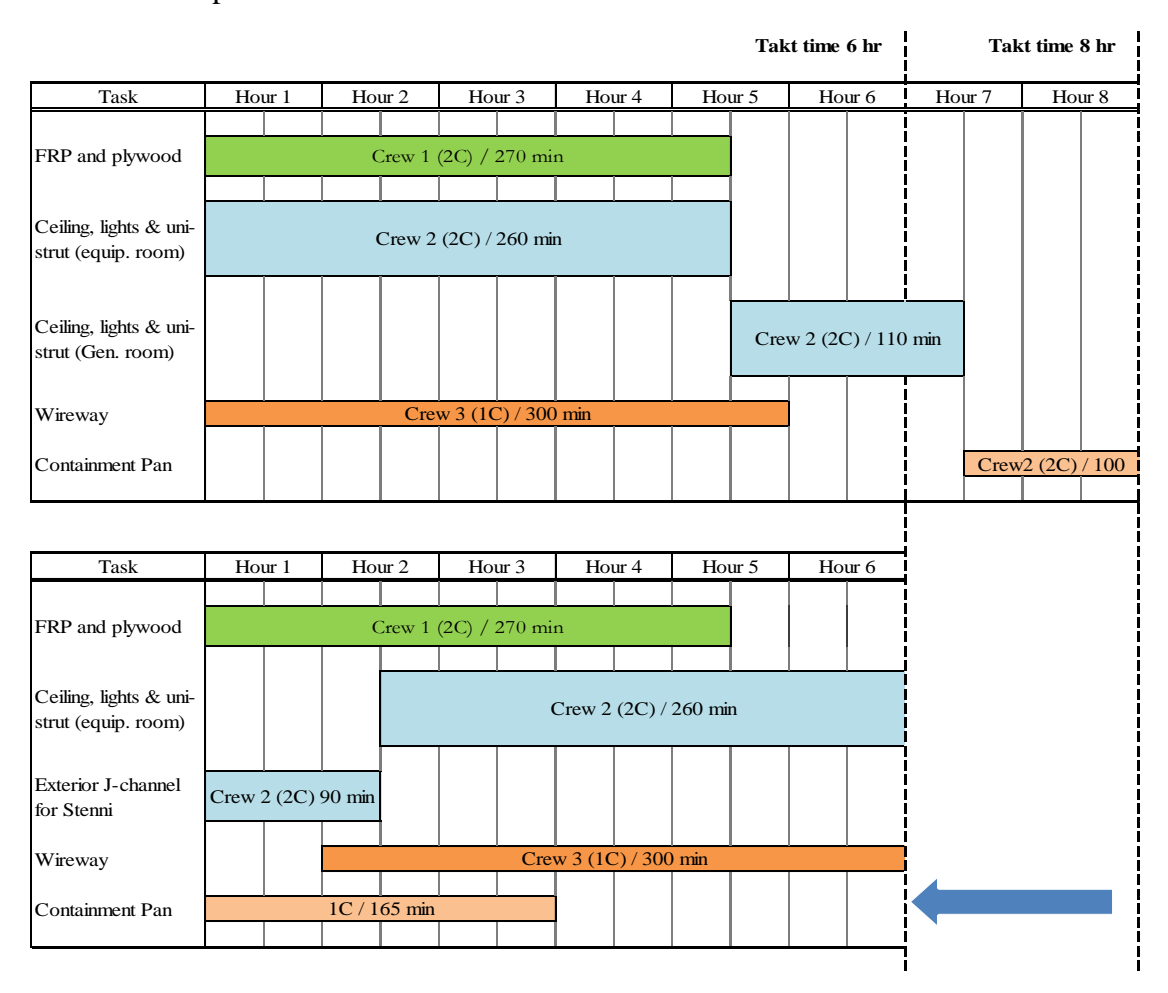

**Figure 3.5: The Proposed Schedule with Original Schedule**

# **3.7 Simulation Approach**

 Simulation is widely used in industry. In construction, many studies have used simulation to model and analyze production processes in repetitive production. 3D visualization combined with simulation could potentially be a powerful tool in process modeling. In this research, simulation is used to verify and validate a new schedule based on lean production and to improve the performance of the manufacturing production line of a modular building. The visualization model based on the simulated result is built using 3D Studio Max to represent the performance of all objects based on the new schedule.

#### **3.7.1 Simulation Template for Manufacturing Production Line**

 In this research, simulation models for manufacturing production processes are built in order to describe, experiment with, and compare two systems using the enhanced common template in the Simphony environment. Simphony's common template is a general-purpose simulation (GPS) tool for discrete-event simulation. Table 3.2 defines the functionality of several important modeling elements in the Common Template and enhanced element (Simphony User's Guide, 2009).

| <b>Name</b>                              | <b>Notation</b> | <b>Description</b>                                    |  |
|------------------------------------------|-----------------|-------------------------------------------------------|--|
| Sub-Model                                | SubModel        | It is used to build sub-models inside the main model. |  |
| Element                                  |                 | The user can create other elements as children inside |  |
|                                          |                 | a sub-model element and link them to high elements    |  |
|                                          |                 | through the InPort and OutPort elements.              |  |
| <b>InPort</b><br>$\rightarrow$ IN InPort |                 | It represents the link between the elements at one    |  |
|                                          |                 | hierarchical level and the element in a lower level   |  |
|                                          |                 | represented inside a submodel element.                |  |
| <b>OutPort</b><br><b>OutPort</b>         |                 | It represents the link between the elements in a      |  |

**Table 3.2: Common Template and Enhanced Element in Simphony**

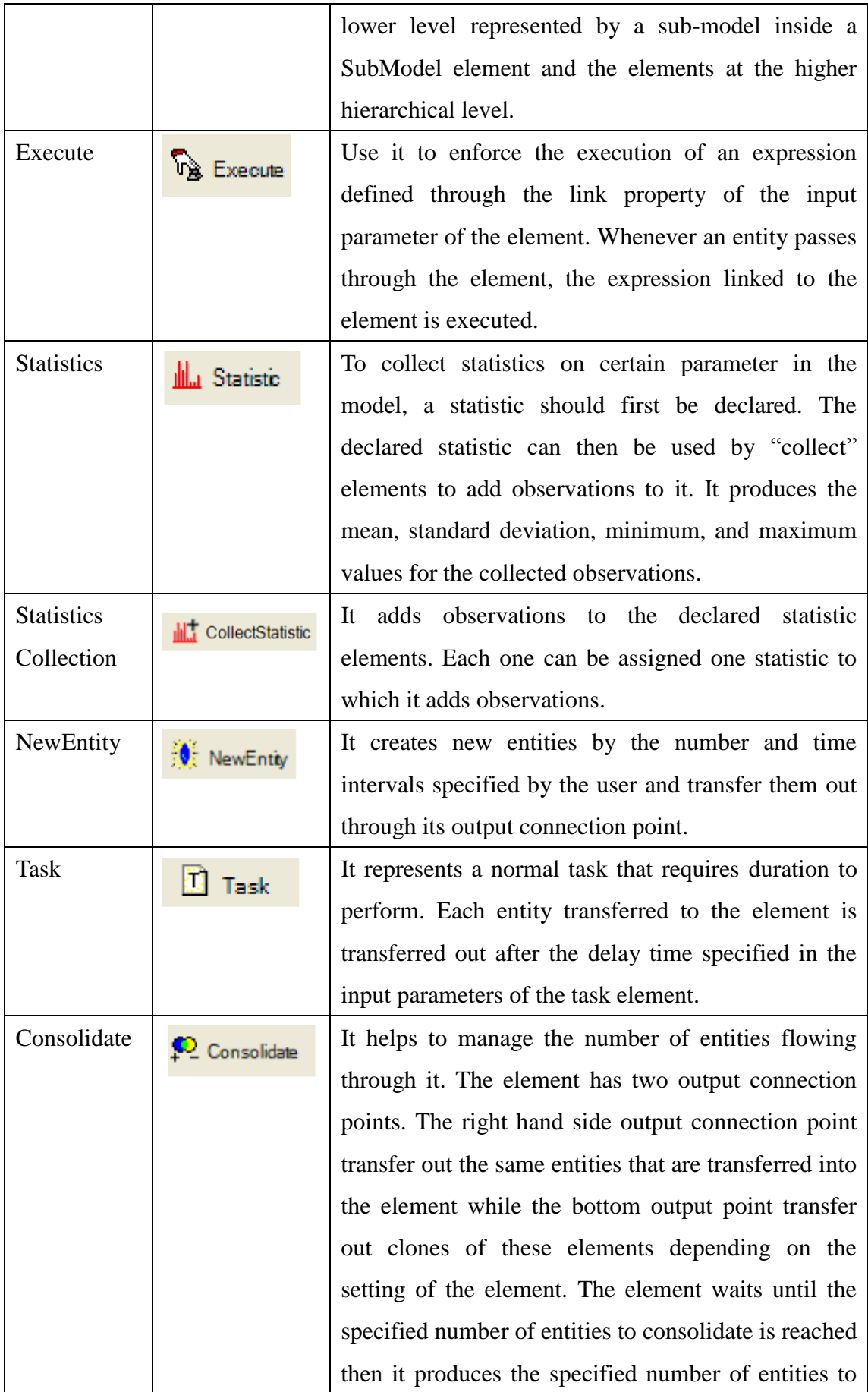

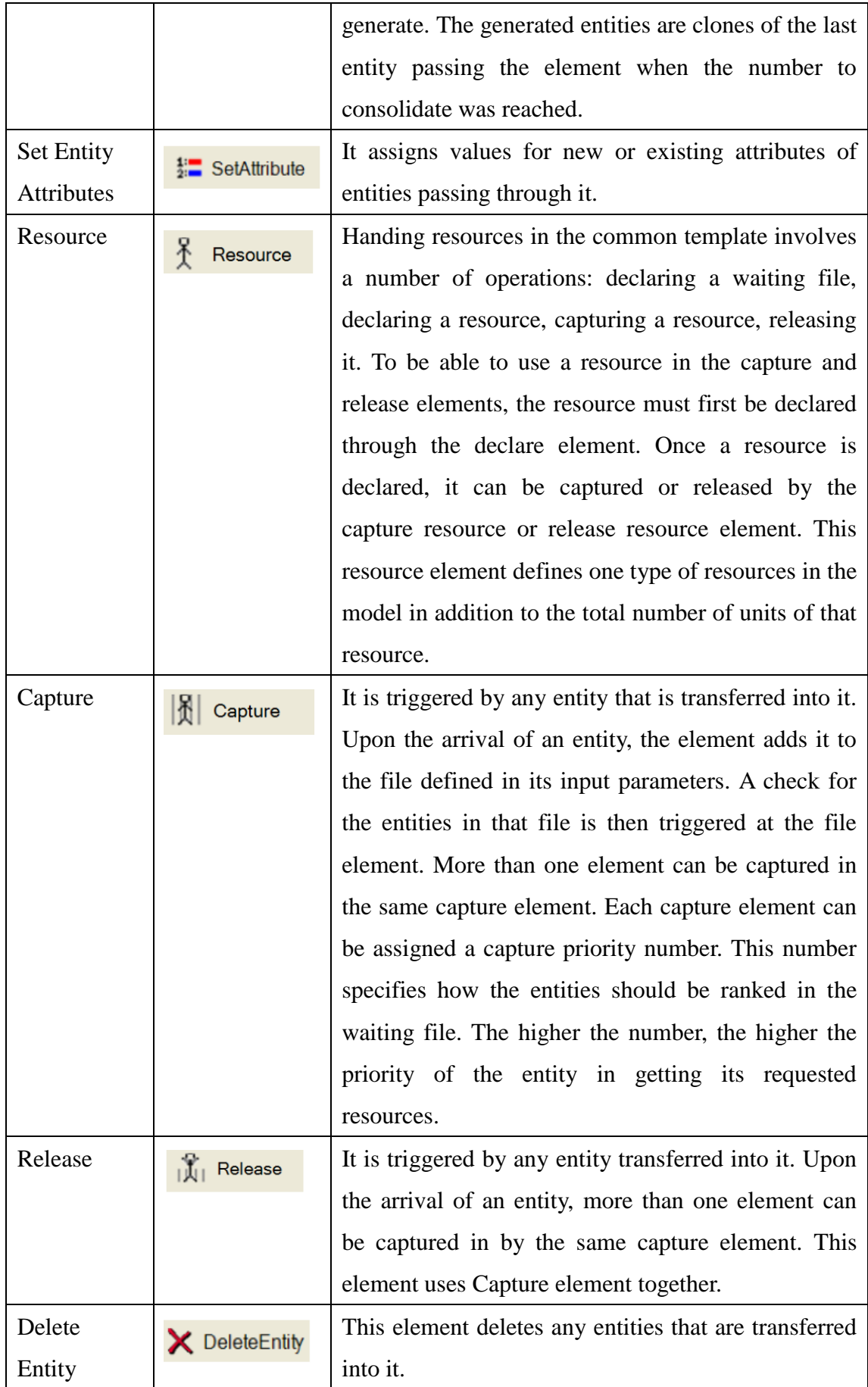

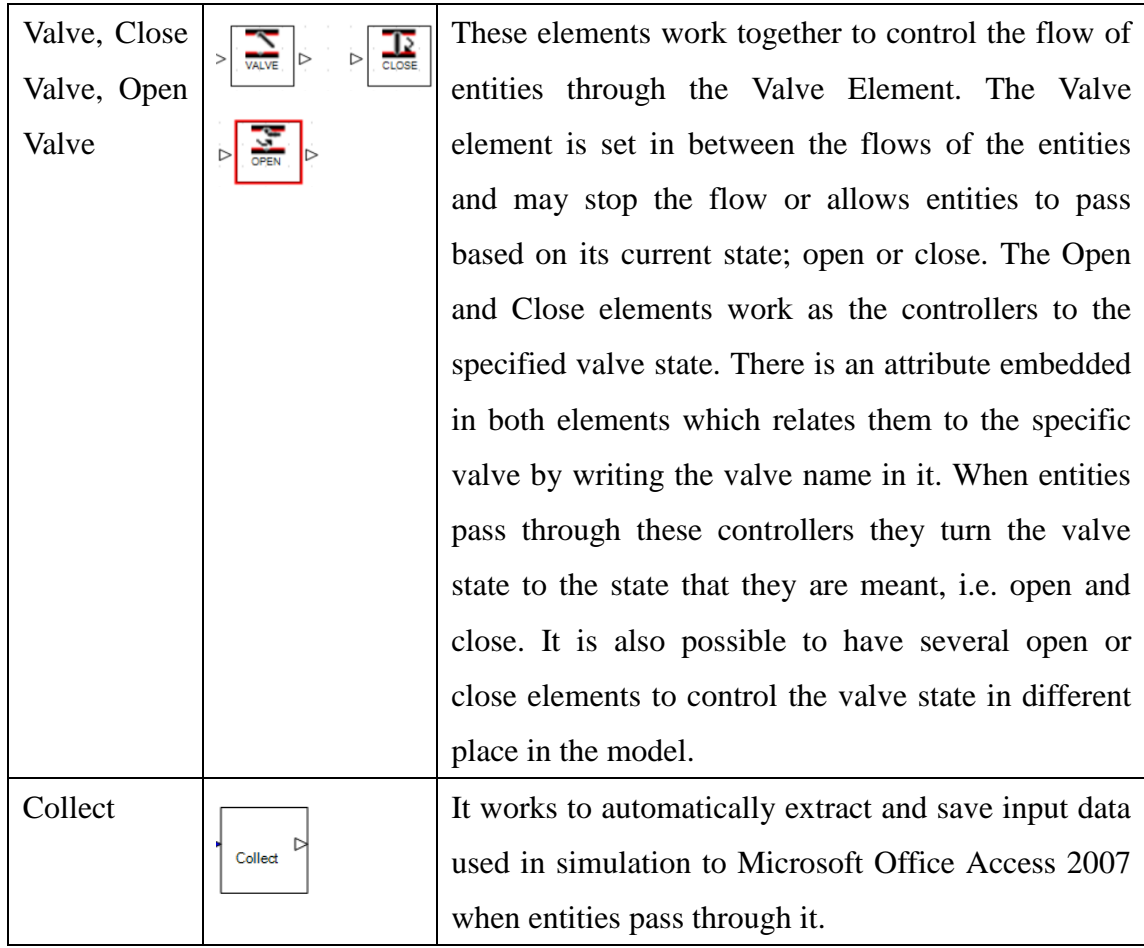

In this research, one challenge is how input data used in simulation can be automatically extracted to the ASCII file, which is used to build 3D animation of production processes in a 3D visualization environment, even when the simulation experiment is running and the input data for 3D visualization is changed. The elements in common template does not provide a function which the output of simulation is automatically extracted and saved to any external files. The Collect element was designed and developed by coding in Visual Basic provided in Simphony. This element collects the process time of tasks and calculates average process time of tasks in Simphony and then, it automatically extracts and saves the average process time of tasks to a Microsoft Access file which is connected to a Microsoft Excel file to generate the ASCII file.

#### **3.7.2 Development of Simulation Models**

 Before building a simulation model, users must have proper input data in the form of statistical models for work-task durations to get accurate simulation results. The duration of each process, based on a collected sample of observations of construction processes, is classically converted by fitting a statistical distribution such as lognormal, triangular, normal, or beta. The analysis of input data was discussed by Simaan M. AbouRizk and Daniel W. Halpin (1991, 1994). Table 3.3 shows an example of input data by fitting a statistical distribution.

 Based on the Common Template and Collect element, two simulation models, old system and new system, are built in Simphony according to an old schedule and new schedule developed by lean production. Figure 3.6 shows a whole model of the production line. Figure 3.7 describes in detail one part of the whole model. After finishing simulation, the simulator is required to validate and verify the two models. The verification and validation is important to detect any errors in the simulation model and the proposed new schedule. There are two methods to validate the output of the simulation models. First, it can be checked by comparing the average cycle time for a certain amount of units produced in simulation models. Second, it can be checked by comparing the number of units produced for designated times in simulation models. In this research, the first option, comparing the average cycle time in the old system and the new system for a certain amount of units, was selected.

 After the simulation runs, the Collect element created in Simphony automatically exports and stores the required data for the virtual 3D model to Microsoft Access 2007. The data in Microsoft Access 2007 is then converted to the ASCII file using Microsoft Excel 2007. The ASCII file, identification numbers for activities, start time and finish time of activities, are simply updated in Microsoft Excel 2007 even if data from the simulation are changed.

| <b>No. Station</b>   | <b>Activity</b>                              | <b>Value</b>                |  |
|----------------------|----------------------------------------------|-----------------------------|--|
| Station1             | Erection                                     | Triangular (240,360,300)    |  |
| Station2             | Interior gypsum board(Equip.Room)            | Beta (3.68, 4.27, 260, 350) |  |
|                      | Interior gypsum board(Gen.Room)              | Beta (4,4,200,280)          |  |
|                      | Ceiling, lights & uni-strut (Gen.room)       | Triangular (50,170,110)     |  |
|                      | Insulation                                   | Triangular (140,260,200)    |  |
|                      | <b>Exterior J-channel</b>                    | Triangular (60,120,90)      |  |
|                      | <b>Drywall Exterior</b>                      | Beta (4.64,2.13,260,350)    |  |
| Station3             | FRP and Plywood                              | Triangular (210,330,270)    |  |
|                      | Ceiling, lights & uni-strut (Equip.room)     | Triangular (200,320,260)    |  |
|                      | Exterior J-Channel for Stenni                | Triangular (60,120,90)      |  |
|                      | Wireway                                      | Triangular (250,350,300)    |  |
|                      | <b>Containment Pan</b>                       | Beta (4.12,3.87,110,215)    |  |
| Station4             | Stenni                                       | Beta (4.27,3.68,250,340)    |  |
|                      | Rough Conduit and Panel(Equip.Room)          | Triangular (240,360,300)    |  |
|                      | Rough Conduit and Panel(Gen.Room)            | Triangular (240,360,300)    |  |
|                      | <b>Start Grounding</b>                       | Beta (3.74,4.22,250,360)    |  |
| Station <sub>5</sub> | Roof Termination                             | Triangular (220,360,300)    |  |
|                      | <b>Paint Door Frame</b>                      | Triangular (60,180,120)     |  |
|                      | Install A/C units                            | Beta (4.27,3.68,190,280)    |  |
|                      | Cable<br>Louvers,<br>Ports,<br>Instal<br>and | Triangular (250,350,300)    |  |
|                      | Trim/Finish Carp                             |                             |  |
|                      | Pull Wires(Equip. Room)                      | Beta (4.44,3.40,240,340)    |  |
|                      | Pull Wires(Gen. Room)                        | Beta (4.49,3.29,220,350)    |  |
|                      | Plumbing                                     | Triangular (240,360,300)    |  |
| Station6             | Cable Tray                                   | Triangular (240,360,300)    |  |
|                      | Electrical Termination (Equip.Room)          | Beta (4.66,2.70,230,330)    |  |
|                      | <b>Electrical Termination (Gen.Room)</b>     | Beta (4,4,240,360)          |  |
|                      | <b>Grounding Holes</b>                       | Triangular (80,200,140)     |  |
| Station7             | <b>VCT</b>                                   | Beta (4,4,160,280)          |  |
|                      | <b>Hang Door</b>                             | Triangular (250,350,300)    |  |
|                      | Paint Base Frame                             | Beta (3.68, 4.27, 50, 140)  |  |
|                      | <b>Paint Generator Floor</b>                 | Triangular (50,140,90)      |  |
|                      | <b>Finish Grounding</b>                      | Beta (4.44,3.40,200,250)    |  |
| Station <sub>8</sub> | Final Check and Ship Loose                   | Beta (4,4,280,380)          |  |
|                      | <b>Electrical Testing</b>                    | Triangular (240,360,300)    |  |

**Table 3.3 Input Data Distribution for the Proposed Schedule**

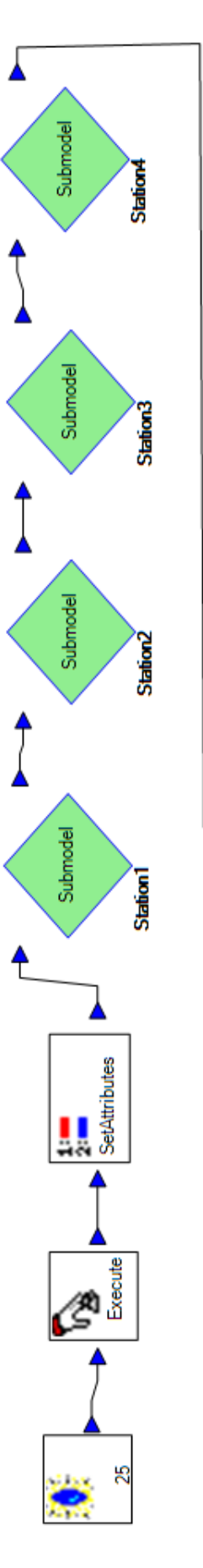

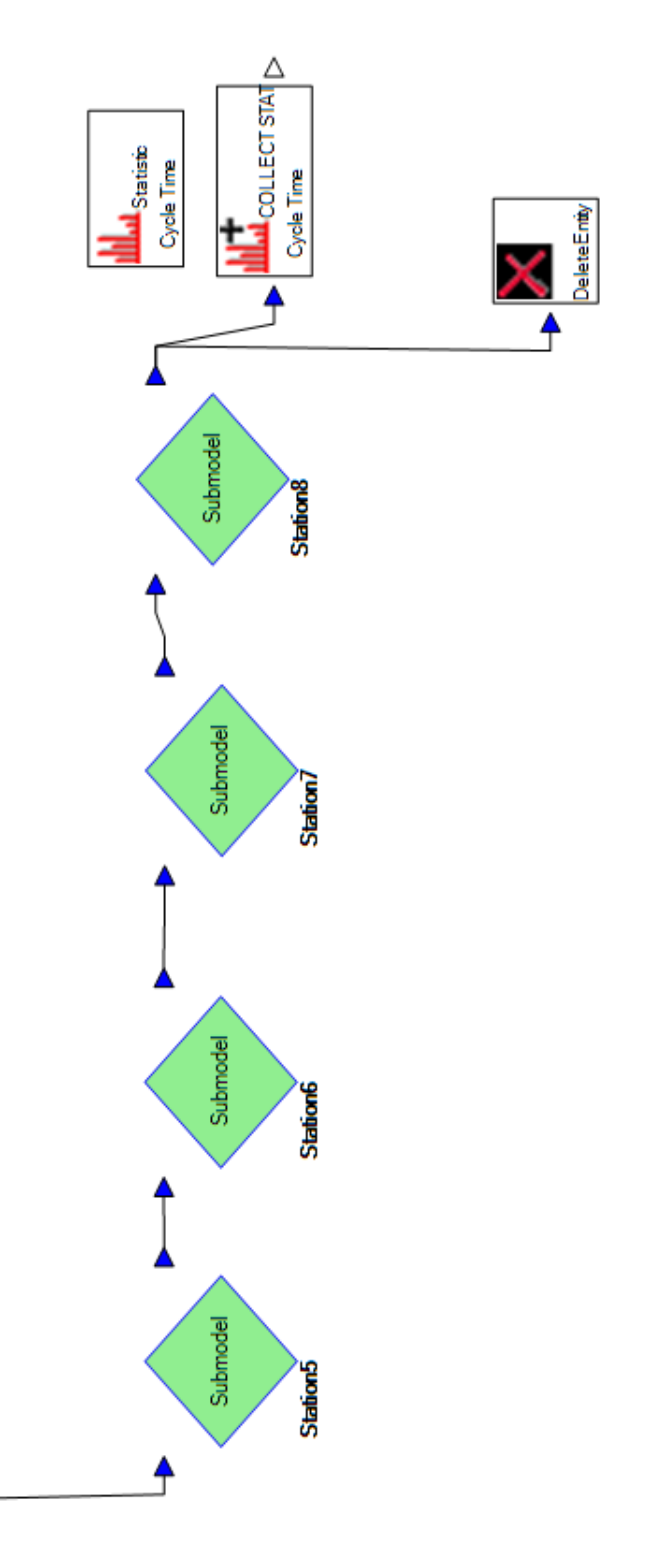

Figure 3. 6: A Simulation Model for A Production Line in Simphony

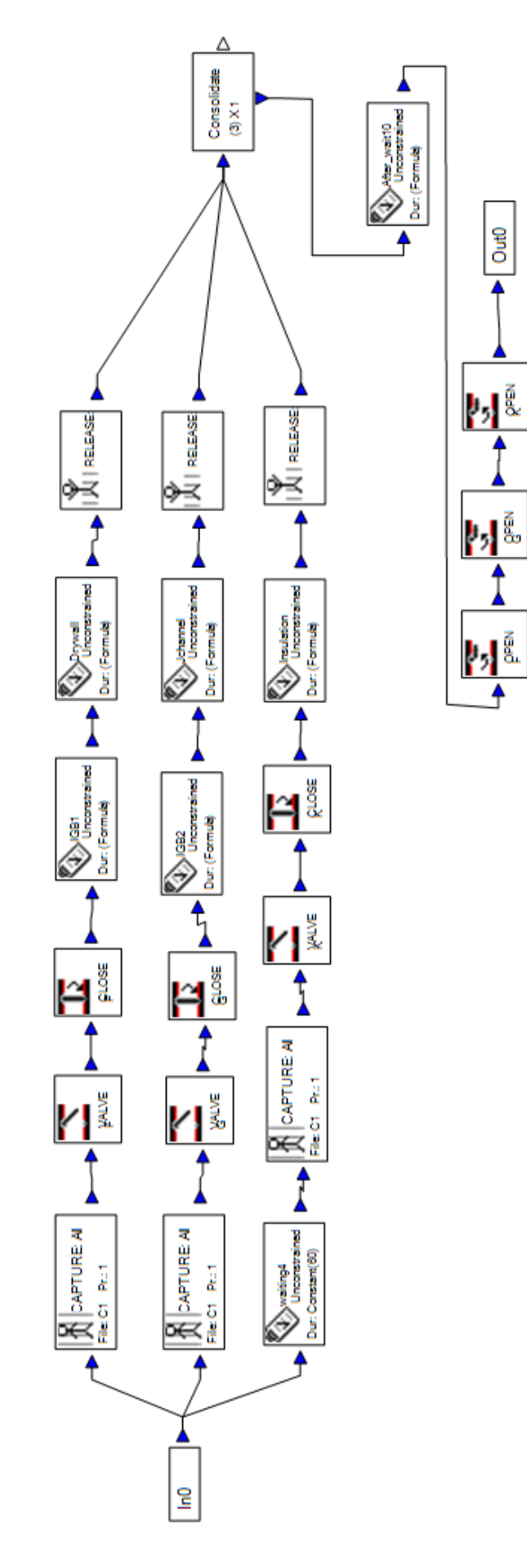

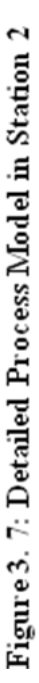

tii i

 $R$  or  $\frac{1}{R}$ 

### **3.8 3D Visualization Approach**

 There are two main issues in this research to implementing 3D visualization. First, the information gap between simulation and 3D visualization must be addressed, so that the output of simulation is effectively conveyed in 3D visualization. This was done through the generation of the ASCII file as explained above. Second, a time distribution plan to smoothly animate 3D objects must be developed. This explains next sections. The 3D objects were built using AutoCad, and 3D animation was developed using 3D Studio Max (3DS).

 Before creating 3D animation, users must understand the relationship between simulation and visualization time to define key frames of sub-activities on desired points on a timeline of 3DS. The simulation model has a lower level of detail than does the visualization model. It only shows the high level activities such as start time and end time of an operation. However, the visualization model provides a detailed description based on specifications and other data. For example, in the visualization model the process time is 300 minutes for installation of interior gypsum board in equipment room in Station 2. The simulation model only shows that start time of installation is 0 minute and end time is 300 minutes. The visualization model describes all sub-activities to install interior gypsum boards, such as animation of operators for delivery to destination location, installation, and movement to source location. Figure 3.8 graphically explains the relationship between the simulation and animation time based on installation of interior gypsum boards in Station 2.

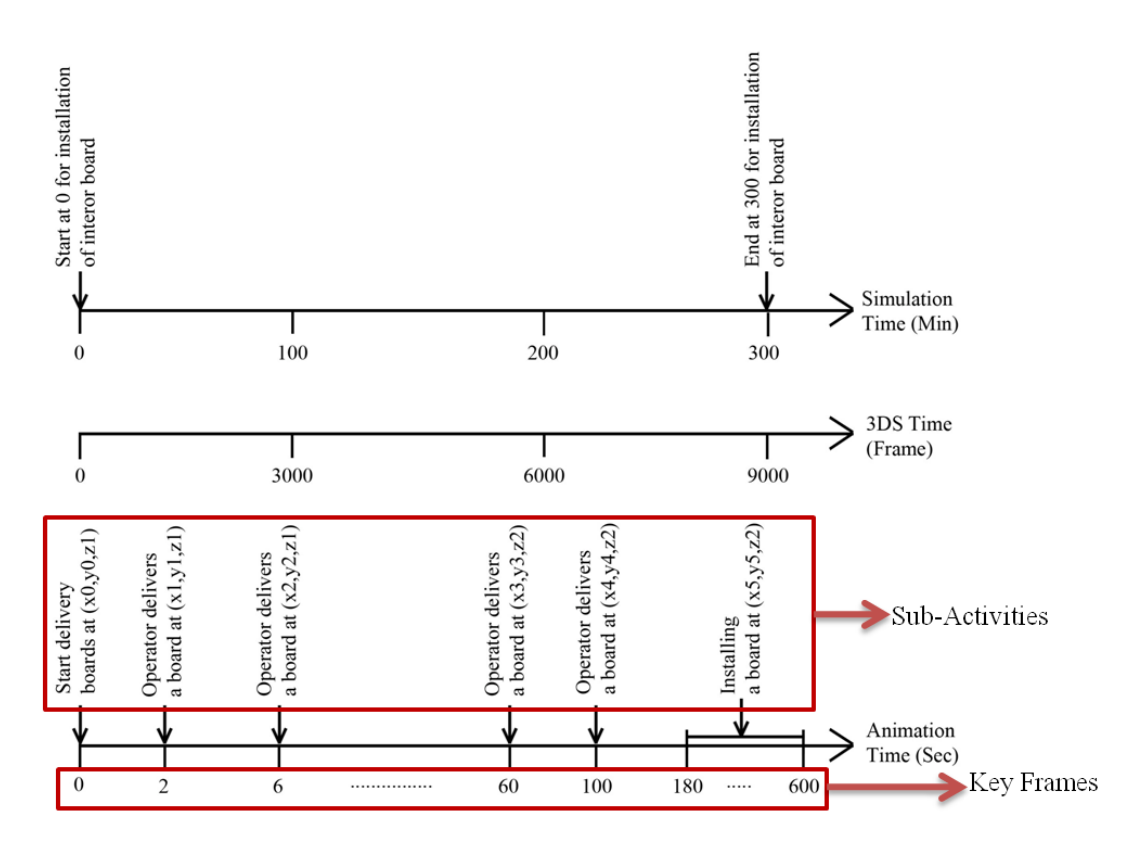

**Figure 3.8: Relationship between Simulation and Animation Time (Revised Mohamed Al-Hussein et al 2005)**

 To build animation of 3D objects in 3DS, key frames are required because 3D objects are animated between the key frames designated on the timeline in 3DS. For example, key frames are 0, 2, 6, 60 seconds on the timeline of animation time in Figure 3.8. When animation is built, there are many sub-activities of 3D objects to describe detailed production processes. The sub-activities such as movement and installation are animated between the key frames based on sub-activity frames. That is, the sub-activities of each task except installation are animated between consistency times which are sub-activity frames. A sub-activity frame for each task is calculated using Eq. 3.2:

A sub–activity frame 
$$
=
$$
  $\frac{M \times 30}{N}$   $\dots$   $\dots$   $\$ 

Where: M= End Time for the Task – Start Time for the Task

N=Number of Key Frames required for the Task

 The simulation time unit is minute but animation time unit is second. To convert a minute to seconds, the process time should be multiplied by 60 but deletes it for fast animation. Usually, one second consists of 60 frames in animation time but defines 30 frames for fast animation. Therefore, 30 frames per minute are used to provide smooth animation. Therefore, time scale factor used for sub-activities of tasks on the production line is 1/30, making 1 minute of simulation time into 30 frames of visualization. To convert simulation time to visualization time, the process time of each task in the ASCII file is multiplied by 30. In this work, the number of key frames required for sub-activities of the task is assumed first time because it will be influenced by installation location of the material in each task. However, even if the assumption is wrong, the number can simply be changed on the Maxscript in 3DS.

 To create animation in 3DS, a series of key frames, defined by start and end points of sub-activities for 3D objects, are basically created on timeline. These can explain the state of subtasks at a designated point in time. To smoothly describe the operation of a production line in 3DS, each task is divided into the following three actions: 1) Operators deliver the source to destination location, 2) The operators install boards, and 3) The operators move back to the source location. This cycle is operated until the installation of material is finished on the production line. Each action also has many sub-activities in animation. For example, there are two operators required to install interior gypsum boards in the equipment room in Station 2. Eighteen interior gypsum boards are installed in the equipment room. To calculate the sub-activity frame, the process time and number of key frames are required. The process time for interior gypsum boards was imported from the ASCII file. Users may not be known exactly how many key frames which are sub-activities of each action were needed for animation of delivery, installation, and movement before developing the animation. These are influenced by the installation location because boards are installed in different positions. Therefore, consistent key frames were designated, where a key frame is defined as one sub-activity frame to animate a sub-activity of 3D objects such as a step of the operator. When a sub-activity frame for interior gypsum board task is 11.10 frames, the key frames to animate one step of an operator are defined at 0 and 11.10 frames. Then, one step of the operator is animated between 0 and 11.10 frames on a timeline in 3DS and the second step of the operator is animated between 11.10 and 22.20 frames. Figure 3.9 describes a framework of animation for interior gypsum board task. Based on this work and the sequence of installation, the animation of the interior gypsum board is built. Figure 3.10 shows the sequence and animation snapshots of the interior gypsum board task and 3D chart.

 The visualization can identify the requirement and limitation of workspace, accessibility problems for employees, and inconsistencies in the level of detail among tasks in the proposed schedule. The virtual reality model in combination with 3D scheduling chart can help validate the completeness and consistency of the proposed schedule. It can also help users fully understand the production processes of a manufacturing production line.

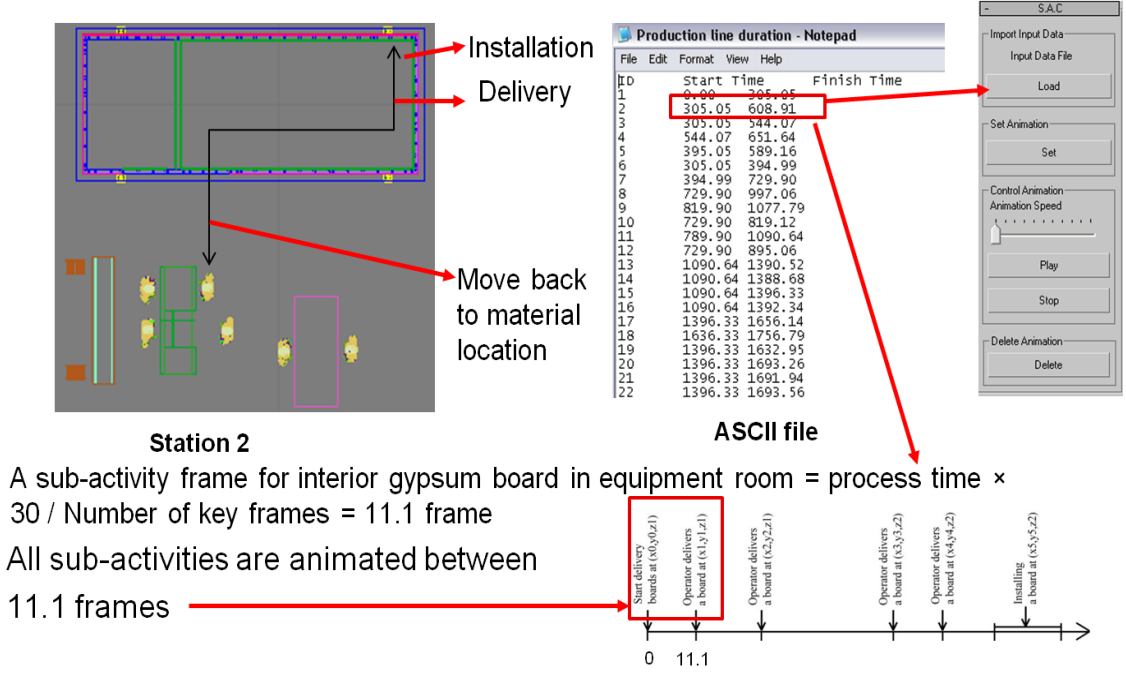

**Figure 3.9: A Framework for Animation of Interior Gypsum Board Task**

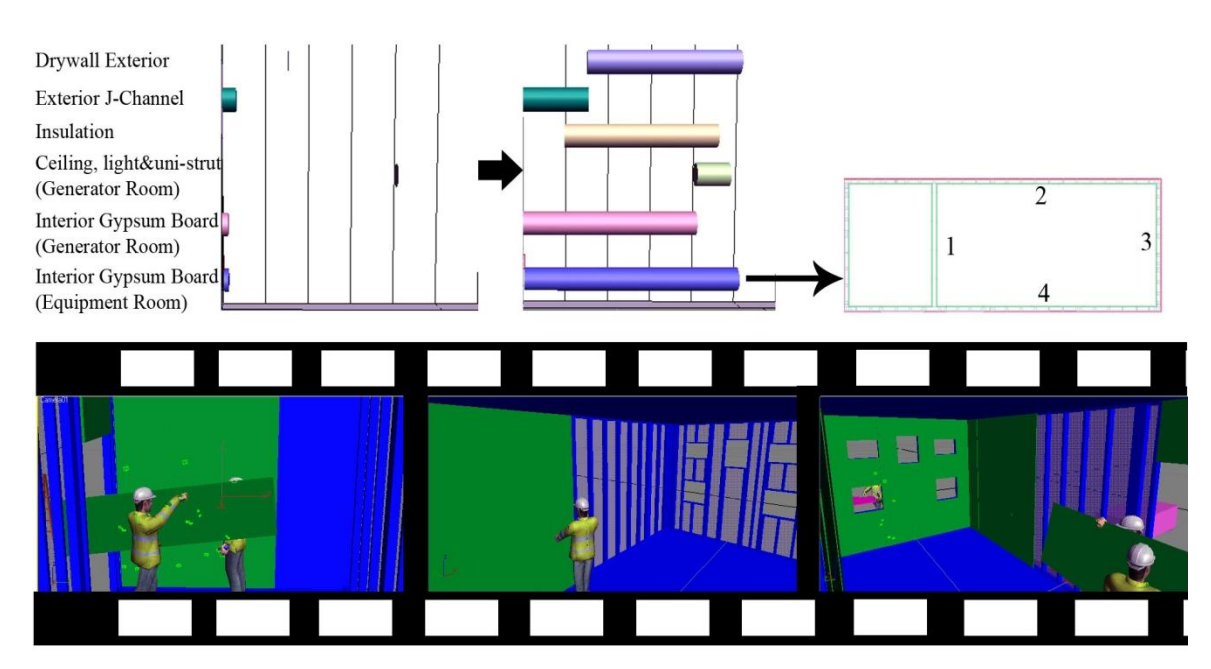

**Figure 3.10: Animation Snapshots of Interior Gypsum Board related to 3D Scheduling and Sequence**

# **3.9 Summary**

 This research designed and developed an integrated system using lean, simulation, and visualization to increase productivity of a production line in the manufacturing industry. Improvement for the production line was suggested by VSM, and a simulation model based on the proposition was built to verify whether or not productivity was improved. A 3D visualization based on the output of the simulation model was then developed for validation of the proposition. The project manager can use this system to get suggestions on efficiently improving the processes of the production line before implementing the proposition in the real world. It also leads to decrease rework, reduce cost, and save time.

# **Chapter 4**

# **PROPOSED METHODOLOGY IMPLEMENTATION**

### **4.1 Introduction**

 In this chapter, the proposed methodology is implemented in a real case. First, a proposed schedule was developed using Value Stream Mapping (VSM) for a manufactured production line. Then, two simulation models based on the original schedule and the proposed schedule were built in Simphony to identify the total cycle time of a set amount of product. Finally, a 3D virtual reality model was designed in 3D Studio Max according to the proposed schedule. Before implementing this methodology, it was necessary to understand the manufactured production line, analyze the main stations and subtasks to know their inter-relationships, and study the modular flow in the production line.

### **4.2 Background of Case Study**

 This section describes the background information related to the case study. The case study company, Kullman Building Company (KBC), is one of the leading modular building manufacturers in the US. It has over 200 employees and has expanded its market to produce a variety of building types, including equipment shelters, schools, dormitories, multi-story residential buildings, correctional facilities, healthcare facilities, and US embassies. Ninety-five percent of the production line constructs  $12\times30$  ft (350×914cm) or  $12\times20$  ft (350×609 cm) standard modules with similar configurations and then a module joins with other modules on site. According to the type of the module, the sequence of the production process and process time of subtasks are different. In this research, the focus was on the  $12\times30$ ft standard module to implement the proposed methodology. KBC has limited clients in educational institutions, and government, which are less cost constrained because modular typically 10-20% more expensive than those built on-site. Therefore, the manufactured production line at KBC required redesign to reduce the production cycle time and average labour hours per module to ensure a competitive cost in the manufacturing industry. There is a total of eight stations including several subtasks in the KBC production line. The description of the case is based on the original schedule.

#### **4.2.1 Station 1**

 The first station of the production line, shown in Figure 4.1, had only one subtask that is erection. A crane lifted module frames, which were a base, front, right, left, part, rear, and roof. Before installing them, wall assembly, roof preparation, and base preparation were required. The task sequences were such that first, the base was in position. Second, wheels were installed on the sides of the base using the crane for movement between stations. Third, part wall, front, right, left, and rear studs were installed one by one on the base, and finally the roof was installed. The required workforce was two welders. The duration of the erection task was about 5 hours. The module completed in Station 1 then waited until Station 2 was available.

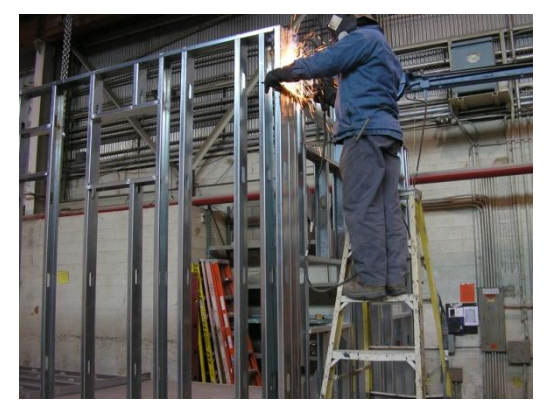

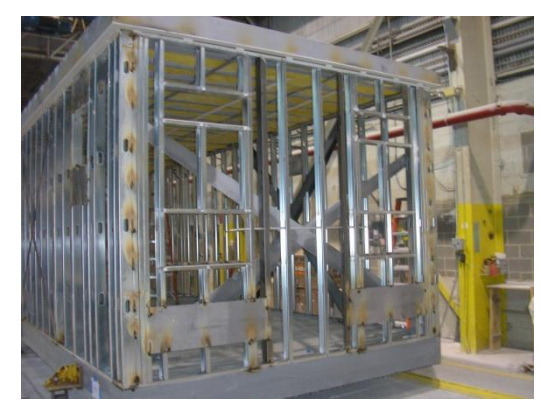

**Figure 4.1: Station 1**

#### **4.2.2 Station 2**

Station 2, shown in Figure 4.2, had five subtasks: interior gypsum board in the equipment room, interior gypsum board in the generator room, insulation, exterior Jchannel for sheetrook, and drywall exterior. A total of five carpenters were required in Station 2. The interior gypsum board in the equipment room and generator room were installed at the same time by two carpenters each when a module arrived from Station 1. The duration of the interior gypsum board task for the equipment room was five hours, in comparison to only four hours for the generator room. The quality issue was that joints between interior gypsum boards must be tight and straight and screws in line. A fifth carpenter installed insulation for three and half hours, an hour after the interior gypsum board tasks started. As soon as two carpenters completed the installation of the interior gypsum board in the generator room, they started installing the exterior J-channel for one and a half hours. The drywall exterior task was already being worked on for half an hour by the two carpenters that installed the gypsum board in the equipment room. The two carpenters helped with the drywall exterior task as soon as they finished the exterior J-channel task. The total cycle time in Station 2 was eight hours.

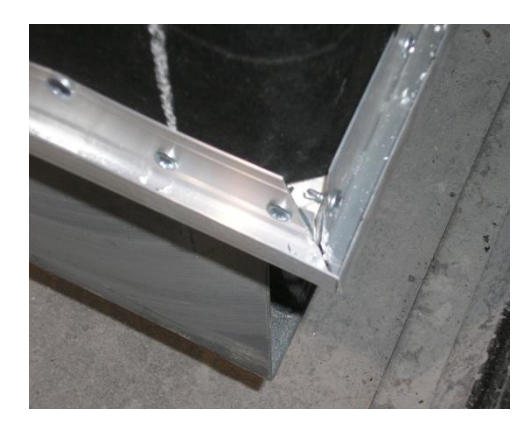

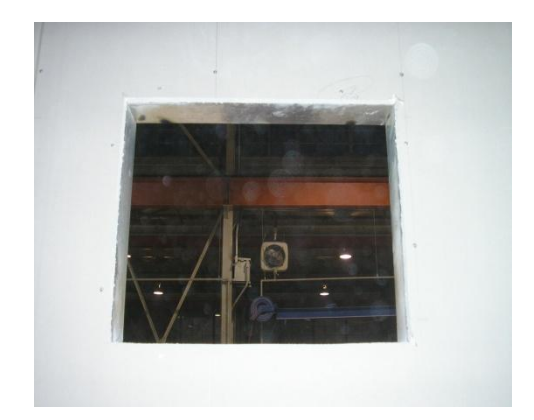

**Figure 4.2: Station 2**

#### **4.2.3 Station 3**

 Station 3, shown in Figure 4.3, consisted of five subtasks: FRP(Fiberglass Reinforced Panel) and plywood, and ceiling, lights, and uni-strut in the equipment room, generator room, wireway, and containment pan. Five carpenters were required. When a module was passed from Station 2, the FRP and plywood task was started by two carpenters. The ceiling, lights, and uni-strut task in the equipment room was installed by another two carpenters, and the wireway task was started with one carpenter. The process time for FRP and plywood and ceiling, lights, and uni-strut in the equipment room was about four and a half hours each and five hours for the wireway. As soon as the two carpenters finished installing the ceiling, lights, and unistrut in the equipment room, they moved to install the ceiling, lights, and uni-strut in the generator room for about two hours, followed by the containment pan for one and a half hours. The joint of each FRP should be tight and neat, and the plywood backboard should not be cracked. The uni-strut was centered on joint of FRP, and the gap between the wall and ceiling panel should be less than 1/8". The total cycle time of Station 3 was eight hours.

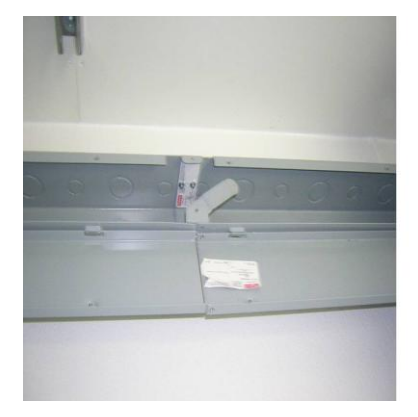

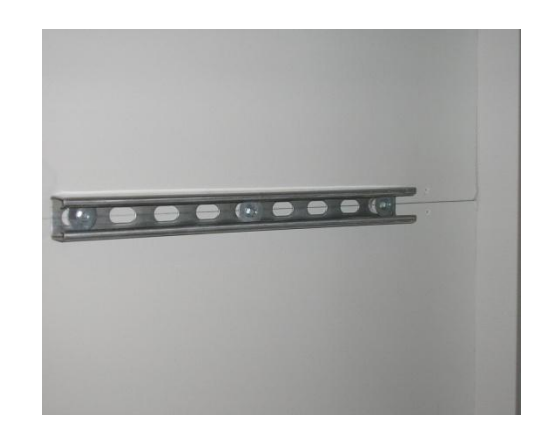

**Figure 4.3: Station 3**

#### **4.2.4 Station 4**

There were five subtasks in Station 4 with a total of three carpenters, three electricians, and two grounders. The subtasks included exterior J-channel for stenni, stenni, rough conduit and panel in equipment room, rough conduit in generator room, and start grounding. The three carpenters installed the exterior J-channel for stenni on the corners of the module and beside the door frames for one and a half hours, and then installed the stenni for another five hours. The rough conduit and panel in the equipment room and generator room and start grounding tasks were done at the same time. The process time of rough conduit and panel in the equipment room was seven and a half hours. The process time of start grounding and rough conduit and panel in the generator room was five hours each. The quality control points of installation of the stenni were that all screws must be in place and there is no apparent fall-off of stones. All conduits and boxes must be measured using a level before they are fixed, and the conduits must be bent in right offset and angle, so they can be firmly fixed against the wall and ceiling. Figure 4.4 shows the installation of the conduit and stenni. The total cycle time of Station 4 was seven and half hours.

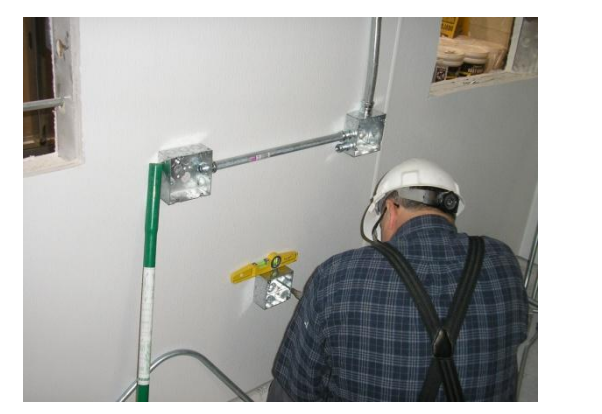

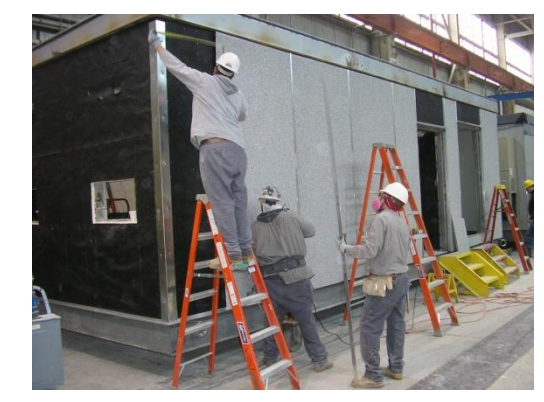

**Figure 4.4: Station 4**

### **4.2.5 Station 5**

Station 5, shown in Figure 4.5, was composed of roof termination, paint door frame, install A/C units, louvers and cable ports, trim and finish carp entry, pull wires in equipment room and generator room, and plumbing tasks. Six carpenters, a painter, and three electricians were required. The roof termination with two carpenters, pull wires in the equipment room with two electricians and the generator rooms with one electrician, louvers and cable ports with two carpenters, and plumbing with a painter tasks were begun together when a module arrived at Station 5. The process time of pull wires in generator room and plumbing tasks were five hours each. The process time of roof termination was four and a half hours. The process time of pull wires in the equipment room was seven and a half hours, and the process time of louvers and cable ports was two and a half hours. The start time of the paint door frame task was six hours after the module arrived with a painter and lasted two hours. Two carpenters installed the A/C units for five hours as soon as the installation of louvers and cable ports task was finished. The quality control points for roof termination were that corners of the roof were straight and neat, and bottom angles were tight against the EPDM and stenni without bubble. Labels were attached at both ends of all wires in the generator room for the pull wire task in the equipment room and generator room. The total cycle time of Station 5 was eight hours

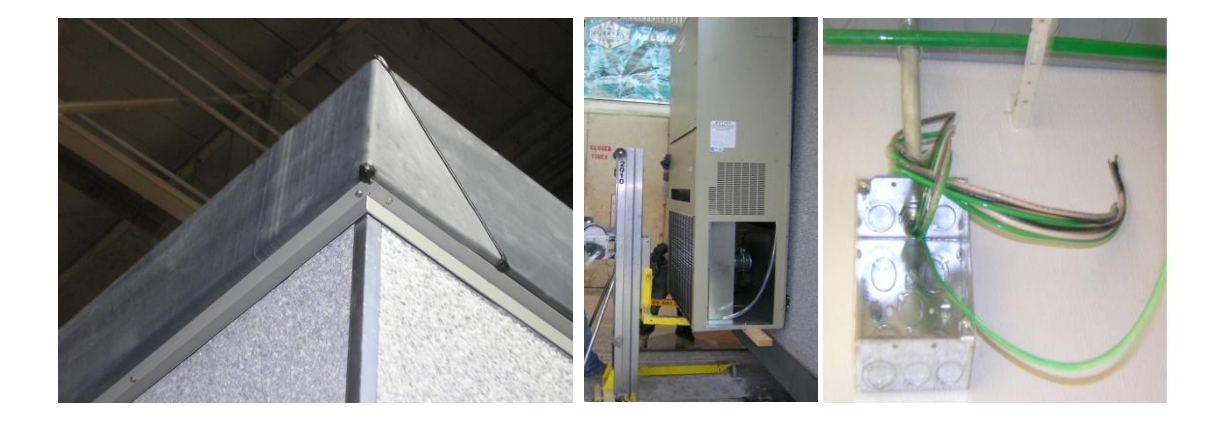

#### **Figure 4.5: Station 5**

### **4.2.6 Station 6**

 Station 6, shown in Figure 4.6, included four subtasks: cable tray, finish pull wires and electrical termination in equipment room and generator room, and grounding holes. One carpenter and three electricians were required. The cable tray with one carpenter and finish pull wires and termination in the equipment room with two electricians were the first tasks when the module arrived at Station 6. The cycle time for each of them was five hours. The other electrician started the electrical termination in the generator room two and a half hours after the module first arrived. The working time of this task was five hours. The grounding holes were done for two and half hours by the two carpenters that finished installation of the cable tray. The quality control point of the cable tray was that hangers were vertical and cable trays level. The grounding holes were drilled at 45˚ and the sleeve was flat with the wall surface. The total cycle time of Station 6 was seven and half hours.

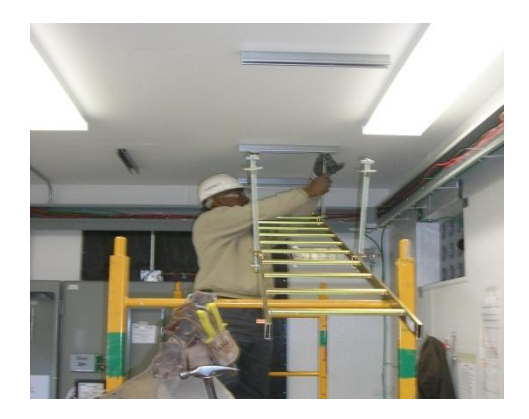

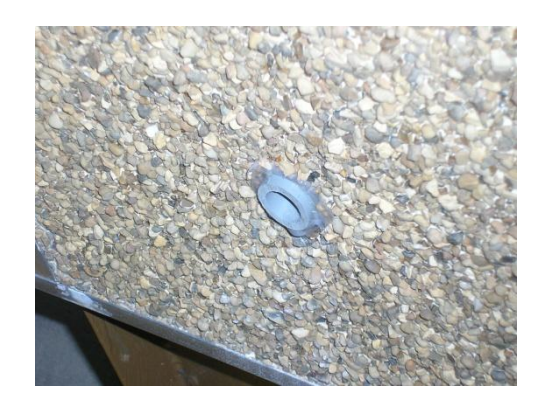

**Figure 4.6: Station 6**

#### **4.2.7 Station 7**

 Station 7, pictured in Figure 4.7, had four subtasks: VCT, hang door, paint door frame, and finish grounding. The VCT with one carpenter and hang doors with one carpenter were started as soon as the module was arrived. The process time of the VCT and hang door tasks was four hours and three hours, respectively. The start time of the paint door frame task was one and a half hours after the module arrived and lasted for one and a half hours with one painter. After the paint door frame task was completed, the finish grounding task was started two hours later and lasted for two and a half hours with two grounders. The quality control points of VCT were that the base needed to be tightly attached to the wall, the bottom corner was square, and the end was exact and vertical. The outside surface of the door for the hang door task was even with the frame. The total cycle time of Station 7 was seven and half hours.

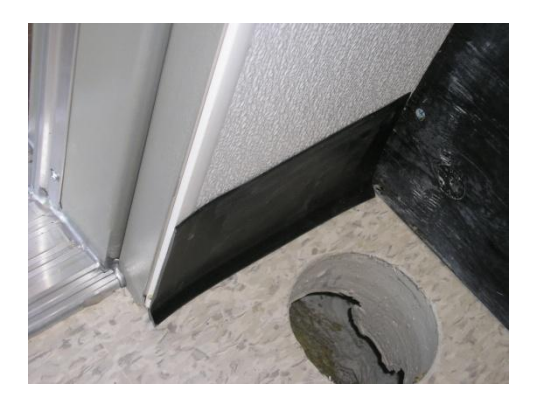

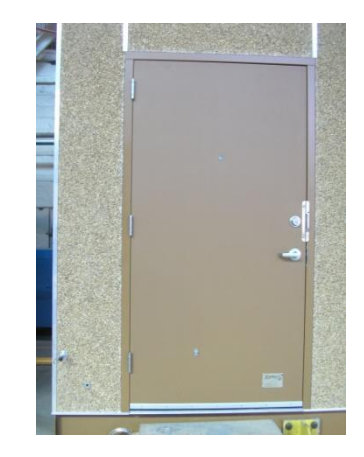

**Figure 4.7: Station 7**

### **4.2.8 Station 8**

 The final check and electrical testing were the final tasks on the production line. The final check task was implemented by a carpenter for six hours, and an electrician implemented electrical testing for five hours at the same time. The total cycle time of Station 8 was six hours.

### **4.3 Implementation of Lean Production**

After viewing the manufactured production line in order to start a systemic implementation of lean production, Value Stream Mapping (VSM) was used in this research. Before drawing a VSM map, a developer must study the relationships of subtasks taking place within stations, find out the relative relationships among the stations, and then determine if two or more individual subtasks in each station can be integrated into one or swapped with other subtasks in a different station to make a more effective manufactured production line. The description of the subtasks in each station of the case study was already explained in the previous section. Sufficient data collection is important to view more detail in the production line, to identify real problems and waste, and to propose improvement of the production process. There are two ways to collect the required data from the manufactured production line. First, the information can be obtained directly at the production line, following the production process from beginning to end on the same day. Second, the developer can interview people who work in each subtask or managers if he cannot see the production line directly. In this research, the required data was obtained from Haitao Yu (2008). When a few types of modules are produced in the manufactured production line, information such as the task sequences and process time can be different. In this case study, the focus was on the sequences of production process for the  $12\times30$  ft module. The required data, cycle time of each station, workforce requirement at each subtask, process time of subtasks, transfer time, and a list of subtasks in each station are summarized in Table 4.1 obtained from Haitao Yu (2008).

| <b>Station</b> | <b>Activity</b>              | <b>Process Time</b> | <b>Workforce</b> | <b>Cycle Time</b>  |
|----------------|------------------------------|---------------------|------------------|--------------------|
| Station 1      | Erection                     | 300 <sub>min</sub>  | 2W               |                    |
|                |                              |                     |                  | 300 <sub>min</sub> |
| Station 2      | Interior Gypsum Board        | 300 <sub>min</sub>  | 2C               |                    |
|                | (Equip. Room)                |                     |                  |                    |
|                | <b>Interior Gypsum Board</b> | $240$ min           | 2C               |                    |
|                | (Gen. Room)                  |                     |                  |                    |
|                | Insulation                   | 200 <sub>min</sub>  | 1 <sup>C</sup>   |                    |
| Station 2      | <b>Exterior J-chaneel</b>    | 90 <sub>min</sub>   | 2C               |                    |
|                | for sheetrock                |                     |                  |                    |
|                | Drywall exterior             | 330min              | 2C               |                    |
|                |                              |                     |                  | 480min             |
| Station 3      | FRP and Plywood              | 270min              | 2C               |                    |
|                | Ceiling, lights $\&$         | $260$ min           | 2C               |                    |
|                | uni-strut (Equip.room)       |                     |                  |                    |

**Table 4.1: Production Line Data**

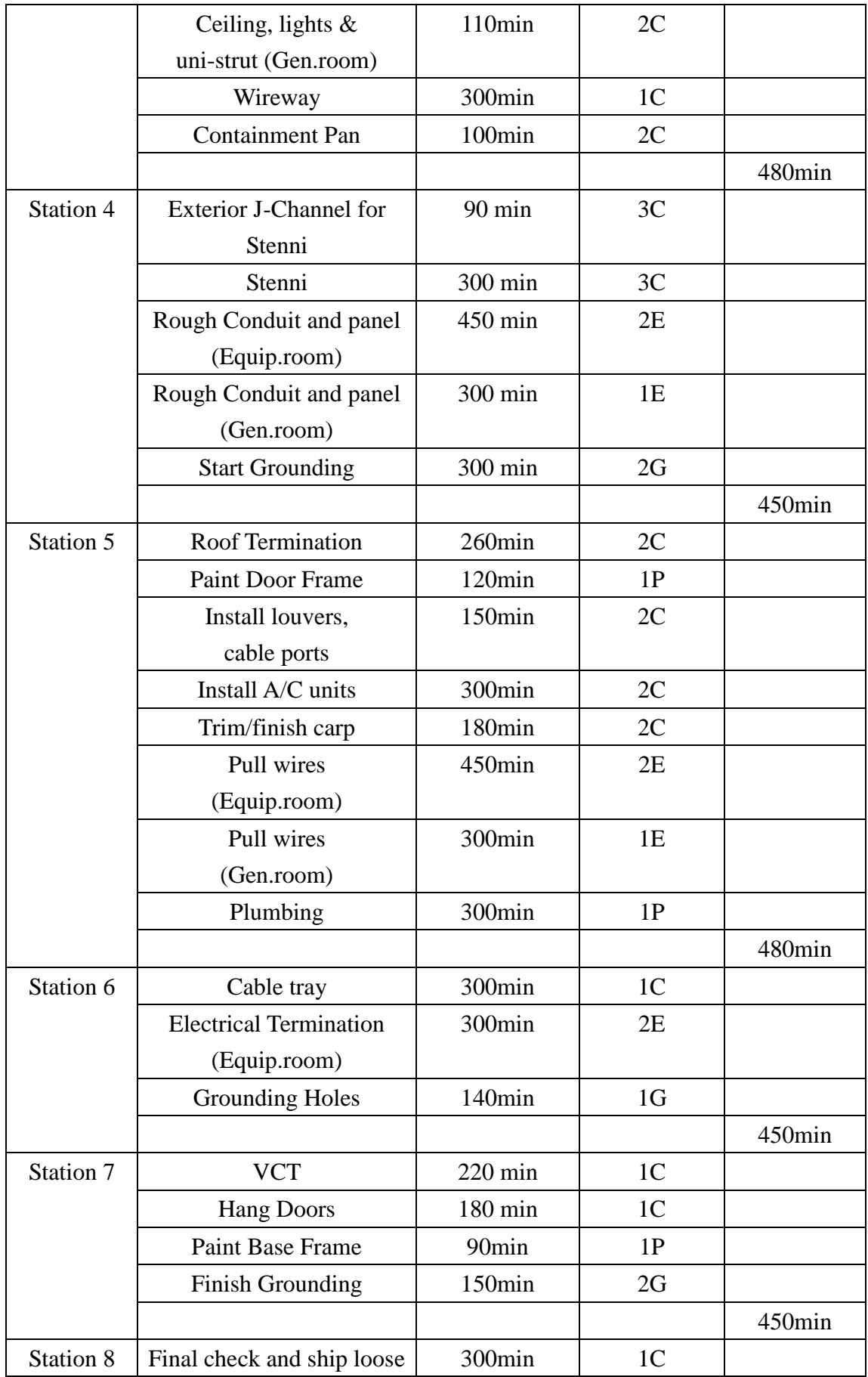

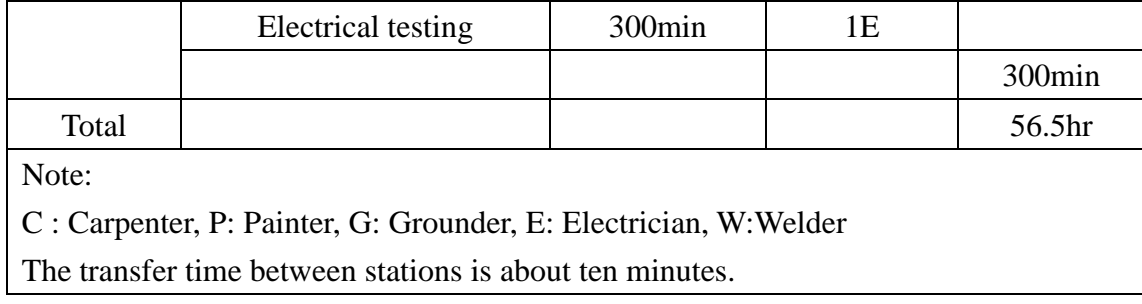

#### **4.3.1 Current VSM**

Based on the data collection and original schedule of the production line in the case study, a current map was developed using VSM in Microsoft Visio 2007. The goal of the current map is to create a clear existing production line and identify waste. Figure 4.8 shows the current map using VSM icons. The information recorded in the data table icon was estimated. The working time was defined as one work shift minus breaks, equalling 27,000 seconds or 7.5 hours. Cycle time (CT) was calculated as the time it takes to complete all tasks in all station. The total cycle time was 56.5 hours. It was recorded in the data box of each station. Transfer time between each station was about 10 minutes. As mention in Chapter 3, takt time can be obtained by taking the net working time for an identified period divided by customer demand for the same period. Takt time was 8 hours in this case. The map shows eight stations of the production line, including thirty-three subtasks described under the map, and workforce requirements in each station is represented by activity boxes. The process can be thought of as one module passing through a line of stations.

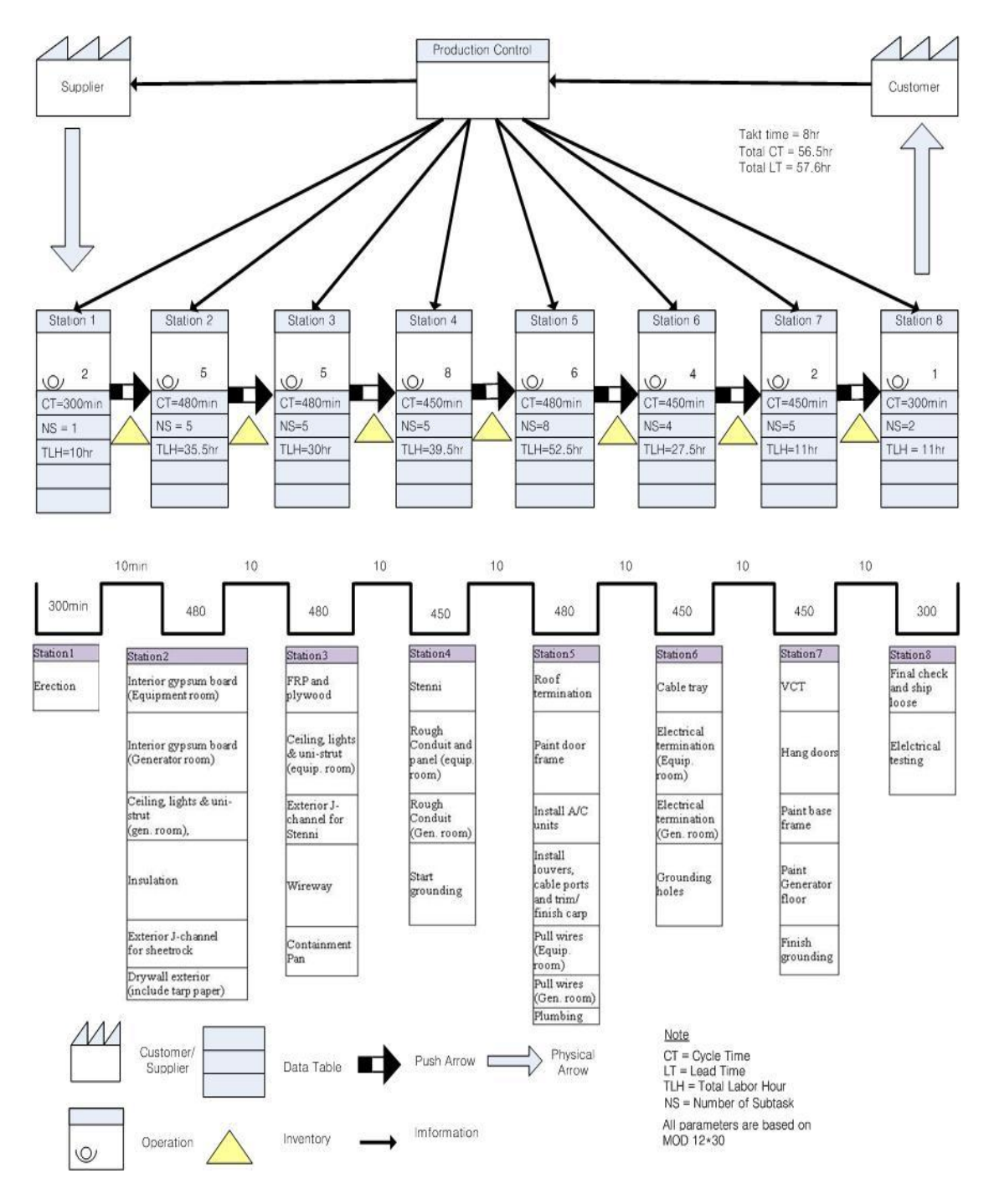

**Figure 4.8: Current Map**

#### **4.3.2 Proposition of Improvement**

 The foundation of high production efficiency and continuous improvement is standardizing subtasks. Construction processes are usually done by trade people based on their skill and experience. Although improvement efforts can occur when processes
are shifted between tasks, they are mostly ignored by the workforce. Haitao Yu et al. (2008) found problems in the production line of the case study. The production process in this case study was highly unpredictable, and the line was disorganized all the time because a line manager assigned workers to the subtasks on a daily, even hourly, basis. The line was only moved when most of the subtasks in a station had been done. This caused an increase in the process time and cycle time of each station in the production line.

 The first proposition for improvement of the production line was to standardize the production line on the basis of takt time to reduce waste. The original takt time was 8 hours. However, based on a time series analysis of the historical data of customers' orders in the past 12 months, the takt time was calculated as six hours (Haitao Yu, 2008). This meant that the subtasks in every station should be done in six hours. The second suggestion for improvement was to ensure continuous flow of the production line. A module should continuously flow from one process to the next without waiting time. To do this, the positions of some tasks in the schedule needed to change to different stations or combined with other subtasks, and more workers were required to reduce the process time. Based on takt time and continuous flow, the production line was restructured by Haitao Yu (2008). Figure 4.9 describes the new schedule with original scheduling of each station.

 The ceiling, lights, and uni-strut in generator room moved from Station 3 to Station 2. It is carried out by the same workers as the interior gypsum board task in the generator room. The exterior J-channel for sheetrock task was begun when the module arrived, and then the drywall exterior task was worked on for four and a half hours. As a result, two extra workers were required in Station 2. As soon as the two workers finished the installation of the interior gypsum board for the equipment room, they moved to assist with the drywall exterior task for about an hour. The cycle time of Station 2 was cut from eight hours to six hours.

 Station 3, based on the new schedule, required one more worker than before because the containment pan task needed to start right away after a module arrived. The exterior J-channel for stenni task was moved from Station 4 to Station 3, so that the production process in Station 3 flowed continuously. The process time of the ceiling, lights and uni-strut task in the equipment room remained the same as before. The wireway task started an hour after the module arrived at Station 3. As a result, the cycle time of Station 3 was reduced from eight hours to six hours.

 At Station 4, the start time of the stenni task was changed because the exterior J-channel for stenni task was moved to Station 3. This meant that the start times of the stenni, rough conduit and panel in the equipment room and generator room, and start grounding were the same. In the original production line, the rough conduit in the equipment room was installed for seven and half hours with two electricians, but only one more electrician was required to reduce the process time to five hours in the new schedule, so that cycle time in Station 4 was reduced by three hours.

 At Station 5, the louver, cable port task, and trim/finish carpentry tasks were combined into one task requiring two carpenters for five hours. The pull wire in equipment room task was performed for seven and a half hours with two electricians on the real production line, but when one more electrician was added, the process time was decreased to five hours. The start time of the paint door frame task was moved up, so that the task starts four hours rather than six hours after arrival of the module. The process time of installation of the A/C units was reduced from five hours to four hours by the concept in lean production of waste elimination. The total cycle time for Station 5 was reduced from eight hours to six hours.

 Based on the takt time, six hours, one more carpenter and electrician were required at Station 6. The electrician was needed for the electrical termination in equipment room task to reduce the process time from seven and a half hours to five hours. An extra carpenter could make grounding holes in the walls of the module, so that the start time of the task can be moved up two hours. The waiting time of the electrical termination in generator room task was changed from two and a half hours to zero after the module was arrived. The total cycle time of Station 6 was reduced from eight hours to five and a half hours. Based on takt time and continuous flow of the production line, finish grounding was begun when the module was in position at Station 7. This movement of start time for the finish grounding task reduced the cycle time of Station 7 from eight hours to four hours, and only one grounder was required for the task.

 According to the new schedule of the production process, the lean team and production manager can predict and expect results that reduce the cycle time of each station and improve productivity. In lean production, the proposed design is continuously changed until the intention of the developer is achieved, because many unknowns and uncertainties may be generated in the real world.

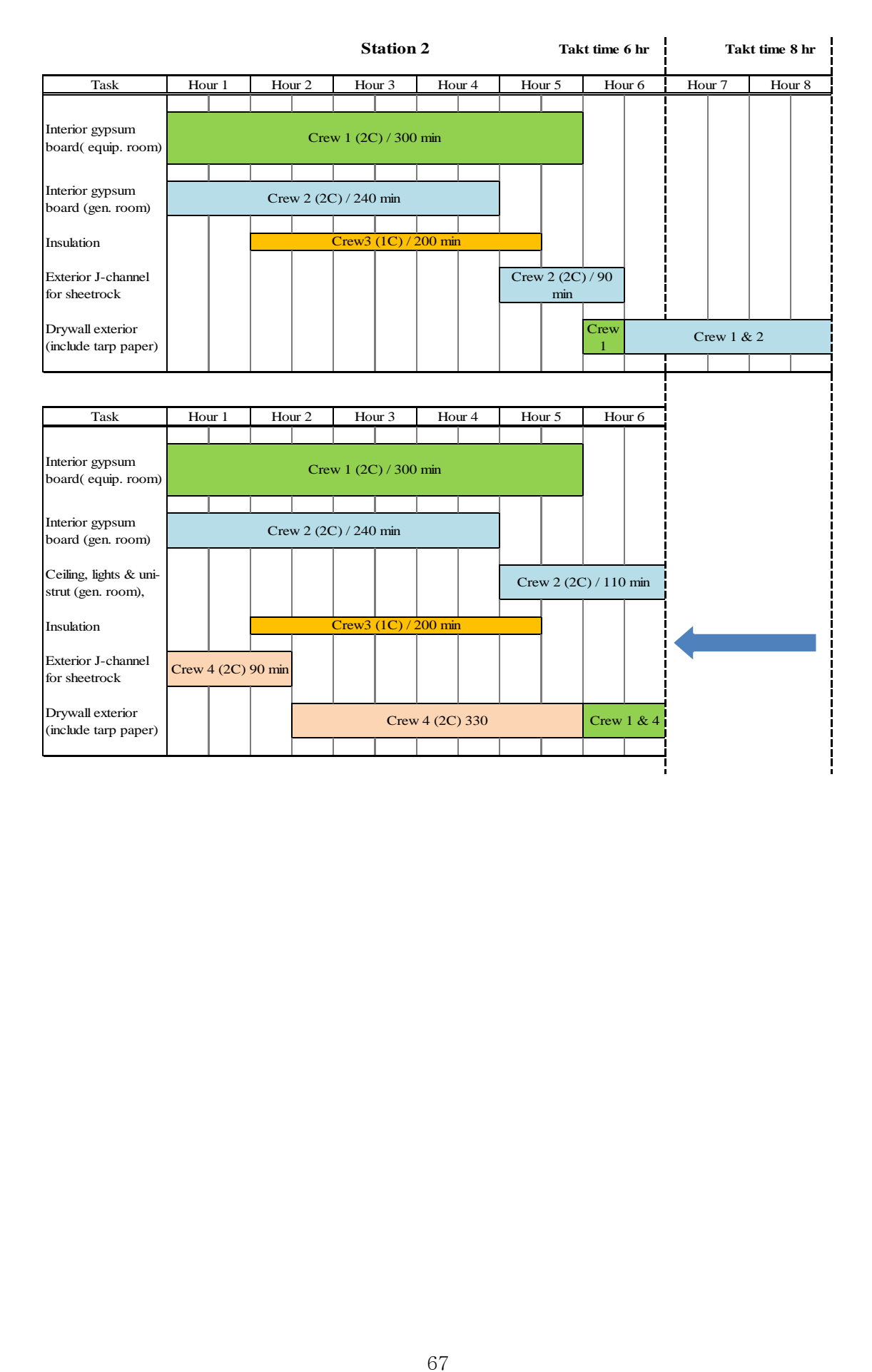

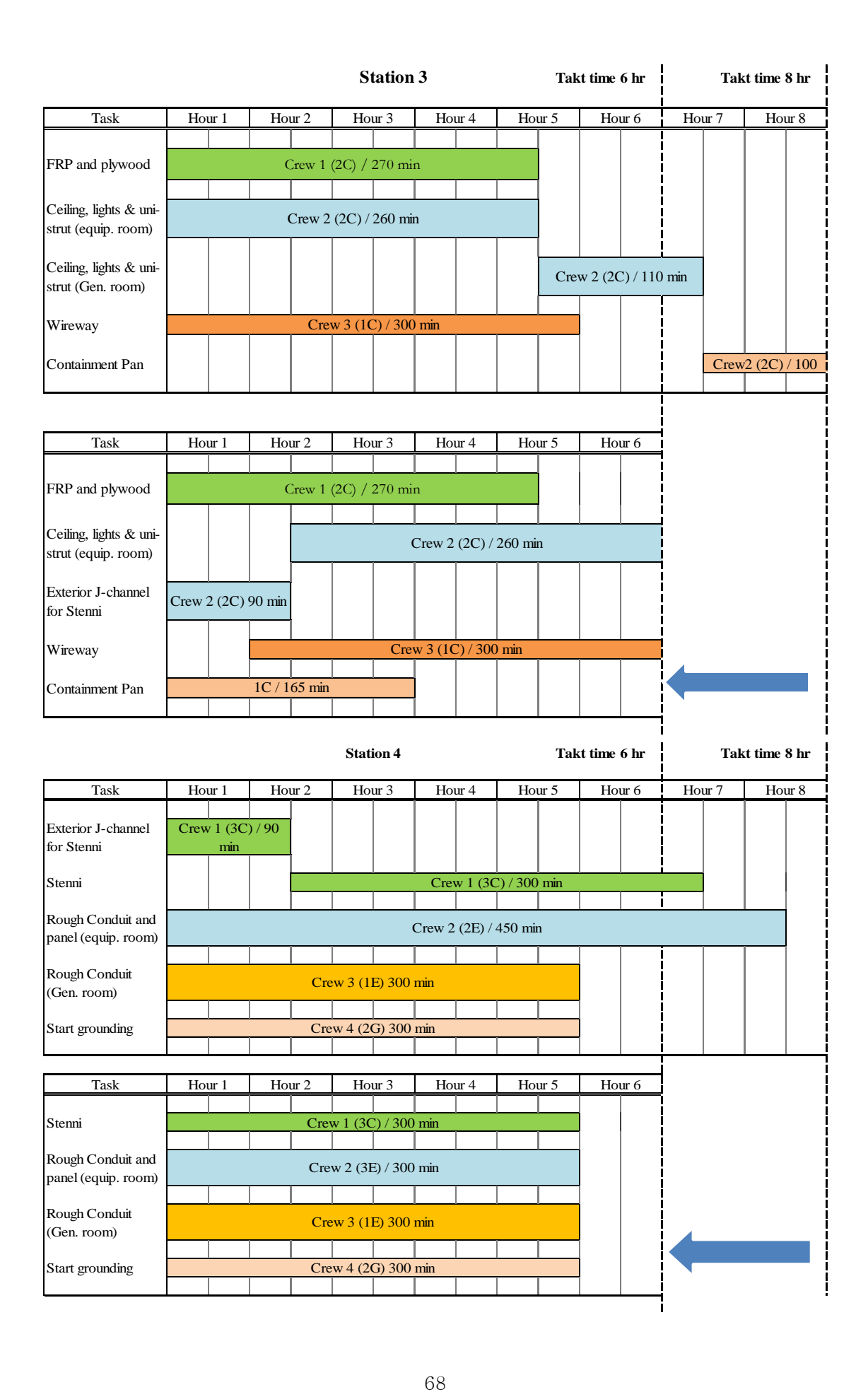

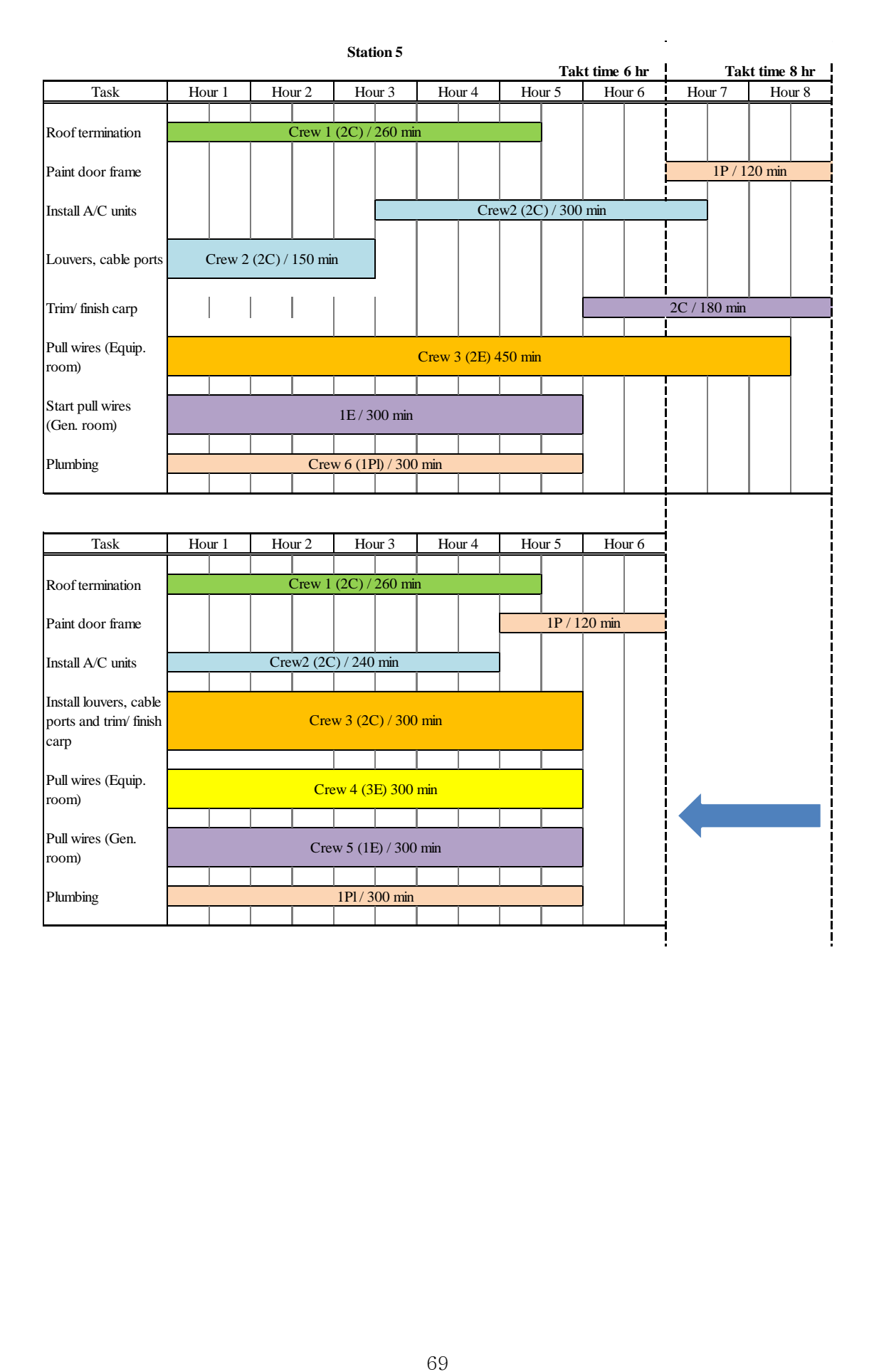

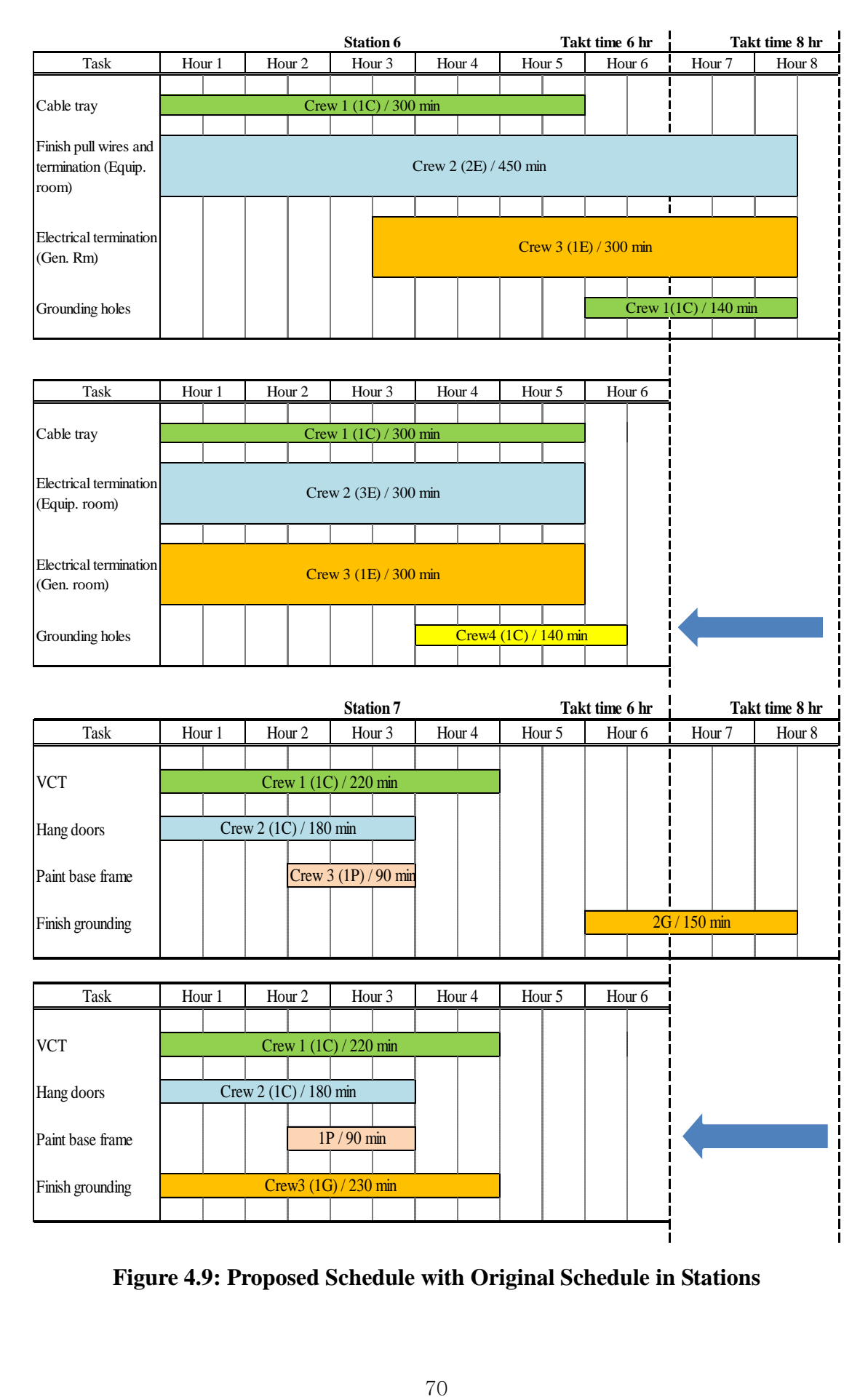

**Figure 4.9: Proposed Schedule with Original Schedule in Stations**

## **4.4 Simulation Model Experiment**

Lean production focuses on studying and developing production processes in order to improve productivity by reducing the cycle time of each station using takt time and continuous flow concepts. However, the value stream map has some limitations. First, it cannot represent the variability, dynamic nature, and high uncertainty of a complex system. Second, it does not support a validation tool before implementing the proposed improvements. According to the improvement principles in lean production, the lean team usually implements the improvements in the real world, and then adjusts them until obtaining an ideal state of the manufactured production processes. This can be time-consuming and increases cost. As Halpin (2002) remarks, "Lean thinking and simulation are very closely linked and even synonymous." Simulation is widely used in manufacturing industry. In the construction process, many studies using simulation have been presented for decades. Simulation is also a powerful tool to analyze and model the production process, especially repetitive processes. Therefore, simulation can serve lean production as a validation tool. This research used simulation to facilitate the application of production flow to improve the performance of the manufactured production line.

 Two simulation models of the production line, based on the old system and the new lean system, were built in Simphony. After building the models, the results of simulation were compared.

## **4.4.1 Simulation Model for the Original Production Line**

 For a simulation experiment, the simulation users must have proper input data in the form of statistical models for work-task durations to get simulation results before building the models. The process time for each task, based on a collected sample of observation of the manufactured production processes, was classically converted by fitting a statistical distribution such as lognormal, triangular, normal, or beta. The collected distributions based on the original system are summarized in Table 4.2. The analysis of input data was discussed by Simaan M. AbouRizk and Daniel W. Halpin (1991, 1994).

| <b>Station</b>   | <b>Activities</b>                          | <b>Value</b>                |
|------------------|--------------------------------------------|-----------------------------|
| Station 1        | Erection                                   | Triangular (240, 360, 300)  |
| Station 2        | Interior gypsum board (Equip. Room)        | Beta (260, 350, 3.68, 4.27) |
|                  | Interior gypsum board (Gen. Room)          | Beta (200, 280, 4, 4)       |
|                  | Insulation                                 | Triangular (140, 260, 200)  |
|                  | <b>Exterior J-Channel for sheetrock</b>    | Triangular (60, 120, 90)    |
|                  | Drywall Exterior                           | Beta (130, 240, 3.74, 4.22) |
| Station 3        | FRP and Plywood                            | Triangular (210, 330, 270)  |
|                  | Ceiling, lights & uni-strut (Equip.Room)   | Triangular (200, 320, 260)  |
|                  | Ceiling, lights & uni-strut (Gen.Room)     | Triangular (50, 170, 110)   |
|                  | Wireway                                    | Triangular (250, 350, 300)  |
|                  | <b>Containment Pan</b>                     | Beta (50, 150, 4, 4)        |
| <b>Station 4</b> | Exterior J-channel for stenni              | Triangular (60, 120, 90)    |
|                  | Stenni                                     | Beta (250, 340, 4.27, 3.68) |
|                  | Rough conduit & panel (Equip.Room)         | Triangular (390, 510, 450)  |
|                  | Rough conduit & panel (Gen.Room)           | Triangular (240,360,300)    |
|                  | <b>Start Grounding</b>                     | Beta (250, 360, 3.74, 4.22) |
| Station 5        | Roof Termination                           | Triangular (220, 300, 260)  |
|                  | Paint Door Frame                           | Triangular (60, 180, 120)   |
|                  | Install A/C units                          | Beta (250, 350, 4, 4)       |
|                  | Install louvers and cable ports            | Triangular (100, 200, 150)  |
|                  | Trim/finish carp                           | Triangular (140, 220, 180)  |
|                  | Pull wires (Equip. Room)                   | Beta (390, 490, 4.44, 3.40) |
|                  | Pull wires (Gen. Room)                     | Beta (220, 350, 4.49, 3.29) |
|                  | Plumbing                                   | Triangular (240, 360, 300)  |
| Station 6        | Cable Tray                                 | Triangular (240, 360, 300)  |
|                  | <b>Electrical Termination (Equip.Room)</b> | Beta (230, 330, 4.66, 2.70) |
|                  | Electrical Termination (Gen.Room)          | Beta (240, 360, 4, 4)       |
|                  | <b>Grounding Holes</b>                     | Triangular (80, 200, 140)   |
| Station 7        | <b>VCT</b>                                 | Beta (160, 280, 4, 4)       |

**Table 4.2 Input Data for the Original Schedule**

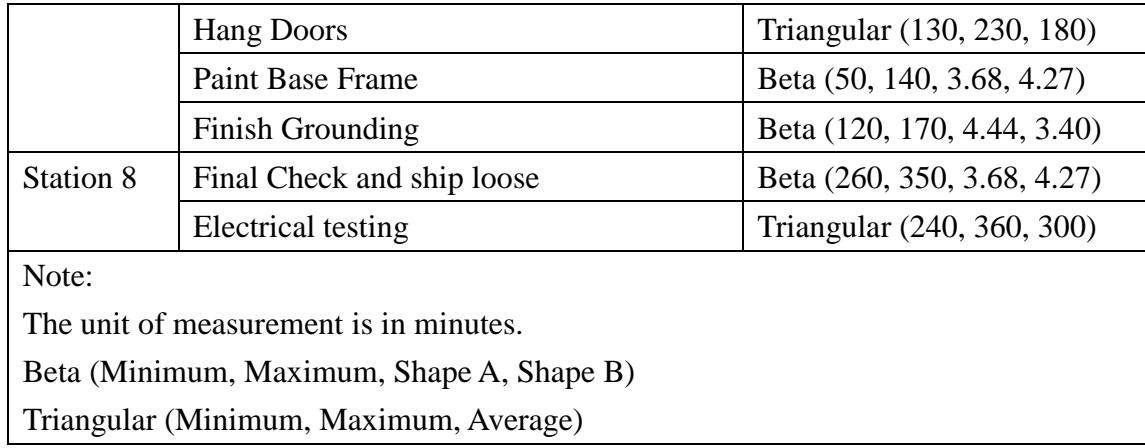

 To describe, compare, and experiment with the old and new systems, the production line of the case study was built by using the enhanced Common Template in Simphony. It is a general-purpose simulation (GPS) and also a special-purpose simulation (SPS) tool. The functionality of elements in Simphony was described in Chapter 3. Ninety-five percent of the KBC production line produces two kinds of standard modules,  $12\times30$  ft or  $12\times20$  ft. The module type was the most important factor in determining the process time and schedule of each activity in the stations. In this thesis, simulation models based on the 12×30 ft module were developed.

 Based on the original schedule of the production line and the elements in Simphony, the simulation model of the old production line was built. Figure 4.10 shows the old production line with the model depicted at the top of the hierarchy. The levels of hierarchy model the process flow. Each working station, shown at the second level of hierarchy, is detailed by a process model simulating the activities and resource interactions. Detailed process models for each station on the second level of the hierarchy are demonstrated in Figure 4.11.

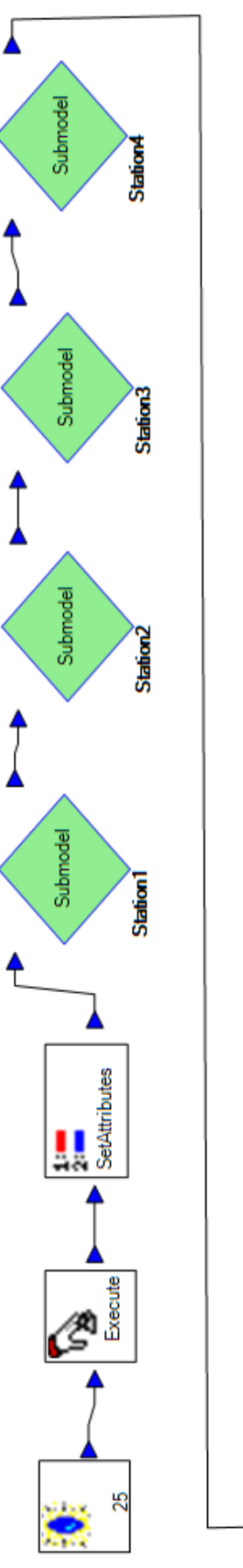

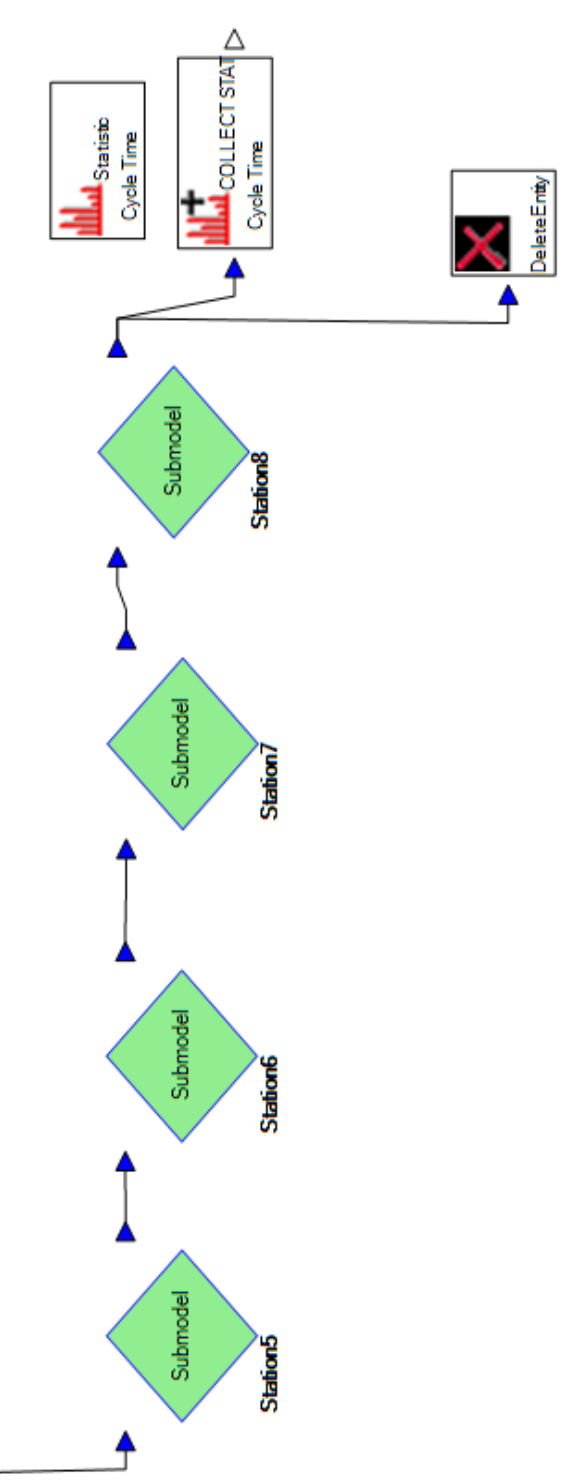

Figure 4.10: Simulation Model for the Original Schedule

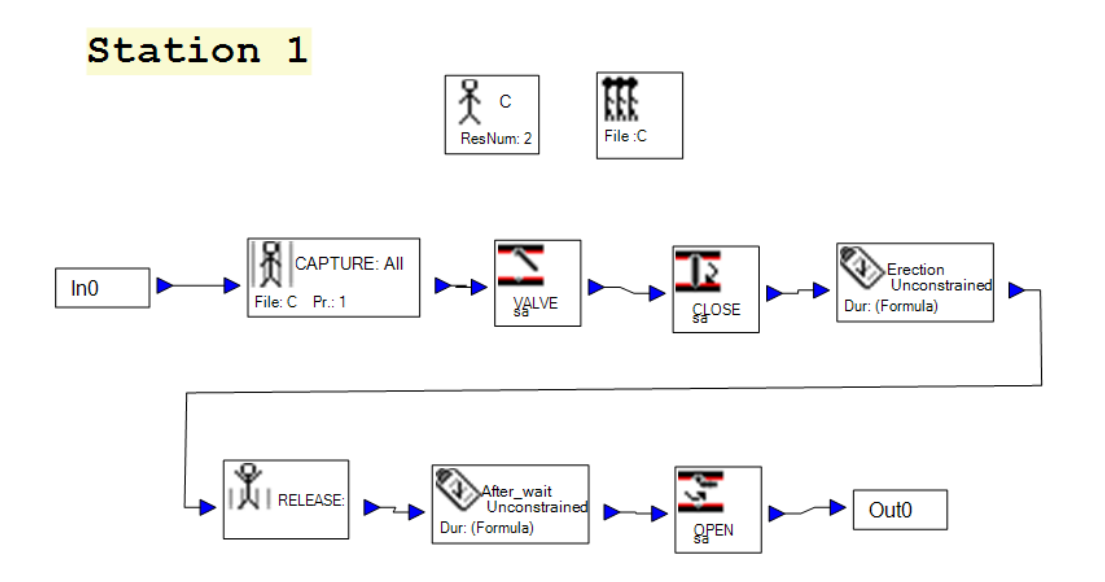

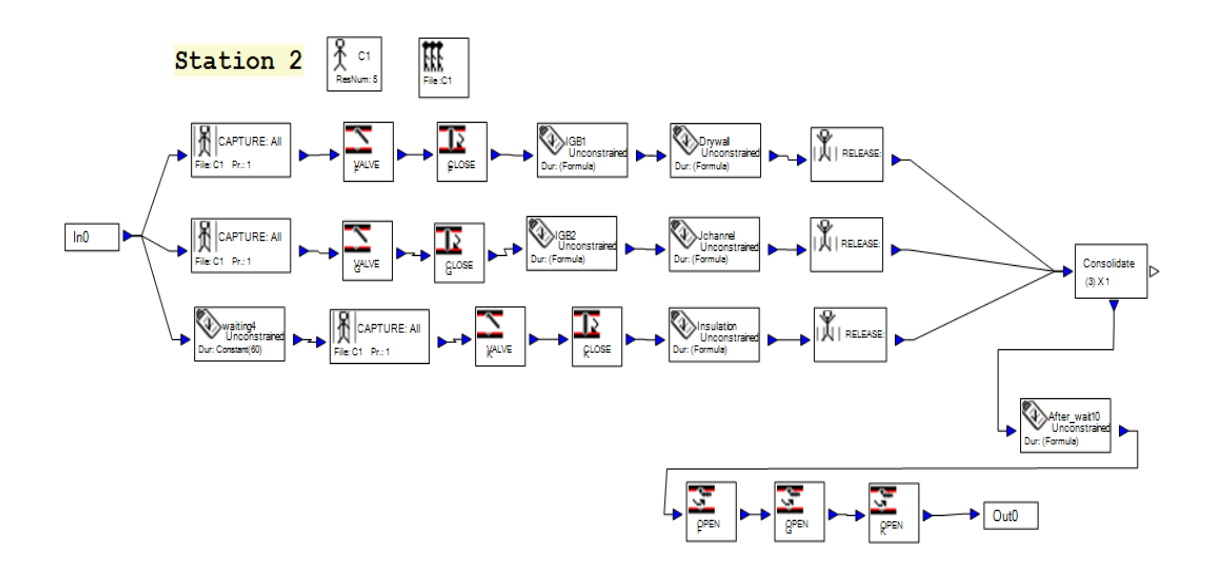

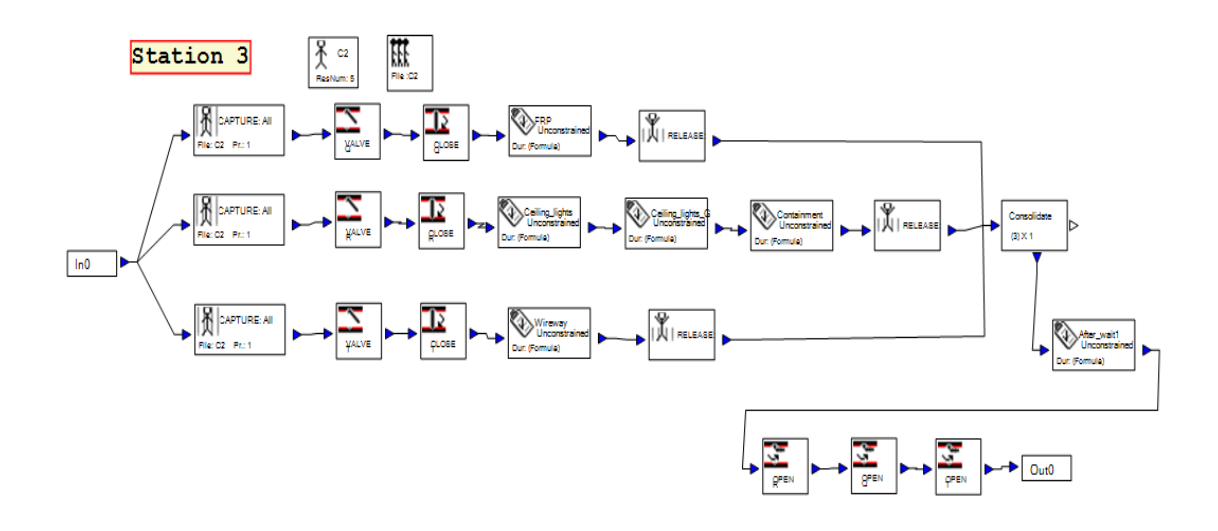

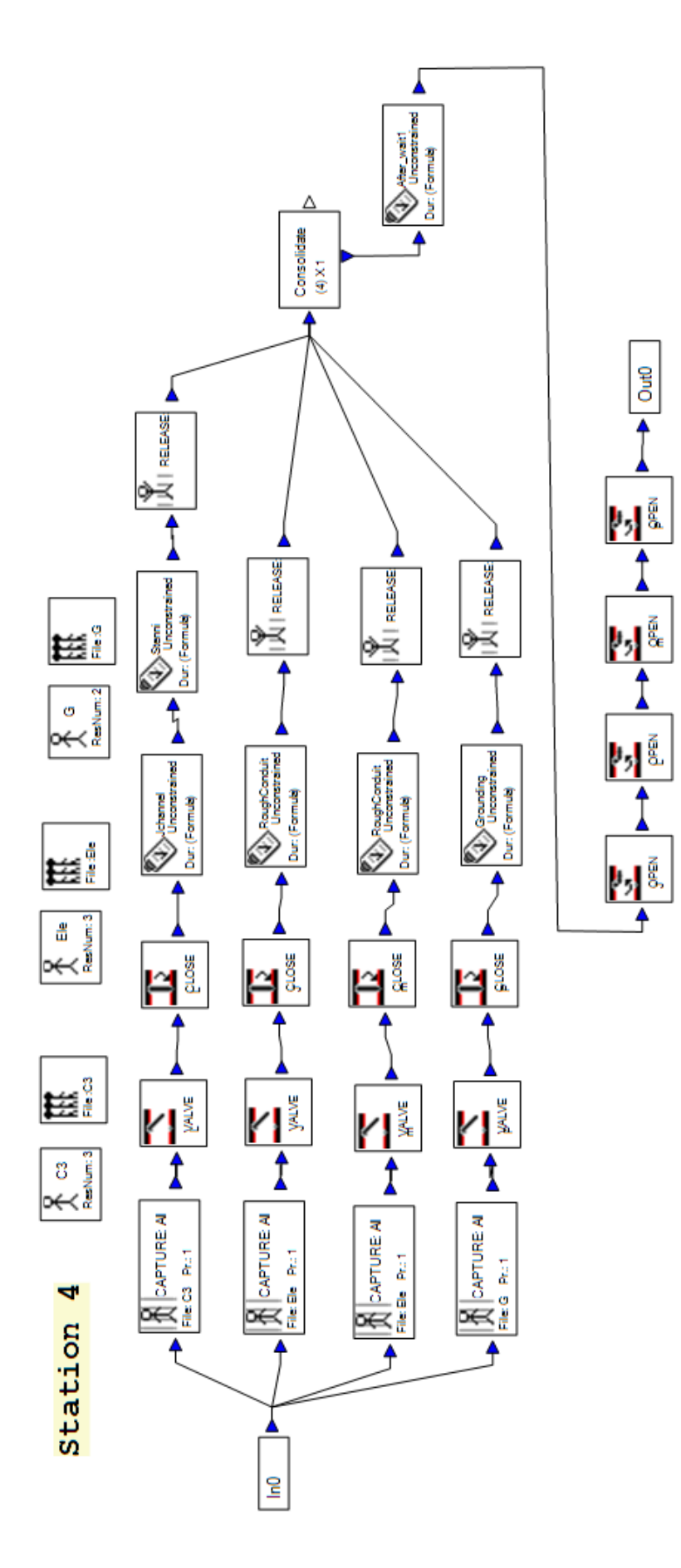

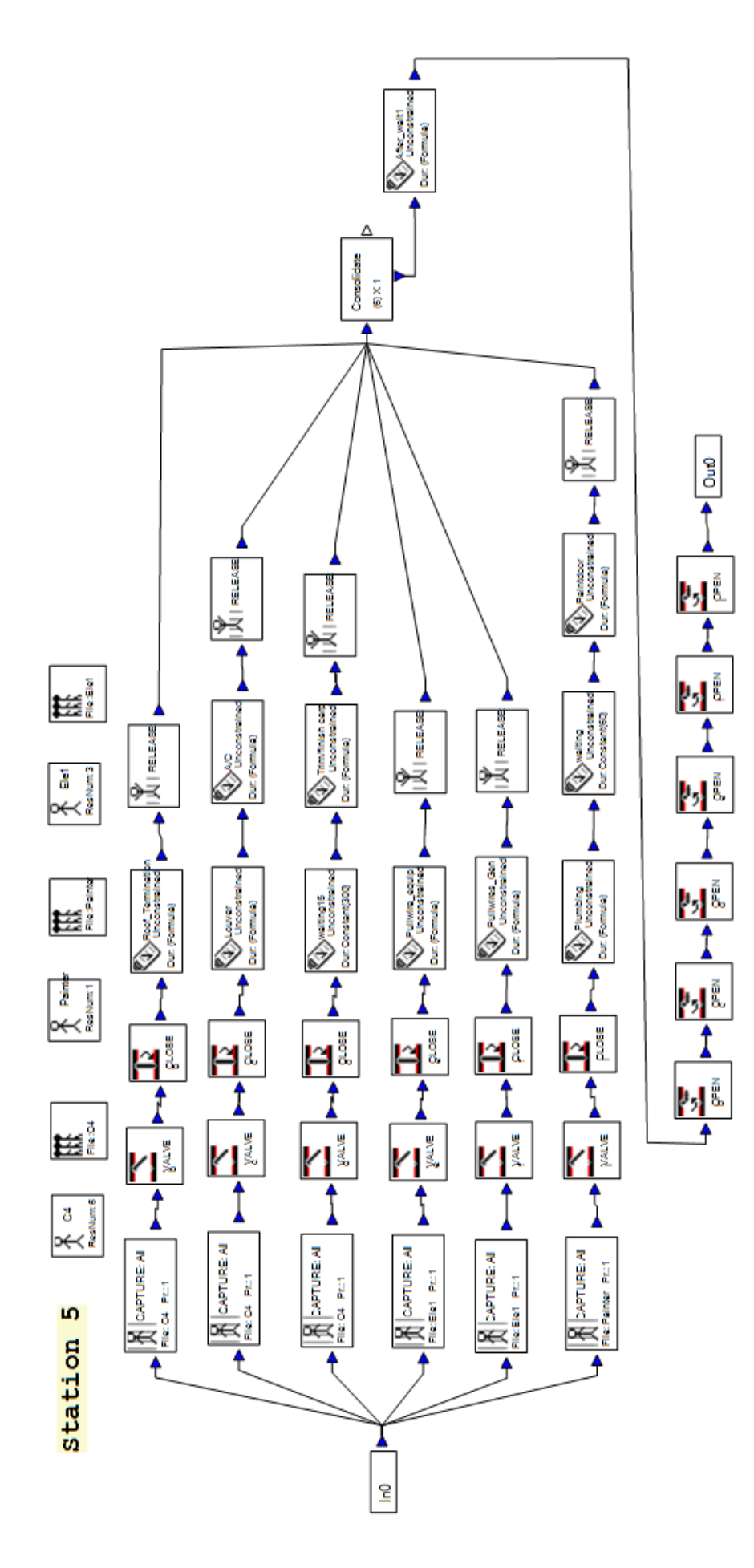

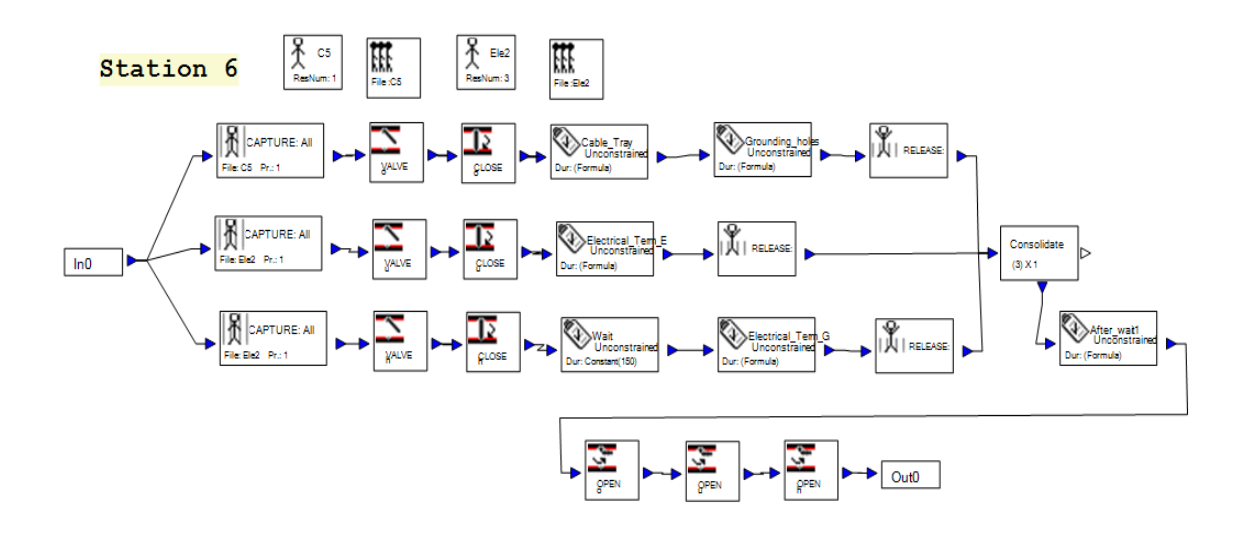

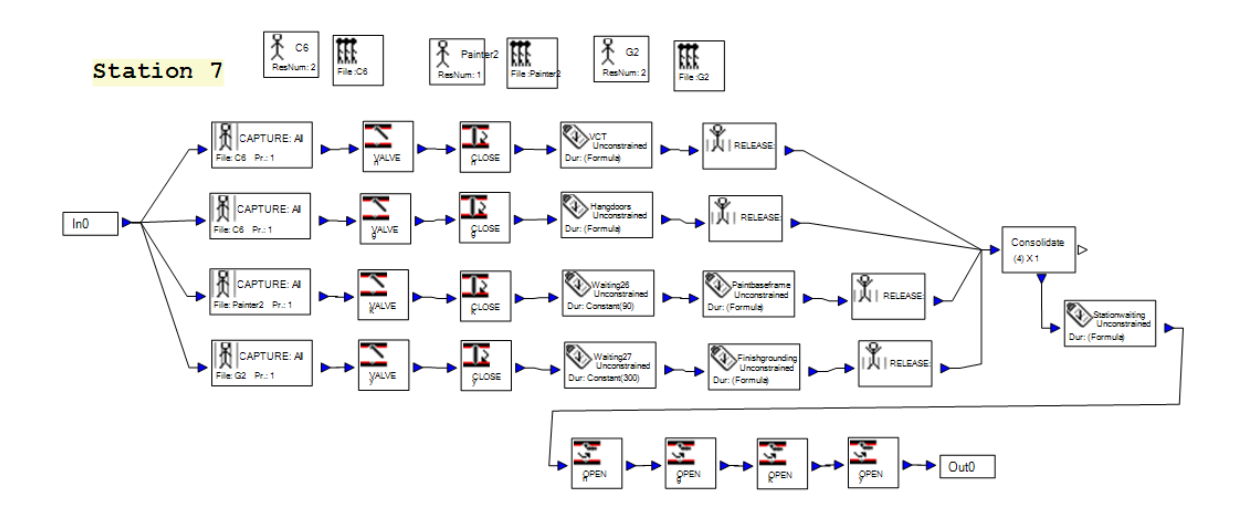

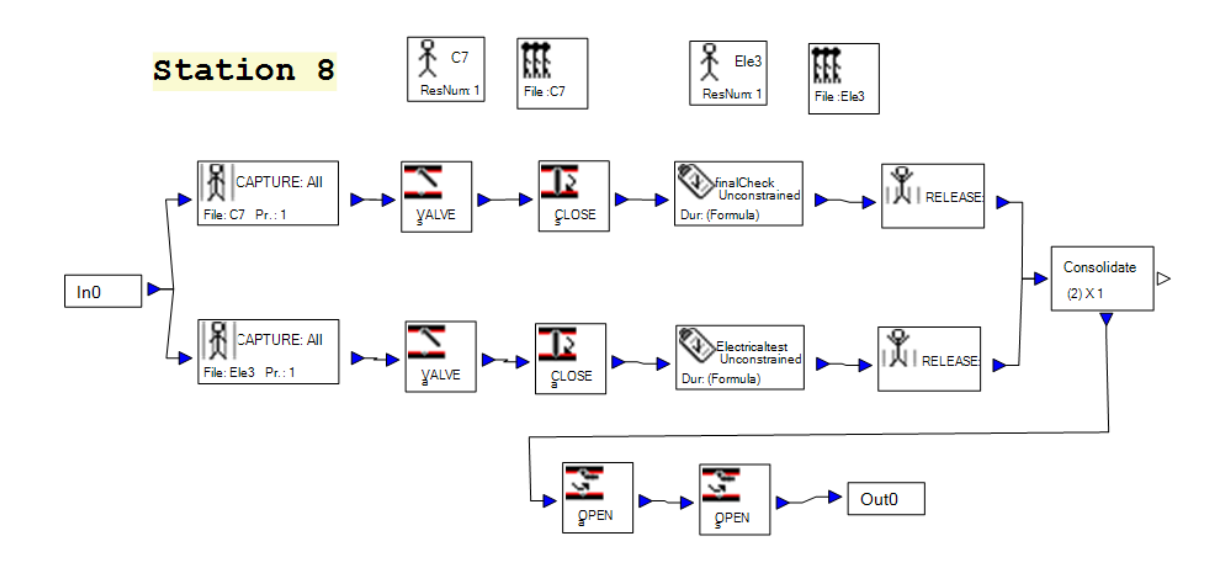

**Figure 4.11: Detailed Process Model of Each Station in the Original Schedule**

 A sample job consisting of 50 modules was loaded into the entity element in the simulation model. The model was run and the time required to produce all of the 50 modules was recorded in the simulation model. Based on eight working hours in a day, the average cycle time in the simulation model of the old system was 33.8 days. The maximum cycle time was 59.5 days. The recorded data were extracted from the simulation database and analyzed using EasyFit. The cycle time distribution is given in Figure 4.12.

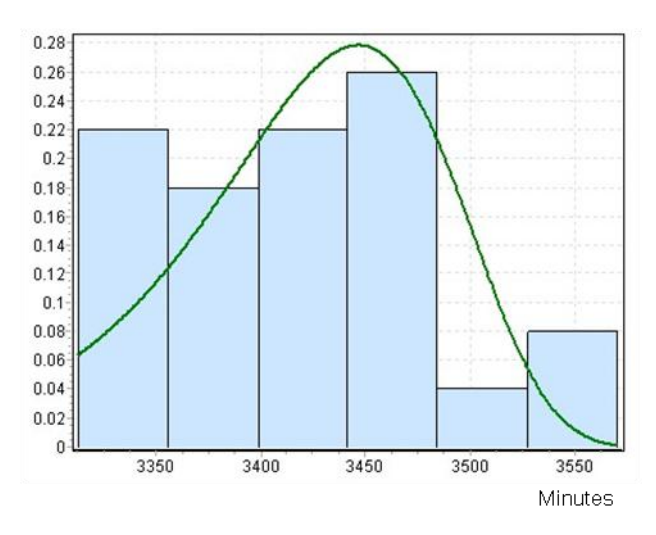

**Figure 4.12: Cycle Time Distribution of the Simulation Model of Original Schedule**

### **4.4.2 Simulation Model for the Proposed Production Line**

 The duration for each task, based on a collected sample of observation of the production processes, was also classically converted by fitting a statistical distribution such as lognormal, triangular, normal, or beta. The input data for each task was summarized by Haitao Yu. The collected data in the new system are summarized in Table 4.3. Based on a comparison of the input data in the old and new systems, the lists of tasks and process times in each station were changed according to the output of lean production. The installation of the ceiling, lights, and uni-strut in the generator room task was moved to Station 2 from Station 3. The average process time of the drywall exterior in Station 2 was also changed from 180 minutes to 330 minutes. The installation of exterior J-channel for stenni was moved to Station 3. The average process time of the containment pan task in Station 3 was increased as 165 minutes. The average process time of the rough conduit and panel for equipment room task was reduced to 300 minutes from 450 minutes. The installation of louvers and cable ports task and the trim and finish carpentry task in Station 5 were combined into one task. The average process time for these was controlled to 300 minutes. The paint generator floor task was generated in Station 7. It was 90 minutes for the average process time. The process time for final check and ship loose and electrical testing tasks were changed from six hours to five and an half hours.

| <b>Station</b> | <b>Activities</b>                         | <b>Value</b>                |
|----------------|-------------------------------------------|-----------------------------|
| Station 1      | Erection                                  | Triangular (240, 360, 300)  |
| Station 2      | Interior gypsum board (Equip. Room)       | Beta (260, 350, 3.68, 4.27) |
|                | Interior gypsum board (Gen. Room)         | Beta (200, 280, 4, 4)       |
|                | Ceiling, lights & unit-strut(Gen.Room)    | Triangular (50, 170, 110)   |
|                | Insulation                                | Triangular (140, 260, 200)  |
|                | <b>Exterior J-Channel for sheetrock</b>   | Triangular (60, 120, 90)    |
|                | <b>Drywall Exterior</b>                   | Beta (260, 350, 4.64, 2.13) |
| Station 3      | FRP and Plywood                           | Triangular (210, 330, 270)  |
|                | Ceiling, lights & uni-strut (Equip. Room) | Triangular (200, 320, 260)  |
|                | <b>Exterior J-channel for stenni</b>      | Triangular (60, 120, 90)    |
|                | Wireway                                   | Triangular (250, 350, 300)  |
|                | <b>Containment Pan</b>                    | Beta (110, 215, 4.12, 3.87) |
| Station 4      | Stenni                                    | Beta (250, 340, 4.27, 3.68) |
|                | Rough conduit & panel (Equip.Room)        | Triangular (240, 360, 300)  |
|                | Rough conduit & panel (Gen.Room)          | Triangular (240,360,300)    |
|                | <b>Start Grounding</b>                    | Beta (250, 360, 3.74, 4.22) |
| Station 5      | <b>Roof Termination</b>                   | Triangular (220, 300, 260)  |

**Table 4.3 Input Data for the Proposed Schedule**

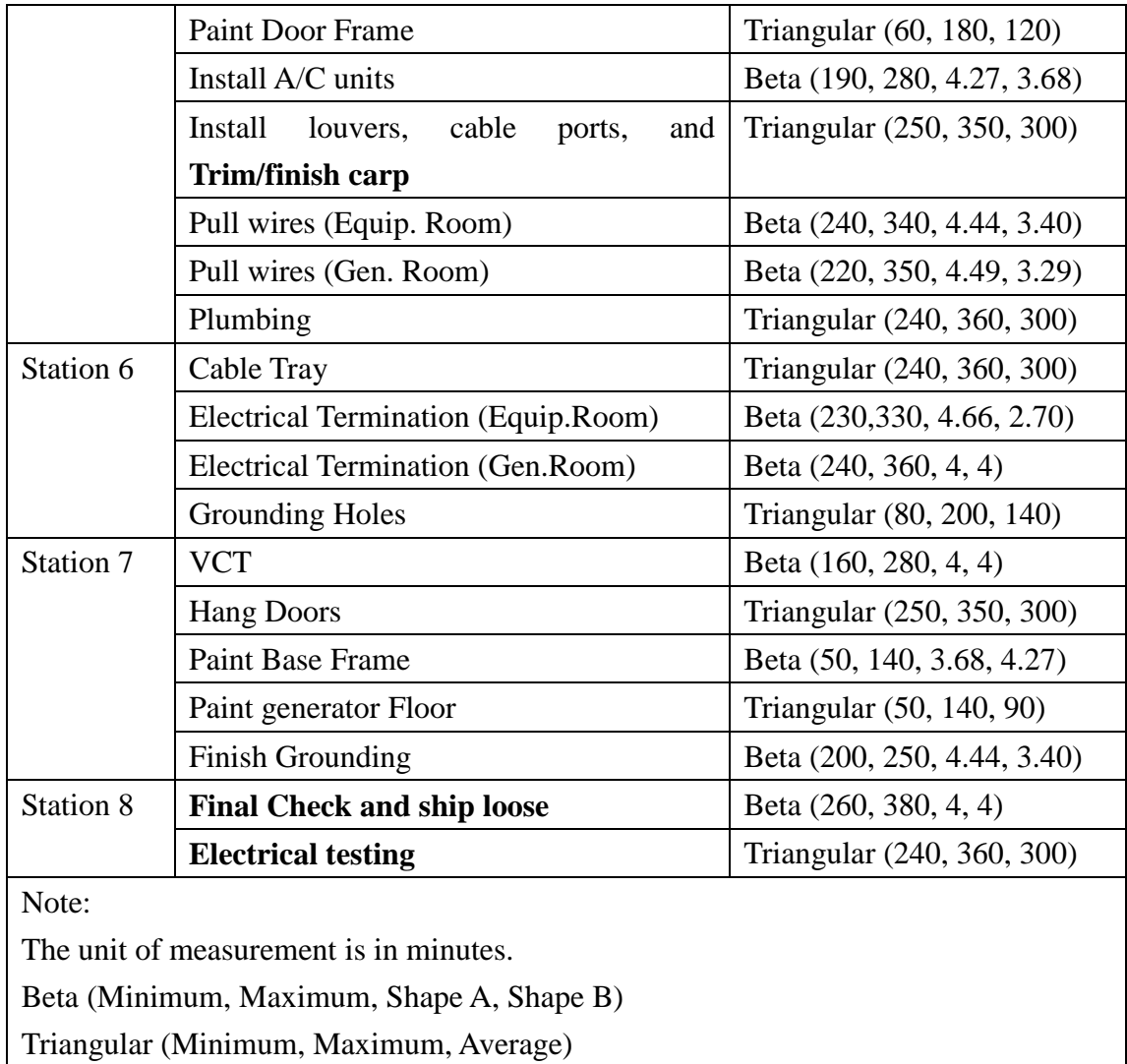

 Based on the output of lean production, a simulation model for the new system was built in Simphony. Figure 4.13 shows the new production line with the model depicted at the top of the hierarchy. This level of hierarchy also modeled the process flow. The distributions of process time for tasks were set in the *setattributes* element in Simphony. The Collect element at the top of the hierarchy in the simulation model was the most important functionality. It collected the process time of tasks and automatically saved them to Microsoft Access 2007 connected to Microsoft Excel 2007 for generating the ASCII file, which is the most critical factor to design a 3D visualization. The ASCII file consists of identification numbers, start and finish time of tasks. Each working station, shown at the second level of the hierarchy, was detailed by a process model simulating the activities and resource interactions. The detailed process model for each station is demonstrated in Figure 4.14 on the second level of the hierarchy.

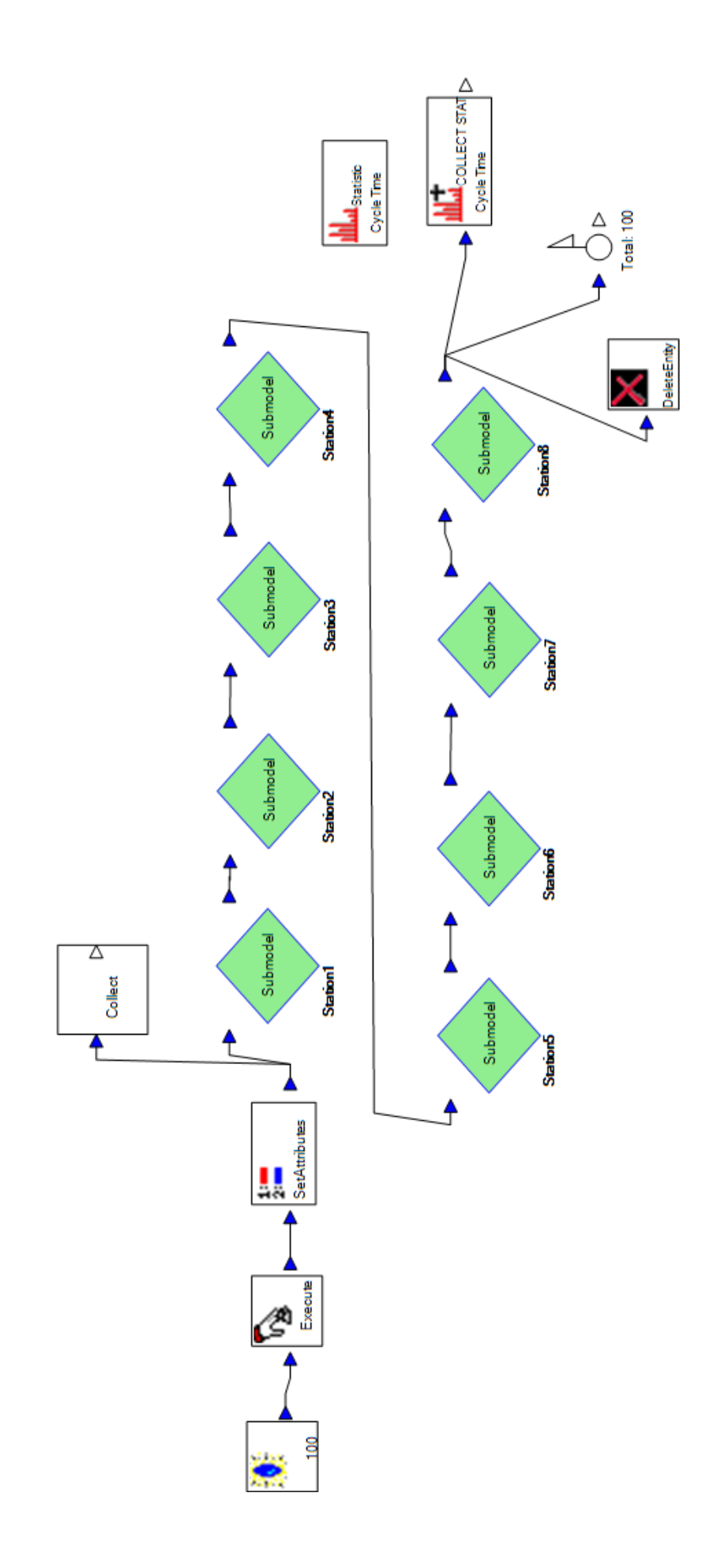

Figure 4.13: Simulation Model for the Proposed Schedule

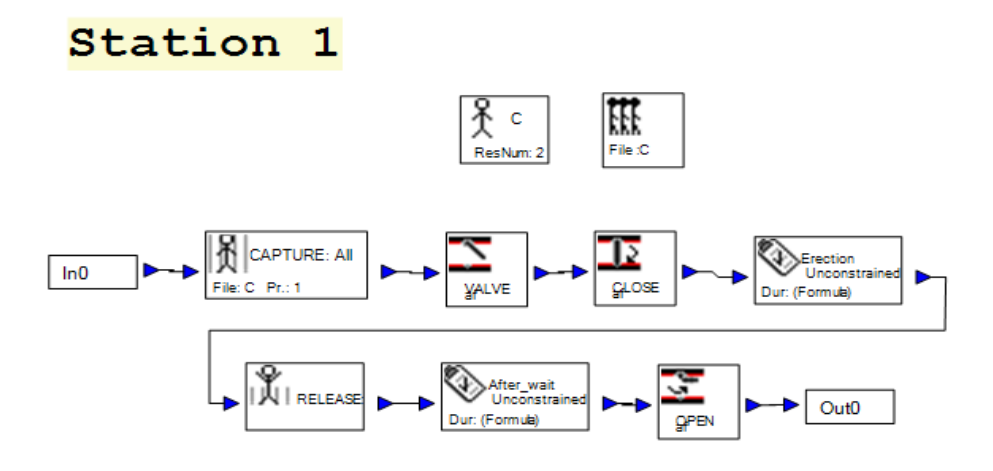

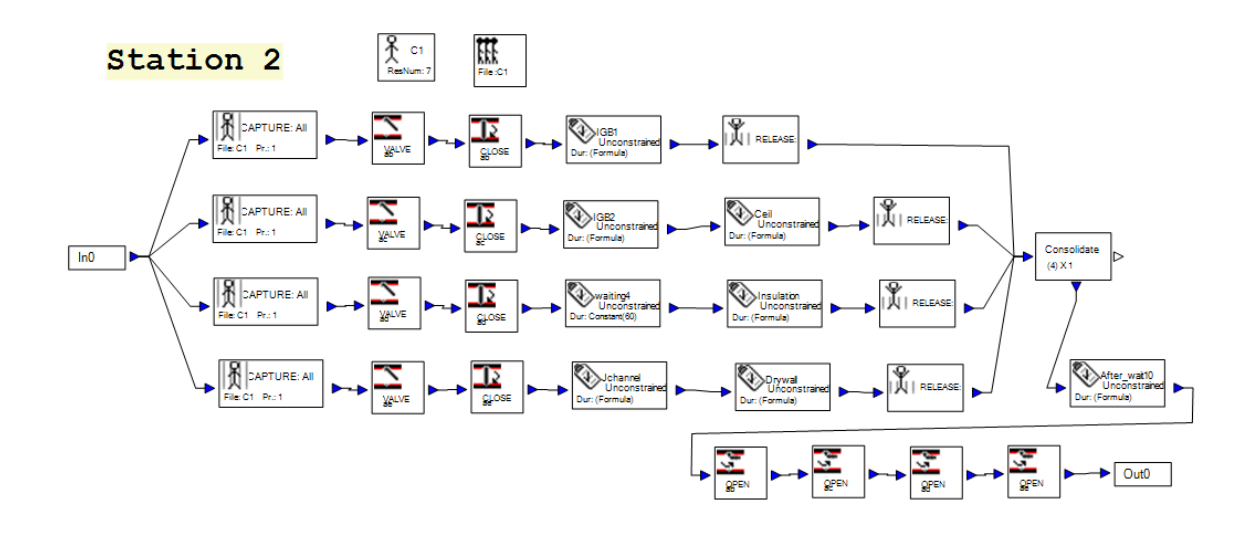

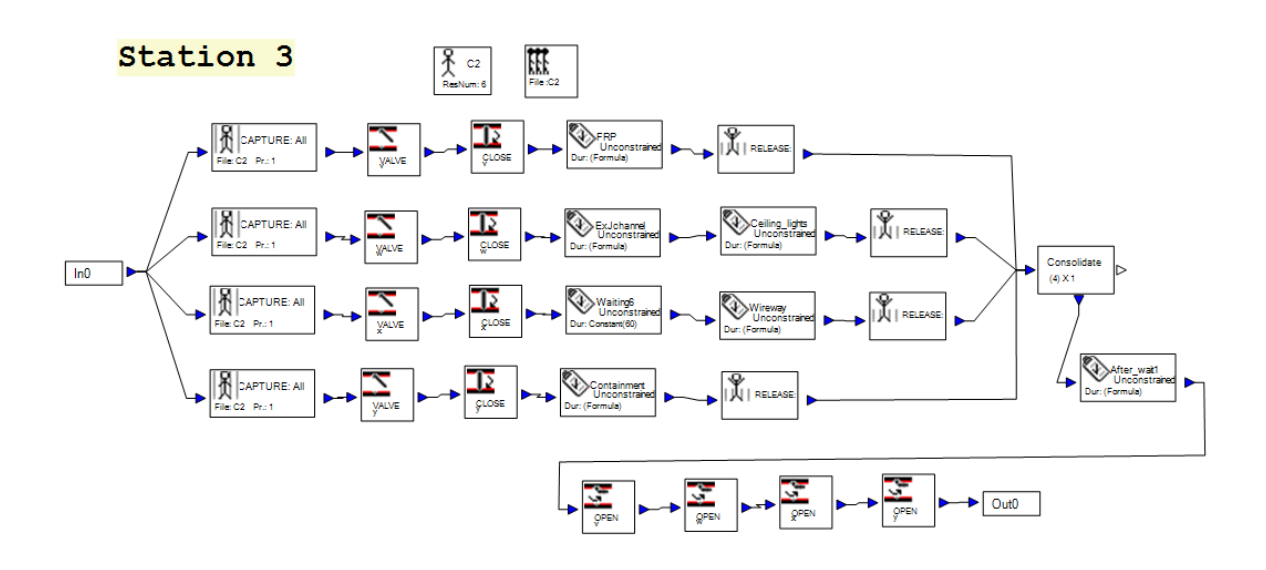

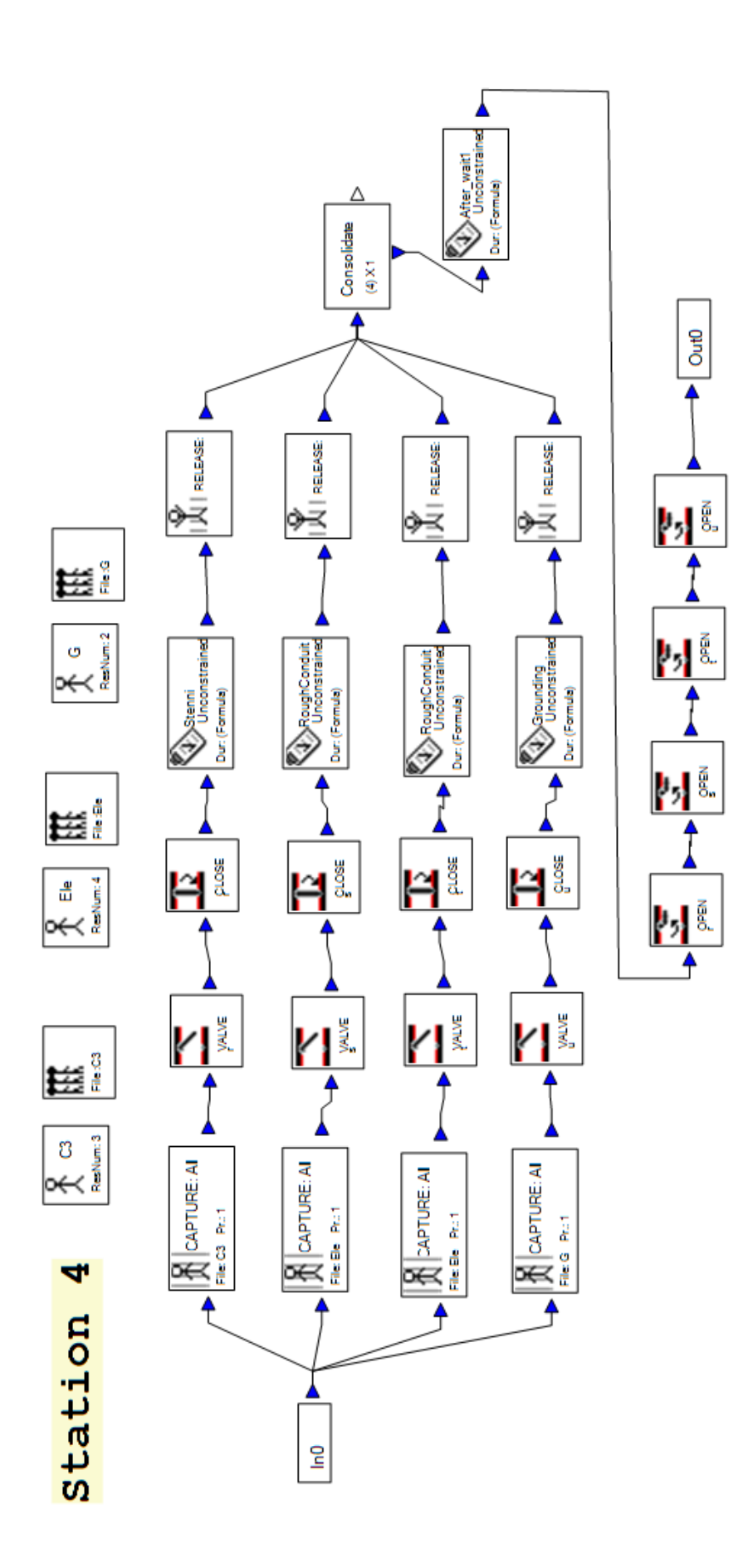

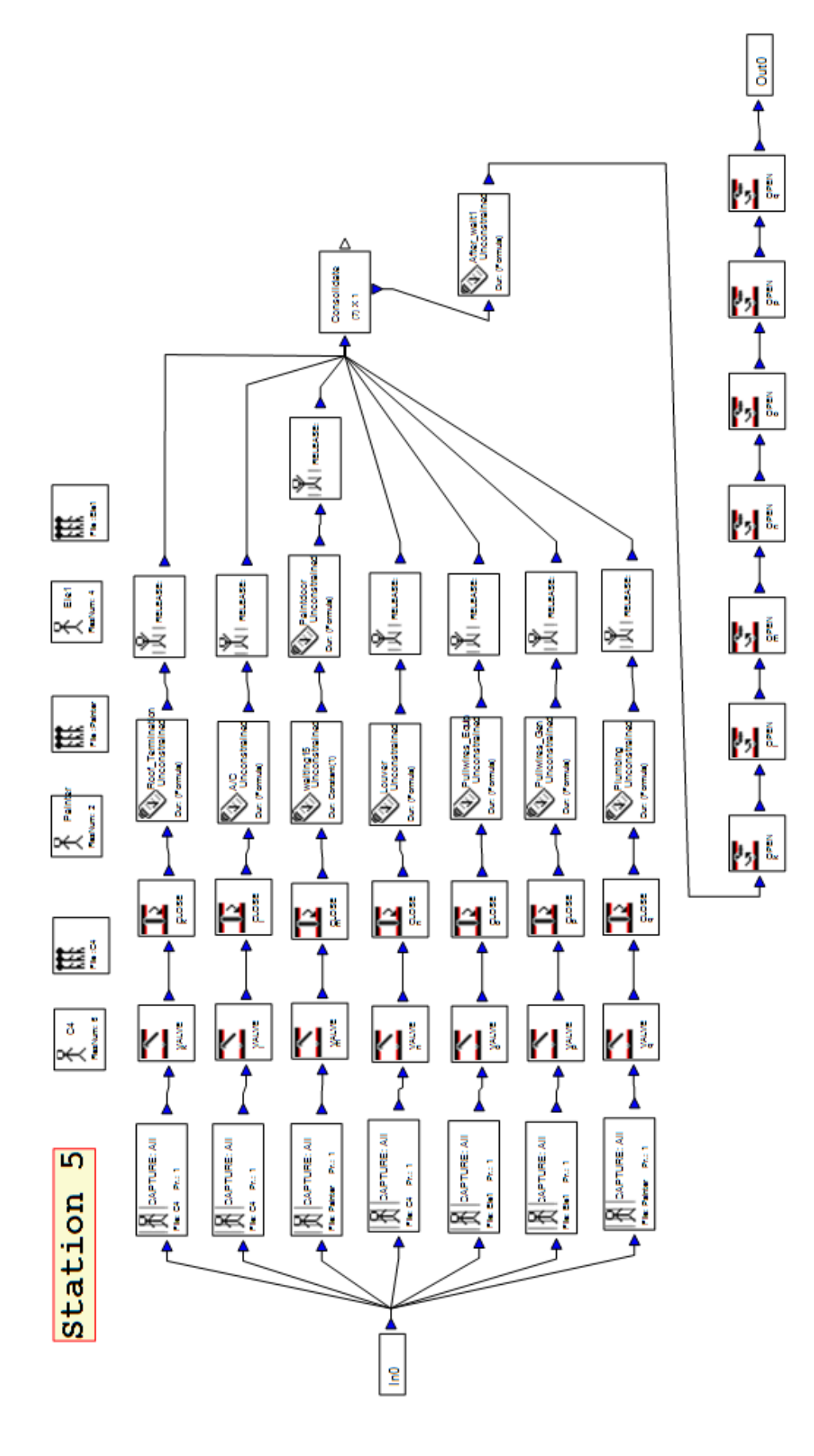

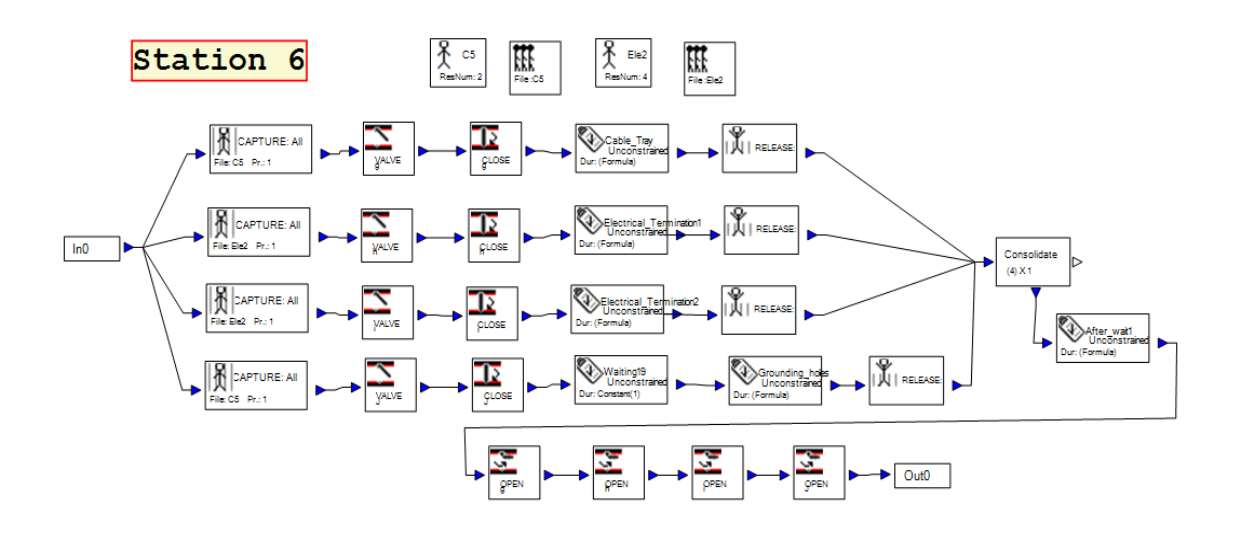

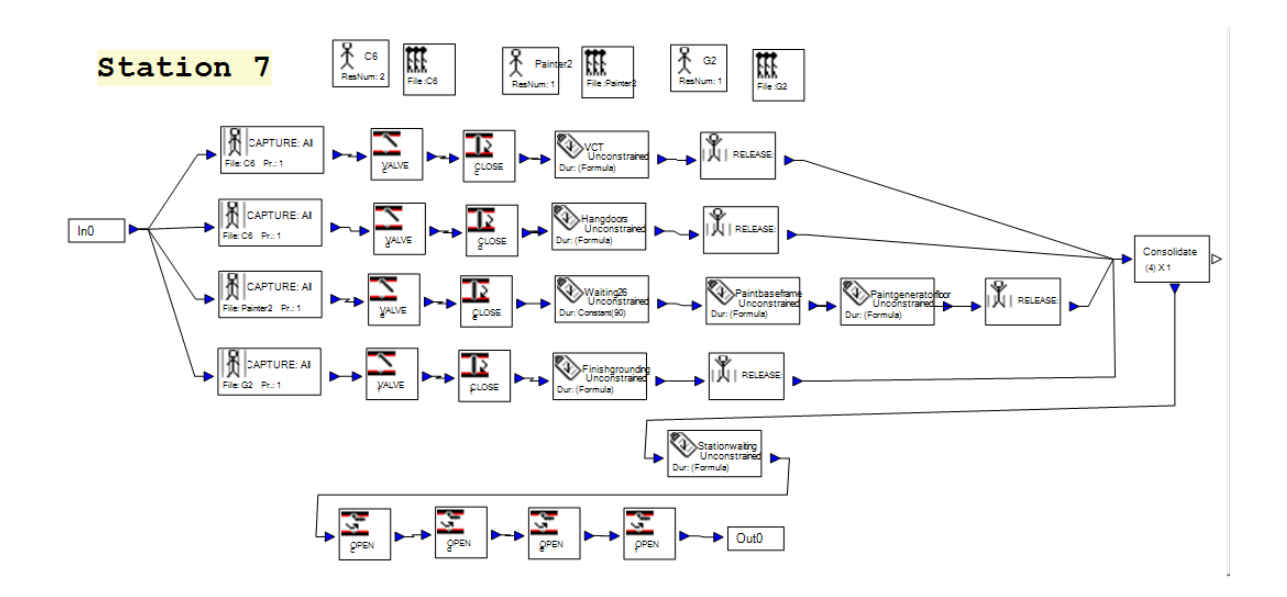

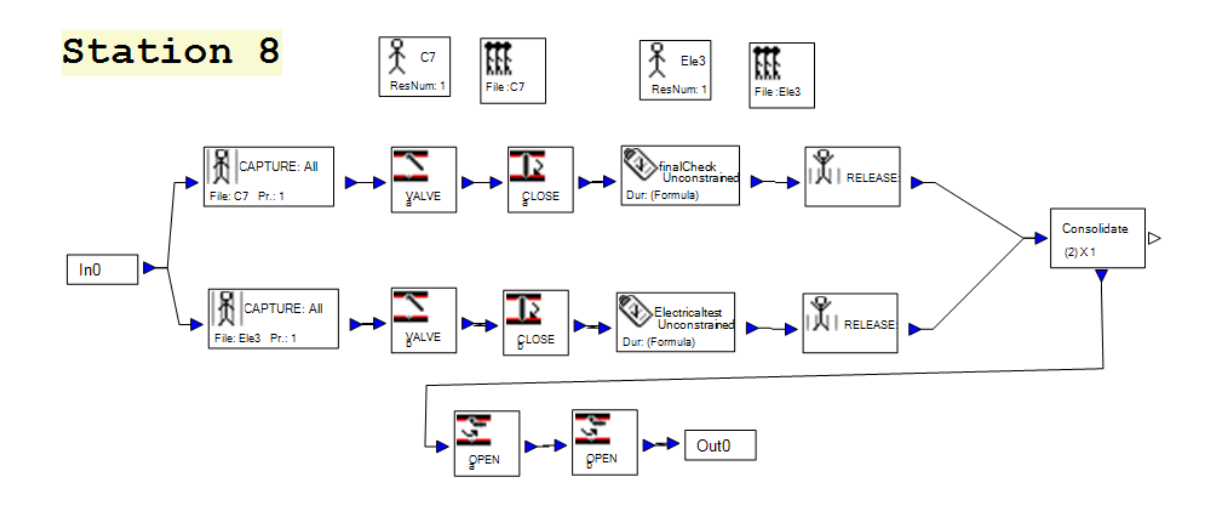

**Figure 4.14: Detailed Process Model for the Proposed Schedule**

 The same sample job, consisting of 50 modules, was loaded into the entity element in the simulation model. The model was run and the time required to produce all of the 50 modules was recorded in the simulation model. Figure 4.12 describes the simulation output which was cycle time. Based on the eight working hours in a day, the average cycle time in the simulation model of new system was 31.5 days. The maximum cycle time was 56.9 working days. The recorded data were extracted from the simulation database and analyzed using EasyFit. The cycle time distribution is given in Figure 4.15.

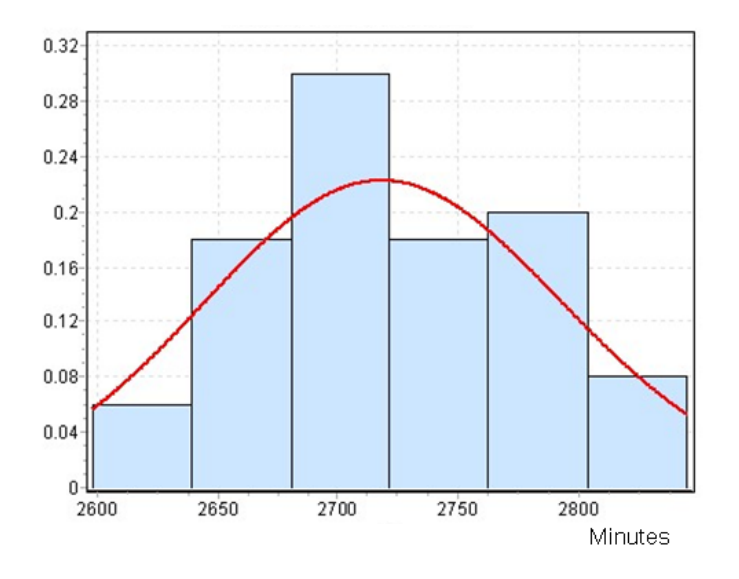

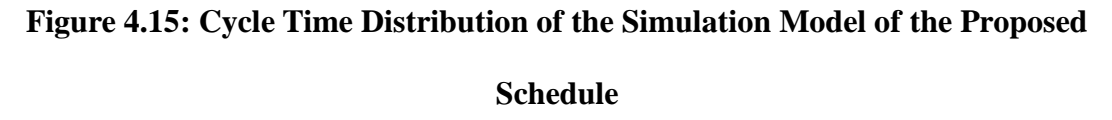

#### **4.4.3 Validation and Discussion**

 To validate the output of the old and new simulation models, the cycle time of the two systems at a certain amount of units produced were compared. The working hour is 8 hours in a day. The average cycle time of the new system, 31.53 working days, was shorter than the average cycle time of the old system, 33.85 working days. The average productivity of the new system, 1.58 module per working day, was better than the average productivity of the old system, 1.47 module per working day. Table 4.4 summarizes the output of the simulation models. There was a difference in the average cycle time of up to 2.33 days between the two systems. The cycle time distribution of the old system was slightly more scattered. The cycle time distribution of the new system was more convergent. The likelihood of a cycle time of about 2 days was higher in the old system than in the new system. It was concluded that the old system had higher variability in producing modules on the production line. Therefore, the new schedule based on lean production was accepted as more effective than the old system. However, the cycle time calculated by the two simulation models may be smaller than that in real life. There are a few possible explanation for this, such as the model did not include certain minor activities such as rework because of insufficient information.

|                       | <b>Old System</b> | <b>New System</b> |
|-----------------------|-------------------|-------------------|
| <b>Maximum</b>        | 59.59             | 56.92             |
| <b>Mean</b>           | 33.8              | 31.53             |
| <b>Minimum</b>        | 7.43              | 6.34              |
| <b>Std. Deviation</b> | 15.35             | 14.86             |
| <b>Productivity</b>   | 1.47              | 1.58              |

 **Table 4.4: Compare with Outputs of the Original and Proposed Simulation Models**

The simulation approach is an effective quantitative tool for testing multiple scenarios. There are thirty-four tasks in the production line. The researcher analyzed which subtasks could reduce the cycle time for future strategies. The sensitivity analysis was done based on the new model of the production line. The most sensitive tasks of cycle time on the production process were the erection task in Station 1, described in Figure 4.16, the grounding holes task in Station 5, described in Figure 4.20, the hang door task in Station 7, described in Figure 4.21, and the final check and ship loose task in Station 8, described in Figure 4.22. These tasks strongly affected the increase or decrease of cycle time of the production line. The exterior J-channel for sheetrock task in Station 2 and paint door frame task in Station 5 should also be improved for cycle time reduction. The results of the sensitivity analysis for these tasks are shown in Figure 4.17 and Figure 4.19, respectively. The drywall exterior task in Station 2, shown in Figure 4.18, also influenced the cycle time reduction.

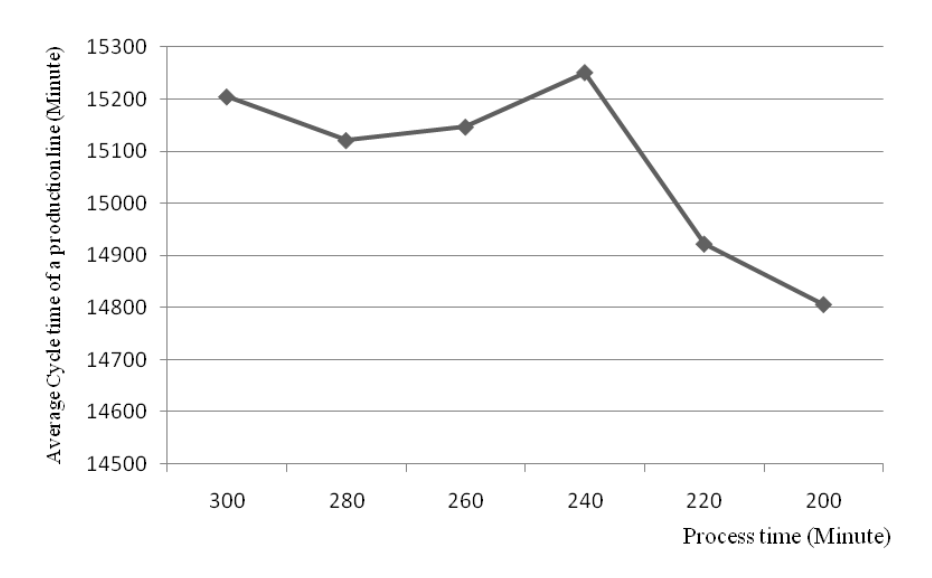

**Figure 4.16: Sensitivity Analysis of the Erection of the Prefabricated Panels**

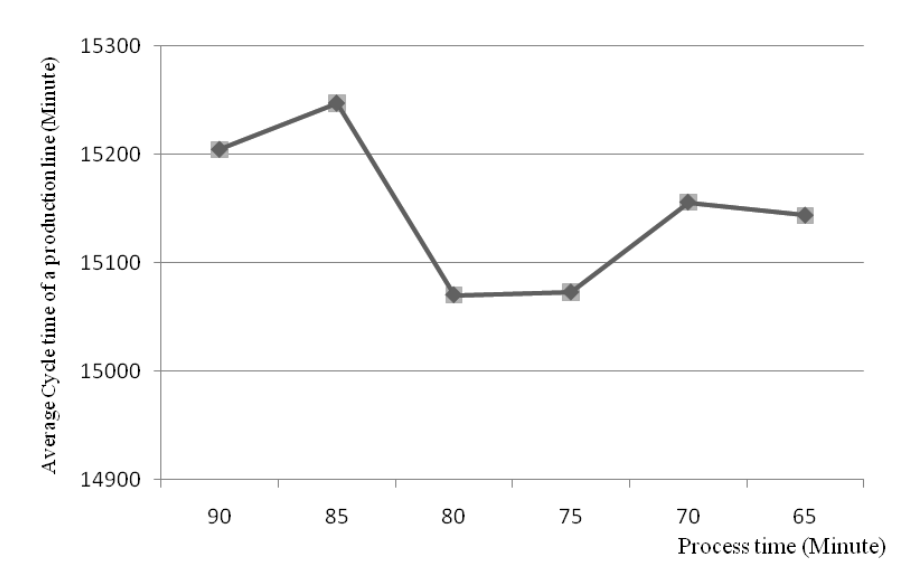

**Figure 4.17: Sensitivity Analysis of Exterior J-Channel**

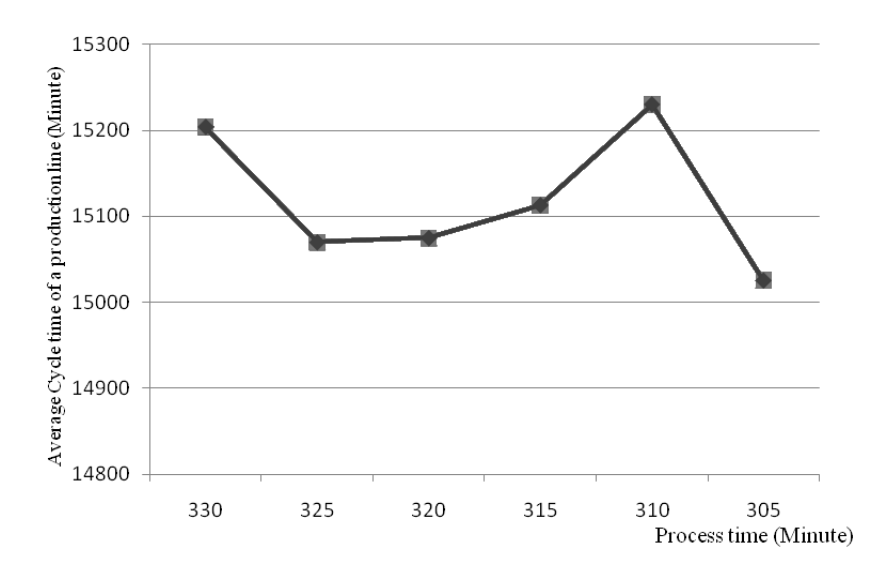

**Figure 4.18: Sensitivity Analysis of Drywall Exterior**

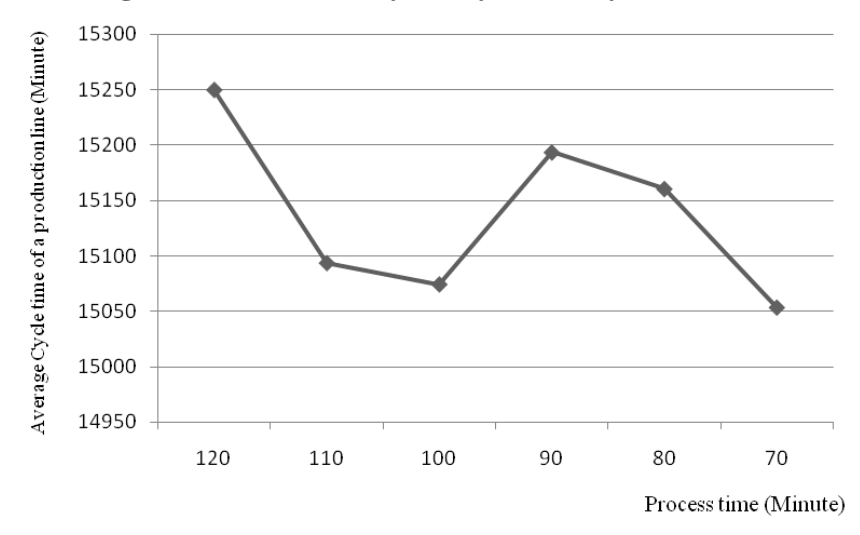

**Figure 4.19: Sensitivity Analysis of Paint Door Frame**

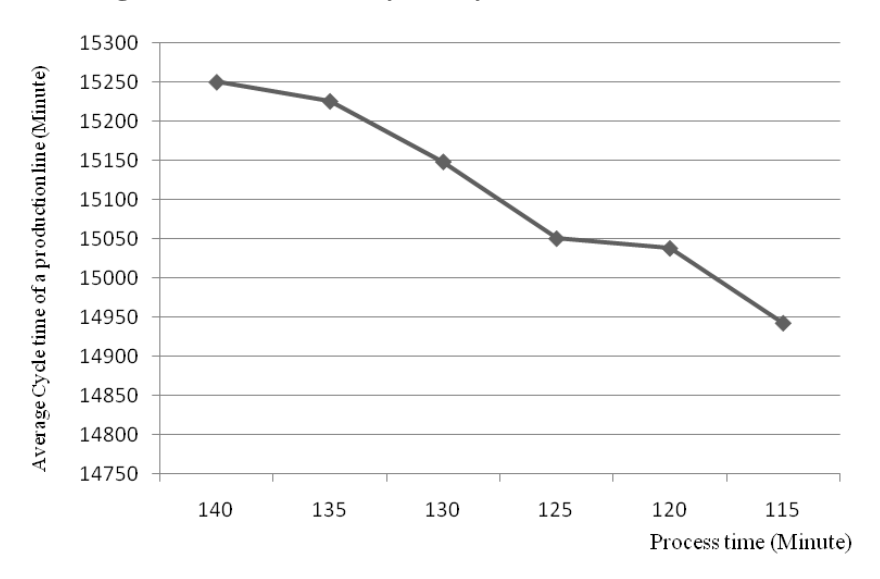

**Figure 4.20: Sensitivity Analysis of Grounding Holes**

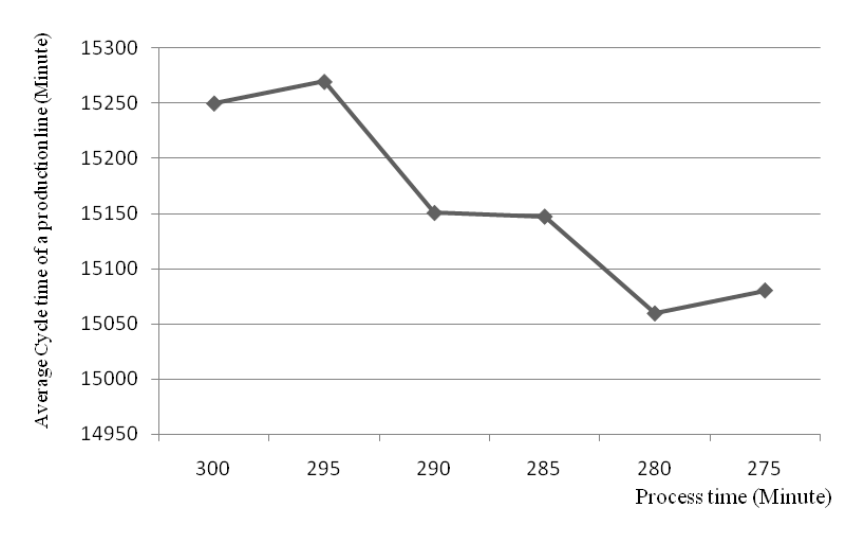

**Figure 4.21: Sensitivity Analysis of Hang Doors**

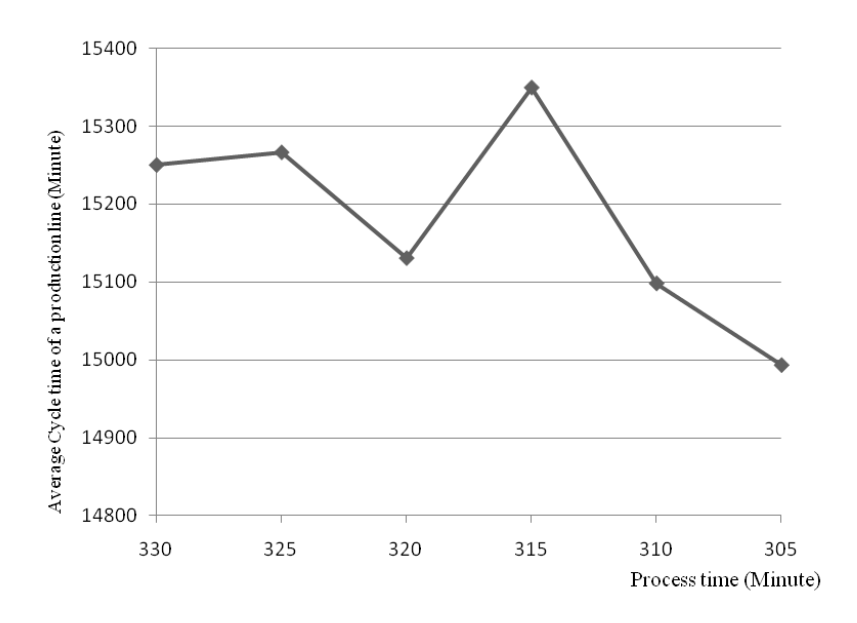

**Figure 4.22: Sensitivity Analysis of Final Check and Ship Loose**

# **4.5 Developing the Virtual Reality Model**

 As explained in Chapter 3, there are two issues in implementing the 3D visualization in this research. First, there is data transformation between the simulation and the visualization. The process time for each task in the stations was generated in the simulation model and automatically stored in Microsoft Access 2007 using Collect element in Simphony. The Access file was linked to Microsoft Excel 2007 to generate the ASCII file consisted of identification number, start and finish time of tasks. This file is to efficiently convey the information in simulation to visualization because it is the only accepted form to import external data into 3D Studio Max (3DS). The second issue was the time distribution plan to smoothly animate 3D objects such as operators and material. To smoothly animate 3D objects, three activities, delivery to destination location, installation, and movement to source location, were required. Each activity also included sub-activities, where operators walked between designated points, called sub-activity frames on the timeline in 3DS.

 A S.A.C. (Simulation-Animation Controller), shown in Figure 4.30, was buit by coding 3D Studio Max's scripting language called Maxscript. It is a built-in language tool to automate repetitive tasks, to combine existing functionality in new ways, and to develop user interfaces in 3D Studio Max. The S.A.C. can help users to easily control and automatically reset the animation key frames of 3D objects.

 The "import input data" box is used to load an ASCII file into the 3D visualization model. The "set" box defines the animation key frames of the 3D objects based on the ASCII file. The animation key frames generally define on the timeline by hand. However, the animation key frames in this research should be automatically defined when the time data in the ASCII file is changed because problems may be identified and then, the start and finish time of tasks in the proposed schedule may be changed to remove the problems. Otherwise, time consuming is occurred to define the animation key frames again. Therefore, based on the proposed schedule, the ASCII file, and the time distribution plan of tasks described in section 3.8, the coding of animation of 3D objects which defines animation key frames was implemented in Maxscript so that the "set" box makes possible to automatically reset the animation key frames of 3D objects when the time data in the ASCII file is changed. For example, a designer builds the animation of 3D objects. He may identify the limitation of workspace in a station on the 3D visualization, and then may be required to change the process time of some tasks in the proposed schedule. The output of simulation, called process time of each task, may be changed after validating the changes of the proposed schedule in simulation. That means that the time data in the ASCII file may be also changed. Then, the ASCII file is loaded into 3D Max Studio using "import input data" in S.A.C and the 3D animation is simply built using the "set" box. However, if the sequences of the proposed schedule that moved to other stations are changed, the "set" box does not automatically reset the animation key frames. That means that the "set" box automatically reset the animation key frames when the only time data in the ASCII file is changed without moving tasks to other stations but possible change the start or finish time of tasks in the same station. The control animation dialogue consists of an animation speed bar, play and stop boxes. The "play" and "stop" boxes can start and pause animation at any time to make static observations in the modeled system. The other is the "delete" box, which removes the animation key frames from the 3D objects for resetting the animation frame keys.

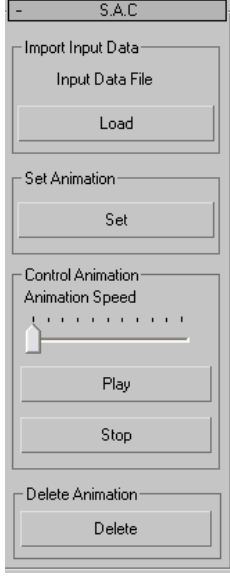

**Figure 4.23: S.A.C.**

### **4.5.1 Station 1**

 The equipment required to install a module in Station 1 was a crane to deliver the material to destination location. The sequence of installation was base, wheel, party wall, front, right, left, and rear studs and roof. Based on the three activities such as delivery to destination location, installation, and movement back to source location, some sub-activities were generated for smooth animation when the crane was operated in Station 1. The sub-activities of the crane can explain that the crane was moved to source location, lifted the stud up, moved to the destination location for installation, placed the stud down in the final location, and move back to source. That was one cycle to operate the crane. It was continuously animated until finishing the installation of the stud. Each sub-activity was defined between sub-activity frames. To calculate the sub-activity frame, the process time of each task and number of key frames were required. An ASCII file including process time of tasks was imported in 3DS. The sub-activity frames can be easily calculated in the Maxscript of 3DS if users know the number of key frames required for smooth animation. The number of key frames required for erection was 322 frames and the process time was 305.05 minutes from the ASCII file. Therefore, the sub-activity frame was 28.4. To build animation to install the base using the crane, the crane was moving to source location between 0 and 28.4 frames, lifting between 28.4 and 56.8 frames, moving to the destination location between 56.8 and 113.6 frames, and placing it between 113.6 and 227.2 frames, and moving back to source between 227.2 and 255.6 frames. Based on these steps, the coding of animation for station 1 was implemented in Maxscript. Figure 4.23 describes 3D scheduling related and the animation snapshot of Station 1. 3D scheduling helps users to easily understand the state of Station 1 which is percentage of installation completed.

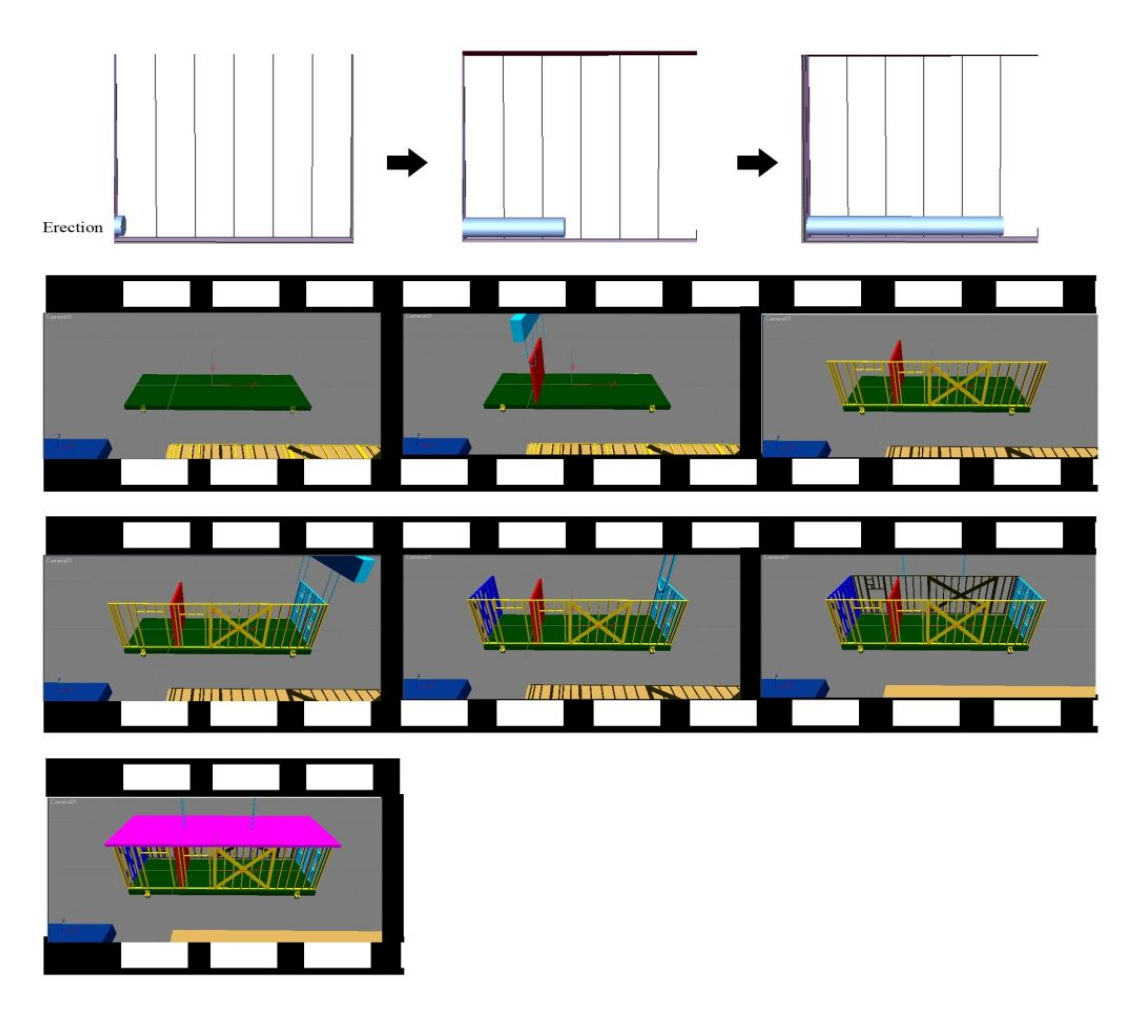

**Figure 4.24: Animation Snapshots of Station 1 with 3D Scheduling**

# **4.5.2 Station 2**

 At one point in Station 2 two crews for the installation of the interior gypsum board in equipment room help to install the drywall exterior after finishing their task. When developing the animation for Station 2, the researcher considered the flow of operator traffic to avoid interrupting the movement outside and also checked the workspace of each task. To calculate the sub-activity frame, process time from an ASCII file and number of key frames were required for each task. The number of key frames required for the interior gypsum board in equipment room and generator room tasks were 830 and 451 frames, respectively. It was 991 frames for the install exterior drywall task. For example, the number of key frames required for interior gypsum board in equipment room was 830 frames. The sub-activity frame was calculated by

process time from the ASCII file multiplied by 30 and divided by 830 frames. The sub-activity frame was 11.1 frame. One sub-activity for one step animation of a operator was animated between 0 and 11.1 frames. Second step animation of the operator was animated between 11.1 and 22.2 frames. Based on these steps, the animation for interior gypsum boards in equipment room was built by coding in Maxscript. The cooperation of operators and work space could not be identified in a simulation model but possible in a visualization model. There were no problems identified in this animation based on the work space, cooperation of operators, and traffic line of operators. Therefore, the sequences of tasks in Station 2 were accepted. Figure 4.24 shows animation snapshots of Station 2 with 3D scheduling.

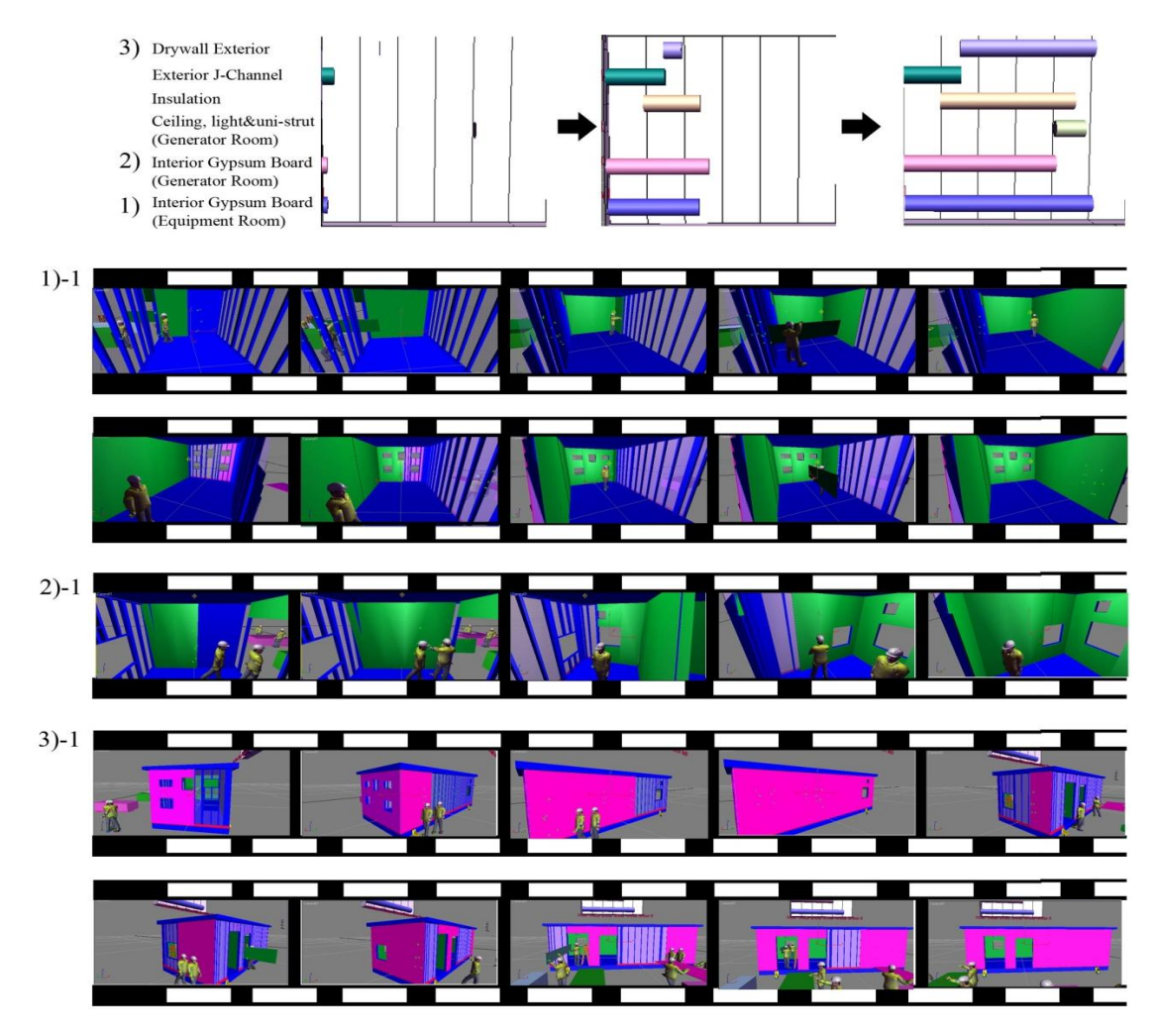

**Figure 4.25: Animation Snapshots of Station 2 with 3D Scheduling**

## **4.5.3 Station 3**

 The construction sequence of the FRP and plywood task was right wall, concurrently rear and front walls, and then party wall. After the FRP and plywood task was completely installed on one of the walls, one operator using a ladder installed the wireway over the FRP. Ceiling, light, and uni-strut were also installed concurrently if work space was available. The number of key frames for FRP and plywood, ceiling, light and uni-strut, and wireway tasks was 800 frames each. The sub-activity frame was calculated by the process time from the ASCII file and the number of key frames. The FRP and plywood, ceiling, lights and uni-strut, and wireway tasks were carried out in the equipment room with five operators for similar time. The important things were to identify traffic line of operators and work space of tasks in the animation but impossible in a simulation model. The sequences of tasks in Station 3 were accepted because there were no problems identified in animation based on the work space and traffic line of operators. Figure 4.25 presents animation snapshots of Station 3.

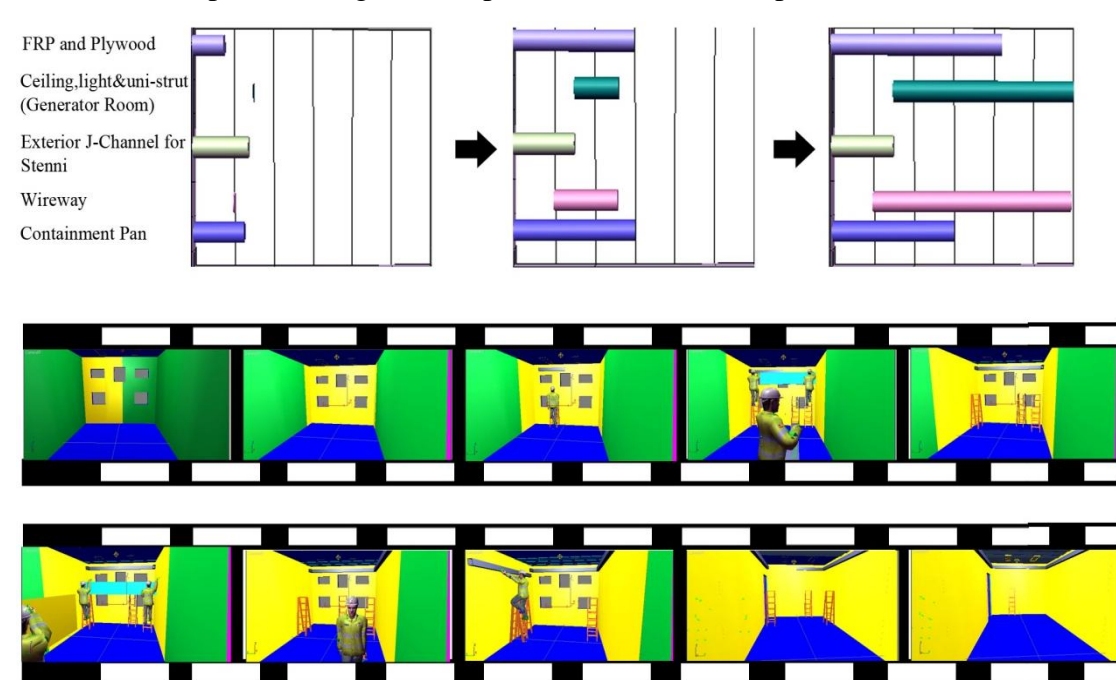

**Figure 4.26: Animation Snapshots of Station 3 with 3D scheduling**

## **4.5.4 Station 4**

The sequence of the stenni task was front, right, rear, and left wall. The process time of tasks in Station 4 was from an ASCII file. The number of key frames for stenni; rough conduit and panel in equipment room and generator room; and start grounding tasks was 950, 500 for the equipment room, 250 for the generator room, and 240 frames, respectively. Therefore, the sub-activity frame was calculated in Maxscript. The four tasks at Station 4, stenni, rough conduit and panel in equipment room and generator room, and start grounding were worked on concurrently. Therefore, the work space of tasks and traffic line of operators should be identified outside and inside of a module in the animation. As results, any problems, base on limitation of work space and traffic line of operators, were not identified so, the proposed processes of tasks were accepted. Figure 4.26 shows the animation of each task with 3D scheduling. The 3D scheduling with 3D visualization can be substantial help in communicating the simulation results to domain experts.

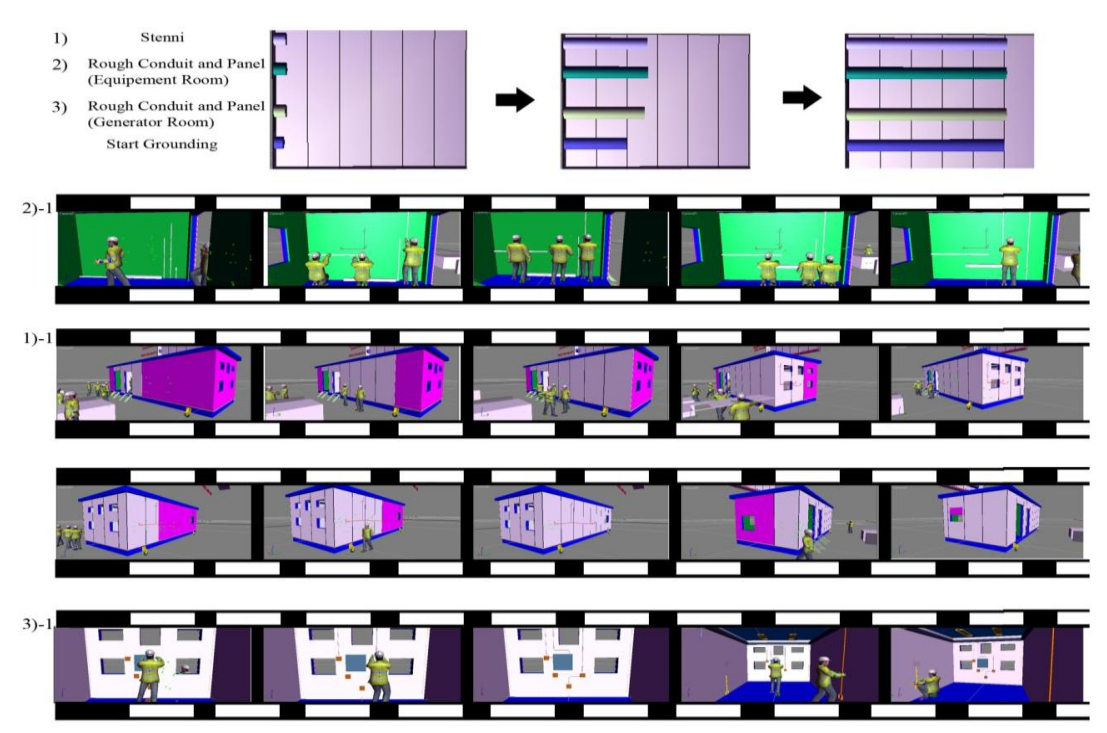

**Figure 4.27: Animation Snapshots of Station 4 with 3D scheduling**
#### **4.5.5 Station 5, Station 6, and Station 7**

At Station 5, two operators using a lift installed A/C units on the right wall of a module. The number of key frames for the A/C units, louvers and cable ports, and roof termination tasks in Station 5 was 205, 210, and 215 frames, respectively. Figure 4.27 shows the animation of the tasks in Station 5. The almost of tasks in Station 5 were worked on concurrently. The work space and traffic line of operators should be identified outside and inside of a module in the animation. Based on them, any problems in Station 5 were not identified in the animation. The cable tray task in Station 6, shown in Figure 4.28, was installed by an operator using a ladder. The number of key frames for this task was 253. The operation of the VCT, hang doors, and finish grounding tasks in Station 7 is shown in Figure 4.29. The number of key frames was 220 for the finish grounding task, 243 for installation of VCT, and 274 for installation of doors. The transfer key frames between stations were 300 frames. The work space and traffic line of operators in Station 7 were also identified. There were no problems based on the work space and traffic line of operators in Station 7. Therefore, the proposed processes of tasks in Station 5, Station 6, and Station 7 were worked on well.

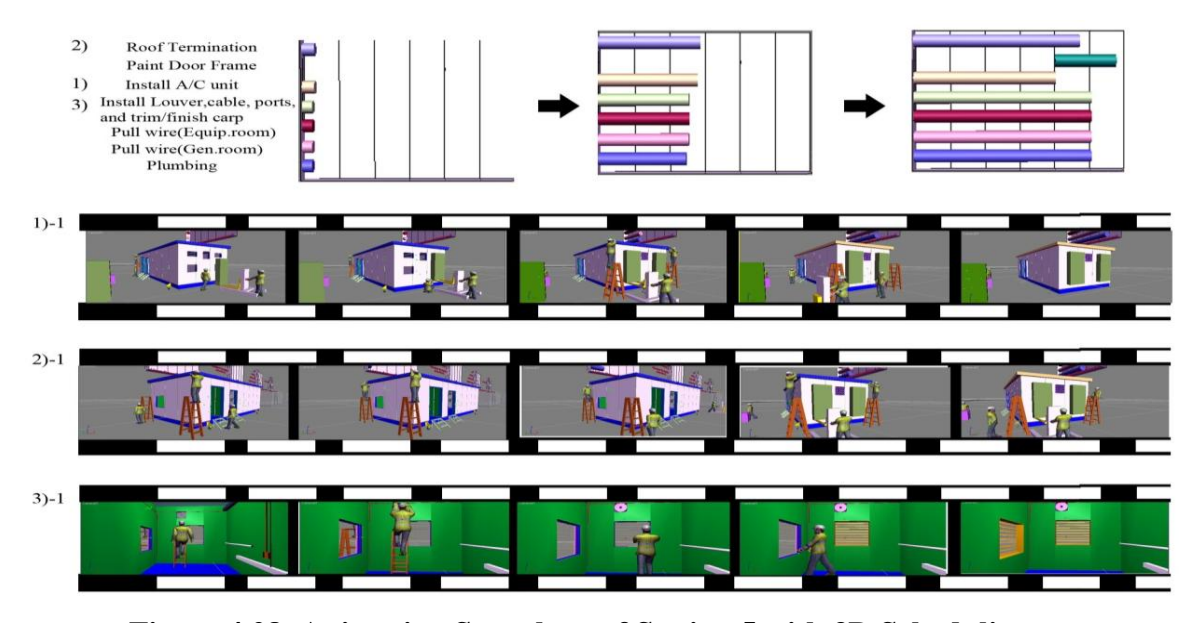

**Figure 4.28: Animation Snapshots of Station 5 with 3D Scheduling**

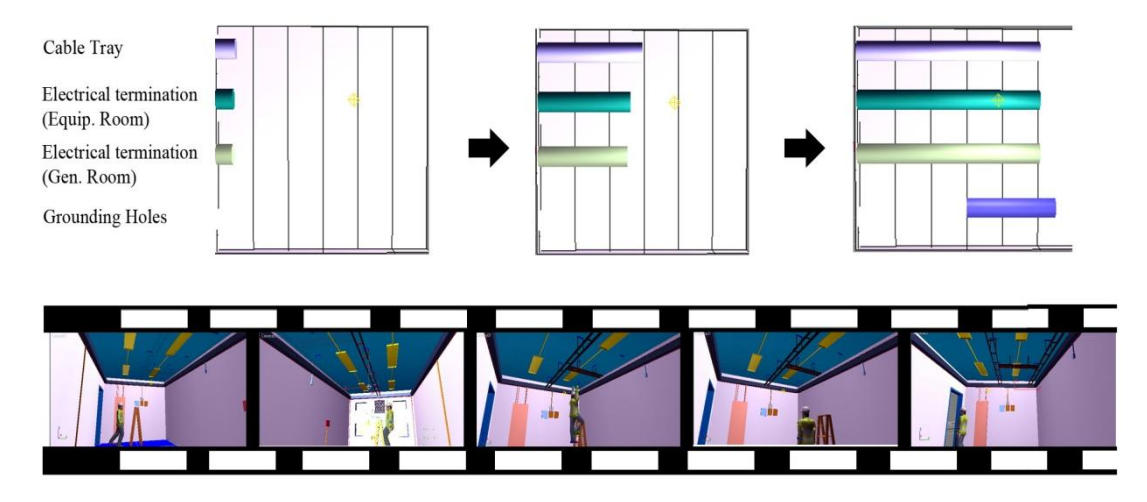

**Figure 4.29: Animation Snapshots of Station 6 with 3D Scheduling**

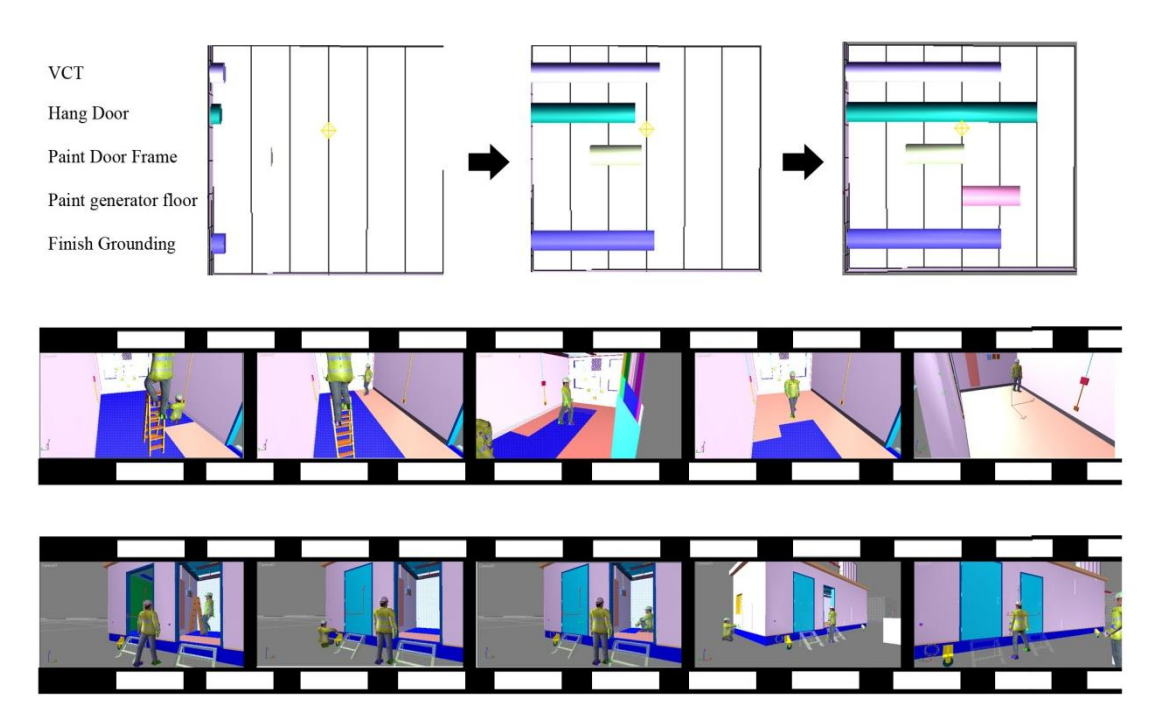

**Figure 4.30: Animation Snapshots of Station 7 with 3D Scheduling**

 Based on the work space, traffic line of operators, logic of proposed schedule, and cooperation of operators in the visualization model, any problems were not identified in the whole stations of the proposed schedule. That means that the proposed schedule is worked on well and can be adjusted to a real production line. If problems are identified in the visualization, the proposed schedule should be improved using lean production, validated in simulation, and visualization would be built again to reduce rework, cost, and time before implementing the proposed schedule in a real production line.

#### **4.6 Conclusion**

 The KBC manufactured production line was used as a case study to validate the effectiveness of the proposed methodology and to illustrate the essential features of the developed models. Lean production was implemented for improvement of the production process. Two disciplines of lean production, "continuous flow" and "takt time," were used. After developing the proposed production process, a simulation approach was implemented to validate the output of lean production. It was used to validate the improvement of cycle time and productivity by comparing the output of the original system and the proposed system. Simulation can be used to establish future strategies by experimenting with various scenarios. Based on the results of simulation and lean production, a 3D visualization using Maxscript was implemented in 3D Studio Max. This chapter described that the ASCII file makes possible to link between simulation and visualization to share required information. Based on the proposed schedule, the ASCII file, and the time distribution plan for animation, the animation key frames was defined using coding in Maxscript so that animation could be automatically rebuilt when the time data in the ASCII file is changed.

 The research demonstrated that the combination of simulation and 3D visualization can assist project managers understand a proposed production process. The project manager can also use this system to experiment the proposed processes of the production line to reduce rework, cost, and time before implementing the proposition in the real world. Animation can be used to predict possible spatial interference of crews and identify limited space, making it possible to decide whether or not the sequences of tasks can work well. Thus, the visualization ensures the validity of the simulation results. One of different points between the simulation and visualization models is workspace. For example, the eight workers required in Station 5 work concurrently in the equipment room. Traffic problems may occur. Therefore, users must identify the workspace and spatial interference of the workers in the room. The visualization model clearly shows whether or not there is enough workspace to work concurrently. The space components such as workspace and operators' movement cannot be shown using the simulation model alone. For example, five operators in Station 3 worked on in the same place for the similar time. It is possible that there is limitation work space to work on together. This work space could not be identified in a simulation model but it was identified in the animation and then, there were no any problems about the work space, cooperation of operators, and the traffic line of operators in the proposed process of a case study. Even though there was no problems that the work space, cooperation of operators, traffic line of operators were identified on the proposed production processes in the 3D visualization, it gives project managers opportunities to improve the proposed production process if problems are identified before implementing the proposed production process in a real world. The dynamic graphical depiction in 3D visualization with a 3D schedule provides decision makers detailed information such as the state of each task at a specific time, and clearly communicates the results of the simulation model. It also contributes to make easier understanding of the project sequence.

# **Chapter 5**

# **CONCLUSION**

#### **5.1 General Conclusion**

 This thesis described a methodology to improve productivity and to reduce the cycle time in the manufactured production line by using various disciplines, which were lean, simulation, and visualization. This research has focused on the sequence of a production process to improve productivity and reduce cycle time in a manufactured production line. A case study of a manufactured production process was conducted based on the proposed methodology. Value Stream Mapping (VSM), as a tool of lean production, was used to develop the schedule in the manufactured production line. Simulation models based on the original and proposed schedules were built using Collect element and common template in Simphony. The Collect element was built to automatically extract and save the output of the simulation into Microsoft Access 2007. The Access file was connected to Microsoft Excel 2007 and an ASCII file, consisted of identification number and process time of tasks, was manually generated from an excel file. Simulation has proven a useful tool for validation rather than directly applying the result of lean production to a real production line. Therefore, the cycle time statistic in two simulation models was compared to identify for improvement of productivity and cycle time. If the cycle time and productivity are not improved in simulation, the proposed schedule should be improved using lean production again. In the case study, the improvement of productivity and reduction of cycle time of the production line were identified. Based on the ASCII file and the proposed schedule, a 3D visualization model in 3D Studio Max was experimented to verify the proposed schedule based on the logic of the proposed schedule, work space, cooperation of operators, and traffic line of operators before implementing the proposed schedule to a real production line. If some problems such as work space and traffic line of operators are identified in the visualization, the proposed schedule should be developed again. If the proposed schedule is rebuilt, rework and time consuming are occurred to develop the 3D visualization because the visualization model are already built once. Therefore, the visualization model should be automatically rebuilt when the process time of tasks are changed. The S.A.C (Simulation-Animation Controller) developed using Maxscript helps to automatically reset animation for the similar proposed schedule without rework and time consuming. Figure 5.1 describes the flow of the proposed methodology. The 3D visualization has shown that it can provide decision makers, managers, and workers with detailed information and clear communication about the proposed schedule related to logic of schedule, limitation of workspace, and consistency in level of detail of schedule before implementing the proposed schedule to a real production line.

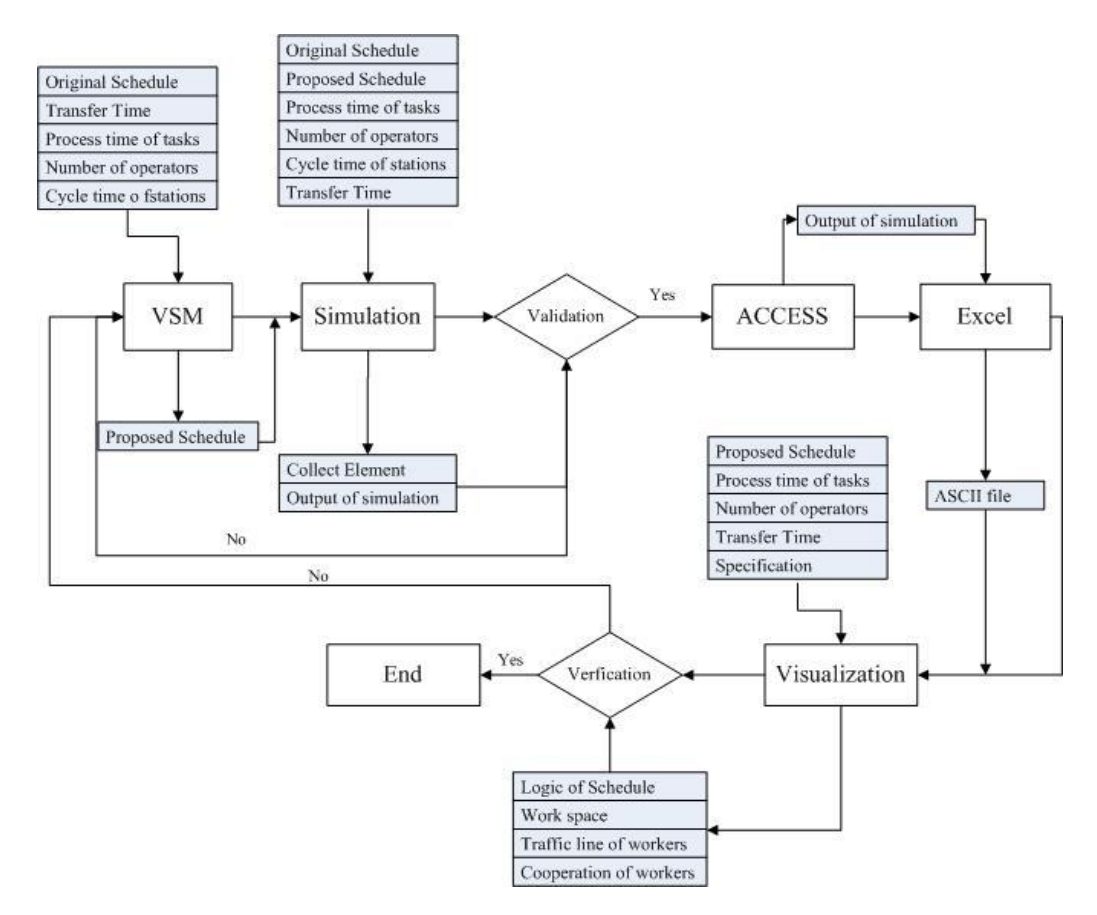

**Figure 5.1: Flow of the Proposed Methodology**

## **5.2 Research Contribution**

The contributions of this research can be summarized as follows:

- Efficiently convey the output of simulation into 3D visualization. An ASCII file is only one accepted file which efficiently transfers external data to 3D Studio Max as a 3D visualization tool. The Collect element in Simphony is developed to automatically extracted and saved the output of simulation to a Microsoft Access file connected to a Microsoft Excel file and then an ASCII file is manually generated from the excel file.
- Based on output of simulation, the visualization processes are automatically implemented when the proposed schedule is developed again after problems such as work space, logic of schedule, and traffic line of operators are identified in the proposed schedule. S.A.C (Simulation-Animation

Controller) is developed using coding in Maxscript so that the visualization model is automatically rebuilt when the output of simulation is changed. The S.A.C also helps to easily import an ASCII file into 3DS, control the animation such as animation speed, play, and stop.

 A time distribution plan is developed for smooth animation. The animation of a production line consists of three activities which are delivery, installation, and movement back to material location. Each activity also has sub-activities. The sub-activities except related installation activity are animated based on the time distribution plan.

 In addition, the 3D visualization assists decision makers and managers to better understand the improvement propositions in their projects. The 3D visualization with 3D scheduling also allows them to identify a consistent level of detail for activities, omission of activities in schedule, the limitation of workspace, and any problems related to logic of schedule, traffic line of operators, and cooperation of operators. It can be a support tool for decision makers to understand project sequences easier and verify the proposed schedule before applying the proposed schedule to a real world. The 3D visualization model can lead to reduce time consuming, cost and reduce.

#### **5.3 Proposed Future Research**

 This research proposes a system that implements lean production to generate propositions for improvement of a production line, simulates the result of lean production, and designs a 3D visualization model based on results of simulation. Further expansion of the proposed system includes modification of the methodology to provide additional functionality. The following is a list of recommendations for future developments:

- 1. Enhance the existing 3D visualization model to modify the sequences of the production process. When problems such as work space and traffic line of operators in a 3D visualization model are found in the proposed schedule and some subtasks may be required to move to other stations to solve the problems, the current 3D visualization model does not support to automatically update the movement of tasks from a station to others but the 3D animation is automatically modified without movement of tasks when start and finish time of tasks in the same stations is changed.
- 2. A limitation of the 3D visualization used in this research is that alternate 3D objects for different modules of other cases are not supported. The 3D objects which are components and modules may need to be changed for other cases because different product modules may be required. To solve this problem, future researchers should improve the existing system described in this thesis or develop a new system using different 3D tools.
- 3. This thesis has focused on the sequence of the production process to improve productivity and to reduce cycle time. In the 3D visualization model, the production layout is not described. To develop a more realistic virtual model, production layout and rework rate should be collected and formalized to describe more detailed level of 3D visualization.

## **References**

AbouRizk S. M. and K. Mather (2000). "Simplifying simulation modeling through integration with 3D CAD." Journal of construction engineering and management, ASCE, Vol. 126, No. 6, 475-483.

AbouRizk, S. M. and Daniel W. Halpin (1990). "Probabilistic Simulation Studies for Repetitive Construction Processes" Journal of Construction Engineering and Management, ASCE, Vol.116, 575-594.

AbouRizk, S. M. (1992). "A Stochastic Bidding Game for Construction Management." In Second Canadian Conference on Computing in Civil Engineering, CSCE, Ottawa, Ontario, 576-587.

AbouRizk, S. M. and Daniel W. Halpin (1994). "Fitting Beta Distributions based on Sample Data." Journal of Construction Engineering and Management, ASCE, Vol.120, 288-305.

Akinci Burcu, Martin Fischer, and John Kunz (2002). "Automated Generation of Work Spaces Required by Construction Activities." Journal of Construction Engineering and Management, ASCE, Vol. 128, No. 4, 3006-3015.

Al-Hussein Mohamed, Muhammad Athar Niaz, Haitao Yu, and Hyoungkwan Kim (2005). "Integrating 3D visualization and simulation for tower crane operations on construction site." Automation in Construction 15, ELSEVIER ,pp 554-562.

Au, Y. Bostleman, R. and Parti, E. (1969). "Construction Management Game Deterministic Model." Journal of the Construction Division, ASCE, Vol. 95, 25-38.

Banks, Jerry (1998). "Handbook of simulation: principles, methodology, advances, applications, and practice." John Wiley & Sons, New York.

Borcherding, John D. (1977). "Cost Control Simulation and Decision Making." Journal of the Construction Division, ASCE, Vol. 103, No. 4, 577-591.

Beliveau, Y., Dal, T. and Dixit, S. (1993). "CAD applications for material handling in the construction environment."  $5<sup>th</sup>$  International Conference of Computing in Civil Engineering, ASCE, 125-128.

Hajjar, D. and AbouRizk, S.M. (1996). "Building a Special Purpose Simulation Tool for Earth Moving Operations." Proceedings of the 1996 Winter Simulation Conference, San Diego, CA, 1313-1320.

Hajjar, D. and AbouRizk, S.M. (1999). "Simphony: An Environment for Building Special Purpose Construction Simulation Tools." Proceedings of the 1999 Winter Simulation Conference, Phoenix, AX, 998-1006.

Halpin, D. W. (1977). "CYCLONE: Method for modeling of Job Site Processes." Journal of the Construction Division, ASCE, Vol. 103, No3, 489-499.

Halpin, D. W. (1973). "An investigation of the use of simulation networks for modeling construction operations." PhD thesis, University of Illinois, USA.

Halpin, D. W., and Woodhead, R. W. (1973). "Constructo – A Heuristic Game for Construction Management." University of Illinois Press, Champaign, Illinois.

Halpin, D. W., and Kueckmann, M. (2002). "Lean Construction and Simulation." Proceedings of 2002 Winter Simulation Conference, ed. Enver Yucesan, Chun-Hung Chen, Jane L. Snowdon, and John M. Charnes, SanDiego, California, Vol. 2, 1697- 1703.

Hammad Ayman Abu, O. Senghore, Makarand Hastak, and Matt Syal (2004). "Simulation Model for Manufactured housing Processes." Journal of computing in civil engineering, ASCE, Vol. 22, No. 3, 286-297.

Hammad Ayman Abu (2003). "A Decision Support System for Manufactured Housing Production Process Planning and Facility Layout." PhD thesis, Dept of Civil and Environmental Engineering, University of Cincinnati.

Howell, G. A. (1999). "What is the lean construction." Proceedings seventh Annual Conference of the International Group for Lean Construction, IGLC-7, Berkeley, CA, 1-10.

Huang, R, Grigoriadis, A.M., and Halpin, D.W. (1994). "Simulation of Cable-Stayed Bridges Using DISCO." Proceedings of the Winter Simulation Conference, Orlando, FL, 1130-1136.

Ikovenko, S. (2004). "TRIZ as a lean thinking tool." ETRIA TRIZ Future conference, Florence, Italy, 157-164.

Jeong J. (2003). "Supply Chain Analysis and Simulation Modeling of the Manufactured housing Industry." MS thesis, Dept of Construction Management, Purdue University.

Kamat Vineet R. and Julio C. Martinez (2001). "Visualizing simulated construction operations in 3D." Journal of computing in civil engineering, ASCE, Vol. 15, No. 4, 329-337.

Koo Bonsang and Martin Fischer (2000). "Feasibility Study of 4D CAD in commercial construction." Journal of construction engineering and management, ASCE, Vol. 126, No. 4, 251-260.

Koskela, L. (2000). "An Exploration Towards a production theory and its Application to Construction." Technical Research Centre of Finland, Helsinki University of Technology, Espoo, Finland.

Lian, Y-H. and Van L. H. (2002). "An Application of Simulation and Value Stream Mapping in Lean Manufacturing." Proceedings of the 14<sup>th</sup> European Simulation Symposium, ESS2002. Dresden, Germany, SCS.

Liu, L. Y. (1991). "COOPS Construction Object-Oriented Process Simulation System." Ph.D. Dissertation, Dept. of Civil & Environment Engineering, University of Michigan.

Martinez. J. C. and Ioannou. P. G. (1994). "General Purpose Simulation with Stroboscope." Proceedings of the 1994 Winter Simulation Conference, Orlando, FL, 1159-1166.

Manrique Juan D., Mohamed Al-Hussein, Avi Telyas, and Geoff Funston (2007). "Constructing a Completes Precast Tilt-up-Panel Structure Utilizing and Optimization Model, 3D CAD, and Animation." Journal of Construction Engineering and Management, ASCE, Vol. 133, No.3, 199-207.

Modular Building Institute (2007). "Commercial Modular Construction Report." Modular Building Institute, Virginia, USA.

Modular Building Institute (2008). "Commercial Modular Construction Report." Modular Building Institute, Virginia, USA.

Modular Building Institute (2009). "Commercial Modular Construction Report." Modular Building Institute, Virginia, USA.

Nasereddin Mahdi, Michael A. Mullens, and Dayana Cope (2007). "Automated simulator development: A strategy for modeling modular housing production." Automation in construction 16, ELSEVIER, 212-223.

Nash Mark A. and Sheila R. Poling (2008). "Mapping the Total Value Stream." Taylor & Francis Group, NY, USA.

NSERC/Alberta Construction Industry Research Chair (2000). "Simphony User's Guide." Edmonton, Alberta, Canada.

Pasqualini Fernanda, and Paulo, A. Zawislak (2005). "Value Stream Mapping in Construction: A Case study in a Brazilian Construction Company." Proceedings thirteenth Annual Conference of the International Group for Lean Construction, IGLC-13, Sydney, Australia, 117-125.

Paulson, B.C. Jr., Chan, W.T., and Koo, C.C. (1987). "Construction Operation Simulation by Microcomputer." Journal of Construction Engineering and Management, ASCE, Vol. 113, No. 2, 302-314.

Pritsker, A.A.B (1986), "Introduction to Simlation and SLAM II: Networks for decision Support", , Prentice Hall, Englewoods Cliffs, New Jersey.

Pritsker, A.A.B., O'Reilly, J.J, and LaVal, D.K. (1997). "Simulation with visual Slam and Awesim." John Wiley & Sons, New York, US.

Roberto J. Arbulu and Iris D. Tommelein (2002), "Value Stream Analysis of Construction Supply Chains: Case Study on Pipe Supports used in Power Plants", Proceedings Tenth Annual Conference of the International Group for Lean Construction, IGLC-10,Gramada, Brazil, 183-195.

Rother, M. and Shook, J. (1998). "Learning to see: value stream mapping to create value and eliminate muda." The Lean enterprise Institute, Brookline, Massachusetts, USA,96.

Sabharwal Abhi (2004). "Manufactured Housing Components Assembly Redesign Process and Its Impact on Production Process and Facility Layout." MS thesis, Construction Management Program, Michigan State University.

Stub-French Sheryl, Alan Russell, and Ngoc Tran (2008). "Linear Scheduling and 4D Visualization." Journal of computing in civil engineering, ASCE, Vol. 22, No. 3, 192- 205.

Senghore O. (2001). "Production and Material Flow Process Model for Manufactured Housing." MS Thesis, Construction Management Program, Michigan State University.

Wang Ping, Tasser Mohamed, Simaan M. Abourizk, and R. Tony Rawa (2009). "Flow Production of Pipe Spool Fabrication: Simulation to Support Implementation of Lean Technique." Journal of Construction Engineering and Management, ASCE, Vol. 135, No. 10, 1027-1038.

Yu Haitao, M. Al-Hussein and A. Telyas (2008). "Lean Implementation for Building Modular Production." CSCE 2008 Annual Conference, QC, Canada.

Yu Haitao, Tarry Tweed, Mohamed Al-Hussein, and Reza Nasseri (2009). "Development of Lean Model for House Construction Using Value Stream Mapping." Journal of Construction Engineering and Management, ASCE, Vol. 135, No. 8, 782- 790.

## **APPENDIX**

# **System Manual for automated Visualization Process for a Modular Building Assembly Line**

 This system manual shows how to develop a visualization model using Maxscript in 3D Sudio Max from the results of simulation. To build the visualization model, the proposed schedule and process time of tasks used in a simulation model are required. The proposed schedule is from lean production. The process time of tasks is from simulation. Therefore, the process time of tasks should be automatically extracted and saved to an external file. An ASCII file as an external file is only accepted in Maxscript. In a simulation model, the Collect element was developed in Simphony. It automatically extracts and saves the process time of tasks used in simulation to an access file. The ASCII file is manually generated from an excel file connected to the access file. Based on the proposed schedule and the process time of tasks from the access file, the start time and finish time are calculated in the excel file. The ASCII file consists of identification number, start time, and finish time of tasks. The names of tasks should be defined as identification number because the Maxscript cannot read texts.

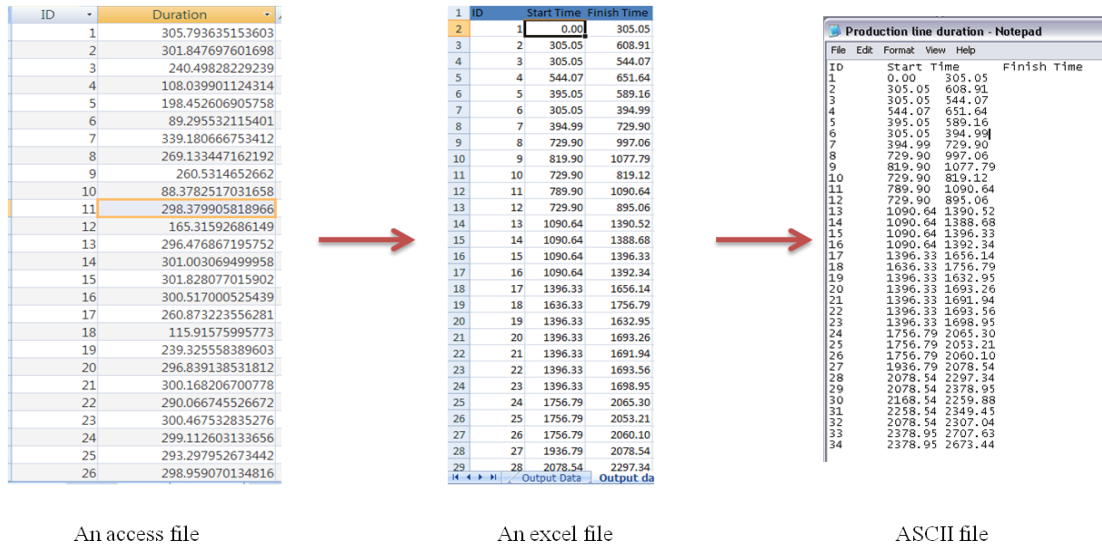

 3D objects are built in AutoCad based on the component's specification. The cad file is imported into 3DS. The names of 3D objects are separately defined for smooth animation. To easily import the ASCII file as input parameters in 3DS, S.A.C (Simulation-Animation Controller) is built using Maxscript before building animation. The "load" makes possible to fine out the ASCII file wherever it is in a computer. The "Set animation" helps to rebuilt animation when the time data from simulation is changed. The codes for S.A.C in Maxscript describes below. The Maxscript reference is located in 3DS if users would like to study more.

utility SimAniVisual "Simulation-Animation Controller" ( rollout Simanimation "S.A.C" width:162 height:400 ( button btn1 "Load" pos:[9,61] width:142 height:26 label lbl1 "Input Data File" pos:[37,35] width:84 height:16 groupBox grp3 "Control Animation" pos:[5,177] width:150 height:148 button btn2 "Play" pos:[11,250] width:138 height:26 enabled:true button btn3 "Stop" pos:[11,287] width:138 height:26 groupBox grp5 "Import Input Data" pos:[5,12] width:150 height:84 slider slider1 "Animation Speed" pos:[13,193] width:134 height:44 range:[0,4,0] groupBox grp6 "Delete Animation" pos:[6,336] width:150 height:54 button btn5 "Delete" pos:[11,355] width:138 height:26 groupBox grp28 "Set Animation" pos:[5,107] width:150 height:62 button btn35 "Set" pos:[9,131] width:142 height:26 on btn1 pressed do ( filein "Getvalues.ms" ) on btn2 pressed do ( playanimation() ) on btn3 pressed do ( stopanimation() ) on slider1 changed val do (  $\lambda$ on slider1 buttondown do (  $\lambda$ on slider1 buttonup do  $\epsilon$ ) on btn5 pressed do ( filein "deletekeys for crane with station1.ms"

```
on btn35 pressed do
      filein "final station1_1.ms"
      filein "final station2_Egypsumboard.ms"
      filein "final station2_Ggypsumboard.ms"
      filein "final station2_Gceiling.ms"
      filein "final station2_extboard.ms"
      filein "set station2.ms"
      filein "final station3 for FRP and plywood.ms"
      filein "final station3 for wireway.ms"
      filein "final station3 for ceiling.ms"
      filein "set station3.ms"
      filein "final station4 for stenni.ms"
      filein "final station4 for Econduit.ms"
      filein "final station4 for Gconduit.ms"
      filein "final station4 for grounding.ms"
      filein "set station4.ms"
      filein "final station5 for AC.ms"
      filein "final station5 for EPDM.ms"
      filein "final station5 for louver.ms"
      filein "set station5 ms"
      filein "final station6 for cable.ms"
      filein "set station6.ms"
      filein "final station7 for VCT.ms"
      filein "final station7 for finish grounding.ms"
      filein "final station7 for door.ms"
      filein "set station7.ms"
      filein "set station8.ms"
--second
      filein "final station1_2.ms"
      filein "final station2_Egypsumboard_1.ms"
      filein "final station2_Ggypsumboard_1.ms"
      filein "final station2_Gceiling_1.ms"
      filein "final station2_extboard_1.ms"
      filein "set station2_1.ms"
      filein "final station3 for FRP and plywood_1.ms"
      filein "final station3 for wireway_1.ms"
      filein "final station3 for ceiling_1.ms"
      filein "set station3_1.ms"
      filein "final station4 for stenni_1.ms"
      filein "final station4 for Econduit_1.ms"
      filein "final station4 for Gconduit_1.ms"
      filein "final station4 for grounding_1.ms"
      filein "set station4_1.ms"
      filein "final station5 for AC_1.ms"
      filein "final station5 for EPDM_1.ms"
      filein "final station5 for louver_1.ms"
      filein "set station5_1.ms"
      filein "final station6 for cable_1.ms"
      filein "set station6_1.ms"
      filein "final station7 for VCT_1.ms"
      filein "final station7 for finish grounding_1.ms"
      filein "final station7 for door_1.ms"
--thirdcycle
      filein "final station1_3.ms"
```
)

(

filein "final station2\_Egypsumboard\_2.ms"

filein "final station2\_Ggypsumboard\_2.ms" filein "final station2\_Gceiling\_2.ms" filein "final station2\_extboard\_2.ms" filein "set station2\_2.ms" filein "final station3 for FRP and plywood\_1\_2.ms" filein "final station3 for wireway\_2.ms" filein "final station3 for ceiling\_2.ms" filein "set station3\_2.ms" filein "final station4 for stenni\_2.ms" filein "final station4 for Econduit\_2.ms" filein "final station4 for Gconduit\_2.ms" filein "final station4 for grounding\_2.ms" filein "set station4\_2.ms" filein "final station5 for AC\_2.ms" filein "final station5 for EPDM\_2.ms" filein "final station5 for louver\_2.ms" filein "set station5\_2.ms" filein "final station6 for cable\_2.ms" --four cyle filein "final station1\_4.ms" filein "final station2\_Egypsumboard\_3.ms" filein "final station2\_Ggypsumboard\_3.ms" filein "final station2\_Gceiling\_3.ms" filein "final station2\_extboard\_3.ms" filein "set station2\_3.ms" filein "final station3 for FRP and plywood\_3.ms" filein "final station3 for wireway\_3.ms" filein "final station3 for ceiling\_3.ms" filein "set station3\_3.ms" filein "final station4 for stenni\_3.ms" filein "final station4 for Econduit\_3.ms" filein "final station4 for Gconduit 3.ms" filein "final station4 for grounding\_3.ms" filein "set station4\_3.ms" filein "final station5 for AC\_3.ms" filein "final station5 for EPDM\_3.ms" filein "final station5 for louver\_3.ms" --five clcle filein "final station1\_5.ms" filein "final station2\_Egypsumboard\_4.ms" filein "final station2\_Ggypsumboard\_4.ms" filein "final station2\_Gceiling\_4.ms" filein "final station2\_extboard\_4.ms" filein "set station2\_4.ms" filein "final station3 for FRP and plywood\_4.ms" filein "final station3 for wireway\_4.ms" filein "final station3 for ceiling\_4.ms" filein "set station3\_4.ms" filein "final station4 for stenni\_4.ms" filein "final station4 for Econduit\_4.ms" filein "final station4 for Gconduit\_4.ms" filein "final station4 for grounding\_4.ms" -- six filein "final station1\_6.ms" filein "final station2\_Egypsumboard\_5.ms" filein "final station2\_Ggypsumboard\_5.ms" filein "final station2\_Gceiling\_5.ms" filein "final station2\_extboard\_5.ms"

filein "set station<sub>2</sub> 5 ms"

filein "final station3 for FRP and plywood\_5.ms" filein "final station3 for wireway\_5.ms" filein "final station3 for ceiling\_5.ms" filein "set station3\_5.ms"

seven

filein "final station1\_7.ms"

filein "final station2\_Egypsumboard\_6.ms" filein "final station2\_Ggypsumboard\_6.ms" filein "final station2\_Gceiling\_6.ms" filein "final station2\_extboard\_6.ms"

-- eight

filein "final station1\_8.ms"

 filein "Interior carpenter1 for partition.ms" filein "Interior carpenter1 for gypsumrear.ms" filein "Interior carpenter1 for gypsumright.ms" filein "Interior carpenter1 for gypsumfront.ms"

filein "Interior carpenter1 for partition\_1.ms" filein "Interior carpenter1 for gypsumrear\_1.ms" filein "Interior carpenter1 for gypsumright\_1.ms" filein "Interior carpenter1 for gypsumfront\_1.ms"

filein "Interior carpenter1 for partition\_2.ms" filein "Interior carpenter1 for gypsumrear\_2.ms" filein "Interior carpenter1 for gypsumright\_2.ms" filein "Interior carpenter1 for gypsumfront\_2.ms"

filein "Interior carpenter1 for partition\_3.ms" filein "Interior carpenter1 for gypsumrear\_3.ms" filein "Interior carpenter1 for gypsumright\_3.ms" filein "Interior carpenter1 for gypsumfront\_3.ms"

filein "Interior carpenter1 for partition\_4.ms" filein "Interior carpenter1 for gypsumrear\_4.ms" filein "Interior carpenter1 for gypsumright\_4.ms" filein "Interior carpenter1 for gypsumfront\_4.ms"

filein "Interior carpenter1 for partition\_5.ms" filein "Interior carpenter1 for gypsumrear\_5.ms" filein "Interior carpenter1 for gypsumright\_5.ms" filein "Interior carpenter1 for gypsumfront\_5.ms"

filein "Interior carpenter1 for partition\_6.ms" filein "Interior carpenter1 for gypsumrear\_6.ms" filein "Interior carpenter1 for gypsumright\_6.ms" filein "Interior carpenter1 for gypsumfront\_6.ms"

filein "Interior carpenter2 for partition.ms" filein "Interior carpenter2 for gypsumrear.ms" filein "Interior carpenter2 for gypsumright.ms" filein "Interior carpenter2 for gypsumfront.ms"

filein "Interior carpenter2 for partition\_1.ms" filein "Interior carpenter2 for gypsumrear\_1.ms" filein "Interior carpenter2 for gypsumright\_1.ms" filein "Interior carpenter2 for gypsumfront\_1.ms"

filein "Interior carpenter2 for partition\_2.ms" filein "Interior carpenter2 for gypsumrear\_2.ms" filein "Interior carpenter2 for gypsumright\_2.ms" filein "Interior carpenter2 for gypsumfront\_2.ms"

filein "Interior carpenter2 for partition\_3.ms" filein "Interior carpenter2 for gypsumrear\_3.ms" filein "Interior carpenter2 for gypsumright\_3.ms" filein "Interior carpenter2 for gypsumfront\_3.ms"

filein "Interior carpenter2 for partition\_4.ms" filein "Interior carpenter2 for gypsumrear\_4.ms" filein "Interior carpenter2 for gypsumright\_4.ms" filein "Interior carpenter2 for gypsumfront\_4.ms" filein "Interior carpenter2 for partition\_5.ms" filein "Interior carpenter2 for gypsumrear\_5.ms" filein "Interior carpenter2 for gypsumright\_5.ms" filein "Interior carpenter2 for gypsumfront\_5.ms" filein "Interior carpenter2 for partition\_6.ms" filein "Interior carpenter2 for gypsumrear\_6.ms" filein "Interior carpenter2 for gypsumright\_6.ms" filein "Interior carpenter2 for gypsumfront\_6.ms" filein "Interior carpenter3 for partition.ms" filein "Interior carpenter3 for gypsumrear.ms" filein "Interior carpenter3 for gypsumleft.ms" filein "Interior carpenter3 for front.ms" filein "Interior carpenter3 for partition\_1.ms" filein "Interior carpenter3 for gypsumrear\_1.ms" filein "Interior carpenter3 for gypsumleft\_1.ms" filein "Interior carpenter3 for front\_1.ms" filein "Interior carpenter3 for partition\_2.ms" filein "Interior carpenter3 for gypsumrear\_2.ms" filein "Interior carpenter3 for gypsumleft\_2.ms" filein "Interior carpenter3 for front\_2.ms" filein "Interior carpenter3 for partition\_3.ms" filein "Interior carpenter3 for gypsumrear\_3.ms" filein "Interior carpenter3 for gypsumleft\_3.ms" filein "Interior carpenter3 for front\_3.ms" filein "Interior carpenter3 for partition\_4.ms" filein "Interior carpenter3 for gypsumrear\_4.ms" filein "Interior carpenter3 for gypsumleft\_4.ms" filein "Interior carpenter3 for front\_4.ms" filein "Interior carpenter3 for partition\_5.ms" filein "Interior carpenter3 for gypsumrear\_5.ms" filein "Interior carpenter3 for gypsumleft\_5.ms" filein "Interior carpenter3 for front\_5.ms" filein "Interior carpenter3 for partition\_6.ms" filein "Interior carpenter3 for gypsumrear\_6.ms" filein "Interior carpenter3 for gypsumleft\_6.ms" filein "Interior carpenter3 for front\_6.ms" filein "Interior carpenter4 for partition.ms" filein "Interior carpenter4 for gypsumrear.ms" filein "Interior carpenter4 for gypsumleft.ms" filein "Interior carpenter4 for gypsumfront.ms" filein "Interior carpenter4 for partition\_1.ms" filein "Interior carpenter4 for gypsumrear\_1.ms" filein "Interior carpenter4 for gypsumleft\_1.ms" filein "Interior carpenter4 for gypsumfront\_1.ms" filein "Interior carpenter4 for partition\_2.ms" filein "Interior carpenter4 for gypsumrear\_2.ms" filein "Interior carpenter4 for gypsumleft\_2.ms" filein "Interior carpenter4 for gypsumfront\_2.ms" filein "Interior carpenter4 for partition\_3.ms" filein "Interior carpenter4 for gypsumrear\_3.ms" filein "Interior carpenter4 for gypsumleft\_3.ms" filein "Interior carpenter4 for gypsumfront\_3.ms" filein "Interior carpenter4 for partition\_4.ms" filein "Interior carpenter4 for gypsumrear\_4.ms" filein "Interior carpenter4 for gypsumleft\_4.ms" filein "Interior carpenter4 for gypsumfront\_4.ms"

filein "Interior carpenter4 for partition\_5.ms" filein "Interior carpenter4 for gypsumrear\_5.ms" filein "Interior carpenter4 for gypsumleft\_5.ms" filein "Interior carpenter4 for gypsumfront\_5.ms" filein "Interior carpenter4 for partition\_6.ms" filein "Interior carpenter4 for gypsumrear\_6.ms" filein "Interior carpenter4 for gypsumleft\_6.ms" filein "Interior carpenter4 for gypsumfront\_6.ms" filein "exterior C6.ms" filein "exterior C7.ms" filein "exterior C6\_1.ms" filein "exterior C7\_1.ms" filein "exterior C6\_2.ms" filein "exterior C7\_2.ms" filein "exterior C6\_3.ms" filein "exterior C7\_3.ms" filein "exterior C6\_4.ms" filein "exterior C7\_4.ms" filein "exterior C6\_5.ms" filein "exterior C7\_5.ms" filein "exterior C6\_6.ms" filein "exterior C7\_6.ms" filein "C5 for station3.ms" filein "C5 for station3\_1.ms" filein "C5 for station3\_2.ms" filein "C5 for station3\_3.ms" filein "C5 for station3\_4.ms" filein "C5 for station3\_5.ms" filein "C8 for station3.ms" filein "C8 for station3\_1.ms" filein "C8 for station3\_2.ms" filein "C8 for station3<sup>3</sup>.ms" filein "C8 for station3\_4.ms" filein "C8 for station3\_5.ms" filein "C9 for station3.ms" filein "C9 for station3\_1.ms" filein "C9 for station3\_2.ms" filein "C9 for station3\_3.ms" filein "C9 for station3\_4.ms" filein "C9 for station3\_5.ms" filein "C10 for station3.ms" filein "C10 for station3\_1.ms" filein "C10 for station3\_2.ms" filein "C10 for station3\_3.ms" filein "C10 for station3 4.ms" filein "C10 for station3\_5.ms" filein "C11 for station3.ms" filein "C11 for station3\_1.ms" filein "C11 for station3\_2.ms" filein "C11 for station3\_3.ms" filein "C11 for station3 4.ms" filein "C11 for station3\_5.ms" --station4 filein "C12 for station4.ms" filein "C12 for station4\_1.ms" filein "C12 for station4\_2.ms" filein "C12 for station4\_3.ms"

- 
- filein "C12 for station4\_4.ms"

```
filein "C13 for station4 ms"
             filein "C13 for station4_1.ms"
             filein "C13 for station4_2.ms"
             filein "C13 for station4_3.ms"
             filein "C13 for station4_4.ms"
             filein "C14 for station4.ms"
             filein "C14 for station4_1.ms"
             filein "C14 for station4_2.ms"
             filein "C14 for station4_3.ms"
             filein "C14 for station4_4.ms"
             filein "C15 for station4.ms"
             filein "C15 for station4_1.ms"
             filein "C15 for station4<sup>2</sup>.ms"
             filein "C15 for station4_3.ms"
             filein "C15 for station4_4.ms"
             filein "C16 for station4.ms"
             filein "C16 for station4_1.ms"
             filein "C16 for station4_2.ms"
             filein "C16 for station4_3.ms"
             filein "C16 for station4_4.ms"
             filein "C17 for station4.ms"
             filein "C17 for station4_1.ms"
             filein "C17 for station4_2.ms"
             filein "C17 for station4_3.ms"
             filein "C17 for station4_4.ms"
             filein "C18 for station4.ms"
             filein "C18 for station4_1.ms"
             filein "C18 for station4_2.ms"
             filein "C18 for station4_3.ms"
             filein "C18 for station4_4.ms"
             filein "C19 for station4.ms"
             filein "C19 for station4_1.ms"
             filein "C19 for station4_2.ms"
             filein "C19 for station4_3.ms"
             filein "C19 for station4_4.ms"
             filein "C20 for station4.ms"
             filein "C20 for station4_1.ms"
             filein "C20 for station4_2.ms"
             filein "C20 for station4_3.ms"
             filein "C20 for station4_4.ms"
--station5 workers
        filein "C21 for station5.ms"
        filein "C21 for station5_1.ms"
        filein "C21 for station5_2.ms"
        filein "C21 for station5_3.ms"
        filein "C22 for station5.ms"
        filein "C22 for station5_1.ms"
        filein "C22 for station5_2.ms"
        filein "C22 for station5_3.ms"
        filein "C23 for station5.ms"
        filein "C23 for station5_1.ms"
        filein "C23 for station5_2.ms"
        filein "C23 for station5_3.ms"
        filein "C24 for station5.ms"
        filein "C24 for station5_1.ms"
        filein "C24 for station5_2.ms"
        filein "C24 for station5_3.ms"
        filein "C25 for station5.ms"
        filein "C25 for station5_1.ms"
        filein "C25 for station5_2.ms"
        filein "C25 for station5_3.ms"
```

```
filein "C<sub>26</sub> for station5 ms"
        filein "C26 for station5_1.ms"
        filein "C26 for station5_2.ms"
       filein "C26 for station5_3.ms"
-- station6 workers
      filein "C27 for station6 ms"
      filein "C27 for station6 1.ms"
      filein "C27 for station6_2.ms"
--station7 workers
      filein "C28 for station7.ms"
      filein "C28 for station7_1.ms"
      filein "C29 for station7.ms"
      filein "C29 for station7_1.ms"
      filein "C30 fot station7.ms"
      filein "C30 fot station7_1.ms"
      filein "stationsbarchart.ms"
       )
)
on SimAniVisual open do
(
      addRollout Simanimation
)
on SimAniVisual close do
(
      removerollout Simanimation
)
)
```
 According to the time distribution plan and the proposed schedule, sub-activity frames for each task are calculated and the animation key frames of all 3D objects related to tasks are defined in Maxscript to automatically rebuilt animation when the proposed schedule is changed. For example, the number of key frames required for erection task in Station 1 is 131 frames and the process time is from the ASCII file. Therefore, the sub-activity frames are calculated and stored at fst 1 array. The one sub-activity for erection task in Station 1 below is animated between fst1 [1] and fst1 [2] which are sub-activity frames. The second sub-activity is animated between fst1 [2] and fst1 [3]. According to these steps, animation for erection task is built. In this manual, some parts of code for some tasks in Station 1 and Station 2 as examples describes below. The some codes for Station 1 describe crane animation with material. The some codes for interior gypsum board task in generator room in Station 2 describe an operator's animation with material. Based on the codes of interior gypsum board in generator room in Station 2, animation for all tasks in stations can be built using Maxscript. All tasks in stations are continuously working on when modules are at stations even though they are finished on a modular because modules are continuously moved between stations until installed all material required. Therefore, the repetitive works for each station should be animated. The Maxscript helpts users easily built repetitive animation after only changing the time.

## Station 1

```
station1arr = #($BASE,$PANEL,$Front,$RIGHT,$LEFT,$REAR,$ROOF)
trailerarr = #($wheel,$center,$hookline1,$hookline2,$hook1,$hook)
circle 50 = #$circle frame15, $circle 15)t1_operation = (fi_type1-st_type1)*30
t1_tasktime = t1_operation/131
fst1 = #\bigcapfst1[1] = t1_tasktime
for c = 2 to 131 do
                                                                                        Calculation of a sub-
(
      fst1[c] =fst1[c-1] + t1_tasktime
                                                                                             activity frame
)
movingtime6 = \frac{f}{131} + 299backtime6 = fst1[131] + 300animate on
(
       at time fst1[1] circle50[1].visibility.controller.value = 0
      at time fst1[1] circle50[2].visibility.controller.value = 0for c1 = 1 to 7 do
       (
              at time fst1[1] station1arr[c1].visibility.controller.value = 0
       )
       for c2 = 1 to 7 do
       (
              at time fst1[2] station1arr[c2].visibility.controller.value = 1
       )
       at time fst1[1] rotate stati on 1 \arctan 1 (quat 0 x_axis)
       at time fst1[1] rotate station1arr[1] (quat 0 y_axis)
       at time fst1[1] rotate station1arr[1] (quat 0 \text{ z\_axis})
       at time fst1[1] move station1arr[1] [0,0,0]at time fst1[1] rotate station1arr[2] (quat 0 \times _{0} 2xis)
       at time fst1[1] rotate station1arr[2] (quat 0 y_axis)
       at time fst1[1] rotate station1arr[2] (quat 0 \text{ z}_\text{ axis})
       at time fst1[1] move station1arr[2] [0,0,0]at time fst1[1] rotate station1arr[3] (quat 0 x_axis)
       at time fst1[1] rotate station1arr[3] (quat 0 \text{ v} axis)
       at time fst1[1] rotate station1arr[3] (quat 0 z_axis)
       at time fst1[1] move station1arr[3] [0,0,0]at time fst1[1] rotate station1arr[4] (quat 0 x_axis)
       at time fst1[1] rotate station1arr[4] (quat 0 y_axis)
       at time fst1[1] rotate station1arr[4] (quat 0 z_axis)
       at time fst1[1] move station1arr[4] [0,0,0]
       at time fst1[1] rotate station1arr[5] (quat 0 \times _{0} 2 \times x is)
       at time fst1[1] rotate station1arr[5] (quat 0 y_axis)
       at time fst1[1] rotate station1arr[5] (quat 0 z_axis)
       at time fst1[1] move station1arr[5] [0,0,0]
```

```
at time fst1[1] rotate station1arr[6] (quat 0 x_axis)
       at time fst1[1] rotate station1arr[6] (quat 0 y_axis)
       at time fst1[1] rotate station1arr[6] (quat 0 z_axis)
       at time fst1[1] move station1arr[6] [0,0,0]
       at time fst1[1] rotate station1arr[7] (quat 0 x_axis)
       at time fst1[1] rotate station1arr[7] (quat 0 y_axis)
       at time fst1[1] rotate station1arr[7] (quat 0 \text{ z}_axis)
       at time fst1[1] move station1arr[7] [0,0,0]at time fst1[2] rotate station1arr[1] (quat 0 x_axis)
       at time fst1[2] rotate station1arr[1] (quat 0 y_axis)
       at time fst1[2] rotate station1arr[1] (quat 0 z_axis)
       at time fst1[2] station1arr[1].pos = [-23.774,-7.64,0.043]at time fst1[2] rotate station1arr[2] (quat 0 x_axis)
       at time fst1[2] rotate station1arr[2] (quat 90 y_axis)
       at time fst1[2] rotate station1arr[2] (quat 0 z_axis)
       at time fst1[2] station1arr[2].pos = [-33.691, -2.349, 0.043] at time fst1[2] rotate station1arr[3] (quat 90 x_axis)
       at time fst1[2] rotate station1arr[3] (quat 0 y_axis)
       at time fst1[2] rotate station1arr[3] (quat 0 \text{ z} axis)
       at time fst1[2] station1arr[3].pos = [-23.932,2.857,0.078]
       at time fst1[2] rotate station1arr[4] (quat 0 \times _{0} 2 \times _{0} 3 \times _{0} 3 \times _{0} 4)
       at time fst1[2] rotate station1arr[4] (quat 90 \text{ y} axis)
       at time fst1[2] rotate station1arr[4] (quat 0 z_axis)
       at time fst1[2] station1arr[4].pos = [-33.854, 2.638, 0.078]at time fst1[2] rotate station1arr[5] (quat 0 x_axis)
       at time fst1[2] rotate station1arr[5] (quat 90 y_axis)
       at time fst1[2] rotate station1arr[5] (quat 0 \text{ z}_\text{axis})
       at time fst1[2] station1arr[5].pos = [-33.854, 2.638, 0.078]at time fst1[2] rotate station1arr[6] (quat 90 x_axis)
       at time fst1[2] rotate station1arr[6] (quat 0 y_axis)
       at time fst1[2] rotate station1arr[6] (quat 0 \text{ z} axis)
       at time fst1[2] station1arr[6].pos = [-23.932, 2.857, 0.078]at time fst1[2] rotate station1arr[7] (quat 0 \times \alphaxis)
       at time fst1[2] rotate station1arr[7] (quat 0 \text{ y} axis)
       at time fst1[2] rotate station1arr[7] (quat 0 z_axis)
       at time fst1[2] station1arr[7].pos = [-23.778, -2.039, 0.075]--install base
       at time fst1[3] rotate trailerarr[1] (quat 0 \times axis)
       at time fst1[3] rotate trailerarr[1] (quat 0 \text{ v} axis)
       at time fst1[3] rotate trailerarr[1] (quat 0 z_axis)
       at time fst1[3] move trailerarr[1] [20,0,0]
       at time fst1[3] rotate trailerarr[2] (quat 0 x_axis)
       at time fst1[3] rotate trailerarr[2] (quat 0 y_axis)
       at time fst1[3] rotate trailerarr[2] (quat 0 z_axis)
       at time fst1[3] move trailerarr[2] [20,0,0]
       at time fst1[3] rotate trailerarr[3] (quat 0 x_axis)
       at time fst1[3] rotate trailerarr[3] (quat 0 y_axis)
       at time fst1[3] rotate trailerarr[3] (quat 0 z_axis)
       at time fst1[3] move trailerarr[3] [20,0,0]
       at time fst1[3] rotate trailerarr<sup>[4]</sup> (quat 0 \times \alphaxis)
       at time fst1[3] rotate trailerarr[4] (quat 0 y_axis)
       at time fst1[3] rotate trailerarr[4] (quat 0 z_axis)
       at time fst1[3] move trailerarr[4] [20,0,0]
       at time fst1[3] rotate trailerarr[5] (quat 0 x_axis)
       at time fst1[3] rotate trailerarr[5] (quat 0 y_axis)
       at time fst1[3] rotate trailerarr[5] (quat 0 z_axis)
       at time fst1[3] move trailerarr[5] [20,0,0]
```
at time fst1[3] rotate trailerarr[6] (quat 0 x\_axis) at time fst1[3] rotate trailerarr[6] (quat 0 y\_axis) at time fst1[3] rotate trailerarr[6] (quat  $0 \times 2$  axis) at time fst1[3] move trailerarr[6] [20,0,0]

## 2. Station 2

#### 2.1 Interior gypsum boards in Generator Room

2.1.1 3D objects

```
Gright = #($G_gypsumright1_1,$G_gypsumright1_2,$G_gypsumright1_3,$G_gypsumright1_4,$G_gypsumright1_5)
Gright1 = #(\overline{\text{SG}}gypsumright2_1,\overline{\text{SG}}gypsumright2_2,\overline{\text{SG}}gypsumright2_3,\overline{\text{SG}}gypsumright2_4,\overline{\text{SG}}gypsumright2_5)
Grear = \#(\$G_gypsumrear1_1,\$G_gypsumrear1_2,\$G_gypsumrear1_3)Grear1 = \#($G_gypsumrear2_1,$G_gypsumrear2_2,$G_gypsumrear2_3)
Gleft = #($G_gypsumleft1_1,$G_gypsumleft1_2,$G_gypsumleft1_3,$G_gypsumleft1_4)
Gleft1 = \#($G_gypsumleft2_1,$G_gypsumleft2_2,$G_gypsumleft2_3,$G_gypsumleft2_4)
Gfront = #($G_gypsumfront1_1,$G_gypsumfront1_2)
Gfront1 = \#(\$G_gypsumfront2_1,\$G_gypsumfront2_2)Jchannel = #($rearJchannel,$rightJchannel,$leftJchannel,$frontJchannel)
positiontime = backtime6-10
positiontime1 = backtime6-8positiontime2 = backtime6-6positiontime3 = backtime6-4for UI = 1 to 4 do
(
      Gleft[UI].pos.controller = bezier_position()
      Gleft1[UI].pos.controller = bezier_position()
      Gleft[UI\right].rotation.controller = bezier_rotation()
      Gleft1[UI].rotation.controller = bezier_rotation()
      \lambdaGright.visibility = bezier_float
Gright1.visibility = bezier_float
Grear.visibility = bezier_float
Grear1.visibility = bezier_float
Gleft.visibility = bezier_float 
Gleft1.visibility = bezier_floadGfront.visibility = bezier_float
Gfront1.visibility = bezier_float
Jchannel.visibility = bezier_float
intduration1 = (fi_type3-st_type3) * 30-- install first layer gypsumboard
inttaskTime1 = intduration1/12Ggypsumtime = #()Ggypsumtime1 = #()Ggypsumtime2 = \#()Ggypsumtime3 = #()Ggypsumtime4 = #()Ggypsumtime5 = #()Ggypsumtime6 = #()Ggypsumtime7 = #()Ggypsumtime8 = #()Ggypsumtime9 = \#()Ggypsumtime10 = #()Ggypsumtime11 = #()Ggypsumtime12 = #()
```

```
-- 1st gypsumboard
contG = inttaskTime1/34
Ggypsumtime[1] = contG + backtime6for \overrightarrow{A}1 = 2 to \overrightarrow{34} do
(
      Ggypsumtime[A1] = Ggypsumtime[A1-1] + contG\lambdacontG1 = inttaskTime1/28Ggypsumtime1[1] = Ggypsumtime[34] + contG1
for A2 = 2 to 28 do
(
      Ggypsumtime1[A2]=Ggypsumtime1[A2-1] + contG1
\lambdacontG2 = inttaskTime1/34Ggypsumtime2[1] = Ggypsumtime1[28] + contG2for A3 = 2 to 34 do
(
            Ggypsumtime2[A3]=Ggypsumtime2[A3-1] + contG2\lambdacontG3 = inttaskTime1/28Ggypsumtime3[1] = Ggypsumtime2[34] + contG3for \overline{A}4 = 2 to 28 do
(
            Ggypsumtime3[A4]=Ggypsumtime3[A4-1] + contG3
\lambdacontG4 = inttaskTime1/38Ggypsumtime4[1] = Ggypsumtime3[28] + contG4for \overrightarrow{A5} = 2 to 38 do
(
            Ggypsumtime4[A5]=Ggypsumtime4[A5-1] + contG4\lambdacontG5 = inttaskTime1/38
Ggypsumtime5[1] = Ggypsumtime4[38] + contG5for \overrightarrow{A6} = 2 to 38 do
(
            Ggypsumtime5[A6]=Ggypsumtime5[A6-1] + contG5
\lambdacontG6 = inttaskTime1/38Ggypsumtime6[1] = Ggypsumtime5[38] + contG6for \overrightarrow{A}7 = 2 to 38 do
(
            Ggypsumtime6[A7]=Ggypsumtime6[A7-1] + contG6
\lambdacontG7 = inttaskTime1/38Ggypsumtime7[1] = Ggypsumtime6[38] + contG7for A8 = 2 to 38 do
(
            Ggypsumtime7[A8]=Ggypsumtime7[A8-1] + contG7
)
contG8 = inttaskTime1/38
Ggypsumtime8[1] = Ggypsumtime7[38] + contG8for A9 = 2 to 38 do
(
            Ggypsumtime8[A9]=Ggypsumtime8[A9-1] + contG8
)
contG9 = inttaskTime1/38
Ggypsumtime9[1] = Ggypsumtime8[38] + contG9for A10 = 2 to 38 do
(
            Ggypsumtime9[A10]=Ggypsumtime9[A10-1] + contG9
)
contG10 = inttaskTime1/38
Ggypsumtime10[1] = Ggypsumtime9[38] + contG10
```
for  $A11 = 2$  to 38 do

(

)

)

```
Ggypsumtime10[A11]=Ggypsumtime10[A11-1] + contG10
```

```
contG11 = inttaskTime1/38Ggypsumtime11[1] = Ggypsumtime10[38] + contG11for A12 = 2 to 38 do
(
```
Ggypsumtime11[A12]=Ggypsumtime11[A12-1] + contG11

```
contG12 = inttaskTime1/23
Ggypsumtime12[1] = Ggypsumtime11[38] + contG12for \overrightarrow{A}13 = 2 to 23 do
(
```
)

Ggypsumtime12[A13]=Ggypsumtime12[A13-1] + contG12

--to get the jchaneel time to install

 $JchannelTime = (fi_type6 - st_type6)*30$ 

JchannelTime1 = backtime6 + JchannelTime

```
unvisi_Jchannel = JchannelTime1 - 5
unvisi_Jchannel2 = JchannelTime1 - 4
unvisi Jchannel3 = JchannelTime1 - 3
unvisi_Jchannel4 = JchannelTime1 - 2
unvisi_Jchannel5 = JchannelTime1 - 1
```
animate on

(

```
at time positiontime3 rotate Gright (quat 0 y_axis)
at time positiontime3 rotate Gright1 (quat 0 y_axis)
at time positiontime3 rotate Grear (quat 0 \text{ y} axis)
at time positiontime3 rotate Grear1 (quat 0 y_axis)
at time positiontime3 rotate Gleft (quat 0 y_axis)
at time positiontime3 rotate Gleft1 (quat 0 y_axis)
at time positiontime3 rotate Gfront (quat 0 y_axis)
at time positiontime3 rotate Gfront1 (quat 0 y_axis)
```

```
at time positiontime3 rotate Gleft1 (quat 0 z_axis)
at time positiontime3 rotate Gleft (quat 0 z_axis)
at time positiontime3 rotate Grear (quat 0 z_axis)
at time positiontime3 rotate Grear1 (quat 0 z_axis)
at time positiontime3 rotate Gright (quat 0 z_axis)
at time positiontime3 rotate Gright1 (quat 0 z_axis)
at time positiontime3 rotate Gfront (quat 0 z_axis)
at time positiontime3 rotate Gfront1 (quat 0 z_axis)
```

```
at time positiontime3 rotate Gleft1 (quat 0 x_axis)
at time positiontime3 rotate Gleft (quat 0 x_axis)
at time positiontime3 rotate Grear (quat 0 x_axis)
at time positiontime3 rotate Grear1 (quat 0 \times axis)
at time positiontime3 rotate Gright (quat 0 x_axis)
at time positiontime3 rotate Gright1 (quat 0 x_axis)
at time positiontime3 rotate Gfront (quat 0 x_axis)
at time positiontime3 rotate Gfront1 (quat 0 x_axis)
```

```
at time positiontime3 move Gleft [0,0,0]
at time positiontime3 move Gleft1 [0,0,0]
at time positiontime3 move Grear [0,0,0]
at time positiontime3 move Grear1 [0,0,0]
at time positiontime3 move Gright [0,0,0]
at time positiontime3 move Gright1 [0,0,0]
at time positiontime3 move Gfront [0,0,0]
at time positiontime3 move Gfront1 [0,0,0]
```

```
for vis5 = 1 to 5 do
```

```
(
             at time positiontime3 Gright[vis5].visibility.controller.value = 0
             at time positiontime3 Gright1[vis5].visibility.controller.value = 0)
      for vis6 = 1 to 4 do
      (
             at time positiontime3 Gleft[vis6].visibility.controller.value = 0at time positiontime3 Gleft1[vis6].visibility.controller.value = 0)
      for vis7 = 1 to 3 do
      (
             at time positiontime3 Grear[vis7].visibility.controller.value = 0at time positiontime3 Grear1[vis7].visibility.controller.value = 0)
      for vis8 = 1 to 2 do
      (
             at time positiontime3 Gfront[vis8].visibility.controller.value = 0at time positiontime3 Gfront1[vis8].visibility.controller.value = 0\lambdafor vs5 = 1 to 5 do
       (
             at time backtime6 Gright[vs5].visibility.controller.value = 1
             at time backtime6 Gright1[vs5].visibility.controller.value = 1
      )
      for vs6 = 1 to 4 do
       (
             at time backtime6 Gleft[vs6].visibility.controller.value = 1
             at time backtime6 Gleft1[vs6].visibility.controller.value = 1
      )
      for vs7 = 1 to 3 do
      (
             at time backtime6 Grear[vs7].visibility.controller.value = 1
             at time backtime6 Grear1[vs7].visibility.controller.value = 1
      )
      for vs8 = 1 to 2 do
       (
             at time backtime6 Gfront[vs8].visibility.controller.value = 1
             at time backtime6 Gfront1[vs8].visibility.controller.value = 1)
--install Gright 1-2
      at time Ggypsumtime[1] move Gright[2] [0,0,0]
      at time Ggypsumtime<sup>[1]</sup> rotate Gright<sup>[2]</sup> (quat 0y_axis)
      at time Ggypsumtime[1] rotate Gright[2] (quat 0 z_axis)
      at time Ggypsumtime[1] rotate Gright[2] (quat 0 x_axis)
      at time Ggypsumtime[2] rotate Gright[2] (quat 90 y_axis)
      at time Ggypsumtime[2] rotate Gright[2] (quat 15 y_axis)
      at time Ggypsumtime[2] rotate Gright[2] (quat 0 x_axis)
      at time Ggypsumtime[2] rotate Gright[2] (quat 0 z_axis)
      at time Ggypsumtime[2] move Gright[2] [-0.5,0.9,1]
      at time Ggypsumtime[3] move Gright[2] [0,0.6,0]
      at time Ggypsumtime[3] rotate Gright[2] (quat 0 y_axis)
      at time Ggypsumtime[3] rotate Gright[2] (quat 0 z_axis)
      at time Ggypsumtime[3] rotate Gright[2] (quat 0 x_axis)
      at time Ggypsumtime[4] move Gright[2] [0,0.6,0]
      at time Ggypsumtime[4] rotate Gright[2] (quat 0 y_axis)
      at time Ggypsumtime[4] rotate Gright[2] (quat 0 z_axis)
      at time Ggypsumtime<sup>[4]</sup> rotate Gright<sup>[2]</sup> (quat 0 x_axis)
      at time Ggypsumtime[5] move Gright[2] [0,0.6,0]
      at time Ggypsumtime[5] rotate Gright[2] (quat 0 y_axis)
      at time Ggypsumtime[5] rotate Gright[2] (quat 0 z_axis)
```

```
at time Ggypsumtime[5] rotate Gright[2] (quat 0 x_axis)
at time Ggypsumtime[6] move Gright[2] [0,0.6,0]
at time Ggypsumtime[6] rotate Gright[2] (quat 0 y_axis)
at time Ggypsumtime[6] rotate Gright[2] (quat 0 z_axis)
at time Ggypsumtime[6] rotate Gright[2] (quat 0 x_axis)
at time Ggypsumtime[7] move Gright[2] [0,0.6,0]
at time Ggypsumtime[7] rotate Gright[2] (quat 0 y_axis)
at time Ggypsumtime[7] rotate Gright[2] (quat 0 z_axis)
at time Ggypsumtime[7] rotate Gright[2] (quat 0 x_axis)
at time Ggypsumtime[8] move Gright[2] [0,0.4,0.4]
at time Ggypsumtime[8] rotate Gright[2] (quat 0 y_axis)
at time Ggypsumtime[8] rotate Gright[2] (quat 0 z_axis)
at time Ggypsumtime[8] rotate Gright[2] (quat 0 x_axis)
at time Ggypsumtime[9] move Gright[2] [0,0.5,0]
at time Ggypsumtime[9] rotate Gright[2] (quat 0 y_axis)
at time Ggypsumtime[9] rotate Gright[2] (quat 0 z_axis)
at time Ggypsumtime[9] rotate Gright[2] (quat 0 x_axis)
at time Ggypsumtime[10] move Gright[2] [0,0.5,0]
at time Ggypsumtime[10] rotate Gright[2] (quat 0 y_axis)
at time Ggypsumtime[10] rotate Gright[2] (quat 0 z_axis)
at time Ggypsumtime[10] rotate Gright[2] (quat 0 x_axis)
at time Ggypsumtime[11] move Gright[2] [0,0.5,0]
at time Ggypsumtime[11] rotate Gright[2] (quat 0 y_axis)
at time Ggypsumtime[11] rotate Gright[2] (quat 0 z_axis)
at time Ggypsumtime[11] rotate Gright[2] (quat 0 x_axis)
at time Ggypsumtime[12] move Gright[2] [0,0.5,0]
at time Ggypsumtime[12] rotate Gright[2] (quat 0 y_axis)
at time Ggypsumtime[12] rotate Gright[2] (quat 0 z_axis)
at time Ggypsumtime[12] rotate Gright[2] (quat 0 x_axis)
at time Ggypsumtime[13] move Gright[2] [0,0,0]
at time Ggypsumtime[13] rotate Gright[2] (quat 0 y_axis)
at time Ggypsumtime[13] rotate Gright[2] (quat 0 z_axis)
at time Ggypsumtime[13] rotate Gright[2] (quat 0 x_axis)
at time Ggypsumtime[14] move Gright[2] [0,0,0]
at time Ggypsumtime[14] rotate Gright[2] (quat -15 y_axis)
at time Ggypsumtime[14] rotate Gright[2] (quat 0 z_axis)
at time Ggypsumtime[14] rotate Gright[2] (quat 0 x_axis)
at time Ggypsumtime[15] rotate Gright[2] (quat 0 y_axis)
at time Ggypsumtime[15] rotate Gright[2] (quat 0 z_axis)
at time Ggypsumtime[15] rotate Gright[2] (quat -90 x_axis)
at time Ggypsumtime[15] move Gright[2] [0.2,0.6,0]
at time Ggypsumtime[16] move Gright[2] [0.1,0,0]
at time Ggypsumtime[17] Gright[2].pos = [-13.291,11.189,1.515]
at time Ggypsumtime[17] rotate Gright[2] (quat 0 y_axis)
at time Ggypsumtime[17] rotate Gright[2] (quat 0 z_axis)
at time Ggypsumtime[17] rotate Gright[2] (quat 0 x_axis)
```
#### 2.1.2 An operator

C4 = #(\$'Bip\_WorkManA\_04',\$'Bip\_WorkManA\_04 R Foot',\$'Bip\_WorkManA\_04 L Foot',\$'Bip\_WorkManA\_04 L Forearm',\$'Bip\_WorkManA\_04 R Forearm')

 $contC4 = C4[1].transform.controller$ contC4\_1 = C4[2].transform.controller  $contC4_2 = C4[3].transform.controller$  $contC4_3 = C4[4]$ .transform.controller  $contC4_4 = C4[5]$ .transform.controller

St.  $C1$  = backtime6 animate on ( disablesceneredraw() at time St\_C1 biped.setplantedkey C4[2] at time St\_C1 biped.setplantedkey C4[3] at time St\_C1 biped.settransform C4[1] #pos [-14.219,3.26,0.508] true at time St\_C1 biped.settransform C4[4] #pos [-14.296,3.469,0.728] true at time St\_C1 biped.settransform C4[5] #pos [-14.251,2.887,0.746] true --G\_gysumboard1\_3 at time Ggypsumtime[1] biped.settransform C4[1] #pos [-14.219,3.26,0.508] true at time Ggypsumtime[1] biped.settransform C4[2] #pos [-14.256,3.116,-0.316] true at time Ggypsumtime[1] biped.settransform C4[3] #pos [-14.263,3.37,-0.318] true at time Ggypsumtime[1] biped.settransform C4[4] #pos [-14.296,3.469,0.728] true at time Ggypsumtime[1] biped.settransform C4[5] #pos [-14.251,2.887,0.746] true at time Ggypsumtime[3] biped.settransform C4[1] #pos [-14.219,3.26,0.508] true at time Ggypsumtime[3] biped.settransform C4[2] #pos [-14.256,3.116,-0.316] true at time Ggypsumtime[3] biped.settransform C4[3] #pos [-14.263,3.37,-0.318] true at time Ggypsumtime[3] biped.settransform C4[4] #pos [-14.296,3.469,0.728] true at time Ggypsumtime[3] biped.settransform C4[5] #pos [-14.251,2.887,0.746] true at time Ggypsumtime[4] biped.settransform C4[1] #rotation (quat 0 z\_axis) true at time Ggypsumtime[4] biped.settransform C4[1] #pos [-14.219,3.26,0.508] true at time Ggypsumtime[4] biped.settransform C4[2] #pos [-14.256,3.116,-0.316] true at time Ggypsumtime[4] biped.settransform C4[3] #pos [-14.263,3.37,-0.318] true at time Ggypsumtime[4] biped.settransform C4[4] #pos [-14.01,3.469,0.8] true at time Ggypsumtime[4] biped.settransform C4[5] #pos [-13.251,3.062,2.8] true at time Ggypsumtime<sup>[4]</sup> rotate c4[3] (quat 0 z\_axis) at time Ggypsumtime[4] rotate c4[2] (quat 0 z\_axis) at time Ggypsumtime[5] rotate c4[3] (quat 90 z\_axis) at time Ggypsumtime[5] rotate c4[2] (quat 90 z\_axis) at time Ggypsumtime[5] biped.settransform C4[1] #rotation (quat -50 z\_axis) true at time Ggypsumtime[5] biped.settransform C4[1] #pos [-14.219,3.26,0.508] true at time Ggypsumtime[5] biped.settransform C4[2] #pos [-14.256,3.116,-0.316] true at time Ggypsumtime[5] biped.settransform C4[3] #pos [-14.263,3.37,-0.318] true at time Ggypsumtime[5] biped.settransform C4[4] #pos [-14.298,3.519,0.758] true at time Ggypsumtime[5] biped.settransform C4[5] #pos [-13.95,3.225,1.246] true at time Ggypsumtime[6] biped.settransform C4[1] #pos [-14.219,3.86,0.508] true at time Ggypsumtime[6] biped.settransform C4[2] #pos [-14.256,3.916,-0.316] true at time Ggypsumtime[6] biped.settransform C4[3] #pos [-14.263,3.37,-0.318] true at time Ggypsumtime[6] biped.settransform C4[4] #pos [-14.298,4.119,0.758] true at time Ggypsumtime[6] biped.settransform C4[5] #pos [-13.95,3.825,1.246] true at time Ggypsumtime[7] biped.settransform C4[1] #pos [-14.219,4.46,0.508] true at time Ggypsumtime[7] biped.settransform C4[3] #pos [-14.263,4.57,-0.318] true at time Ggypsumtime[7] biped.settransform C4[2] #pos [-14.256,3.916,-0.316] true at time Ggypsumtime[7] biped.settransform C4[4] #pos [-14.298,4.719,0.758] true at time Ggypsumtime[7] biped.settransform C4[5] #pos [-13.95,4.425,1.246] true at time Ggypsumtime[8] biped.settransform C4[1] #pos [-14.1,5,0.508] true at time Ggypsumtime[8] biped.settransform C4[2] #pos [-14.034,5.2,-0.32] true at time Ggypsumtime[8] biped.settransform C4[3] #pos [-14.24,4.626,-0.32] true at time Ggypsumtime[8] biped.settransform C4[4] #pos [-14.192,5.314,0.7] true at time Ggypsumtime[8] biped.settransform C4[5] #pos [-13.849,4.988,1.3] true at time Ggypsumtime[9] biped.settransform C4[1] #pos [-14.1,5.6,0.508] true at time Ggypsumtime[9] biped.settransform C4[3] #pos [-14.24,5.826,-0.32] true at time Ggypsumtime[9] biped.settransform C4[2]#pos [-14.034,5.2,-0.32] true at time Ggypsumtime[9] biped.settransform C4[4] #pos [-14.192,5.914,0.7] true at time Ggypsumtime[9] biped.settransform C4[5] #pos [-13.849,5.588,1.3] true at time Ggypsumtime[10] biped.settransform C4[1] #pos [-14.1,6.2,0.508] true at time Ggypsumtime[10] biped.settransform C4[2] #pos [-14.034,6.4,-0.32] true at time Ggypsumtime[10] biped.settransform C4[3] #pos [-14.24,5.826,-0.32] true at time Ggypsumtime[10] biped.settransform C4[4] #pos [-14.192,6.5,0.7] true at time Ggypsumtime[10] biped.settransform C4[5] #pos [-13.849,6.2,1.3] true

at time Ggypsumtime[11] biped.settransform C4[1] #pos [-14.1,6.8,0.508] true at time Ggypsumtime[11] biped.settransform C4[3] #pos [-14.24,7.026,-0.32] true at time Ggypsumtime[11] biped.settransform C4[2] #pos [-14.034,6.4,-0.32] true at time Ggypsumtime[11] biped.settransform C4[4] #pos [-14.192,7.1,0.7] true at time Ggypsumtime[11] biped.settransform C4[5] #pos [-13.849,6.8,1.3] true at time Ggypsumtime[12] biped.settransform C4[1] #pos [-14.1,7.3,0.508] true at time Ggypsumtime[12] biped.settransform C4[2] #pos [-14.034,7.5,-0.32] true at time Ggypsumtime[12] biped.settransform C4[3] #pos [-14.24,7.026,-0.32] true at time Ggypsumtime[12] biped.settransform C4[4] #pos [-14.192,7.6,0.7] true at time Ggypsumtime[12] biped.settransform C4[5] #pos [-13.849,7.3,1.3] true at time Ggypsumtime[13] biped.settransform C4[1] #pos [-14.1,7.9,0.9] true at time Ggypsumtime[13] biped.settransform C4[3] #pos [-14.24,8.126,-0.1] true at time Ggypsumtime[13] biped.settransform C4[2] #pos [-14.034,7.5,-0.1] true at time Ggypsumtime[13] biped.settransform C4[4] #pos [-14.192,8.2,1.1] true at time Ggypsumtime[13] biped.settransform C4[5] #pos [-13.849,7.9,1.7] true at time Ggypsumtime[14] biped.settransform C4[1] #pos [-14.1,8.5,0.9] true at time Ggypsumtime[14] biped.settransform C4[2] #pos [-14.034,8.7,-0.1] true at time Ggypsumtime[14] biped.settransform C4[3] #pos [-14.24,8.126,-0.1] true at time Ggypsumtime[14] biped.settransform C4[4] #pos [-14.192,8.8,1.1] true at time Ggypsumtime[14] biped.settransform C4[5] #pos [-13.849,8.5,1.7] true at time Ggypsumtime[15] biped.settransform C4[1] #pos [-14.1,9.1,0.9] true at time Ggypsumtime[15] biped.settransform C4[3] #pos [-14.24,9.326,-0.1] true at time Ggypsumtime[15] biped.settransform C4[2] #pos [-14.034,8.7,-0.1] true at time Ggypsumtime[15] biped.settransform C4[4] #pos [-14.192,9.4,1.1] true at time Ggypsumtime[15] biped.settransform C4[5] #pos [-13.849,9.1,1.7] true at time Ggypsumtime[16] biped.settransform C4[1] #pos [-14.1,9.7,0.9] true at time Ggypsumtime[16] biped.settransform C4[2] #pos [-14.034,9.9,-0.1] true at time Ggypsumtime[16] biped.settransform C4[3] #pos [-14.24,9.326,-0.1] true at time Ggypsumtime[16] biped.settransform C4[4] #pos [-14.192,10.0,1.1] true at time Ggypsumtime[16] biped.settransform C4[5] #pos [-13.849,9.7,1.7] true at time Ggypsumtime[17] biped.settransform C4[1] #pos [-14.1,10.1,0.9] true at time Ggypsumtime[17] biped.settransform C4[3] #pos [-14.24,10.326,-0.1] true at time Ggypsumtime[17] biped.settransform C4[2] #pos [-14.034,9.9,-0.1] true at time Ggypsumtime[17] biped.settransform C4[4] #pos [-14.192,10.4,1.1] true at time Ggypsumtime[17] biped.settransform C4[5] #pos [-13.849,10.1,1.64] true at time Ggypsumtime<sup>[17]</sup> rotate c4[3] (quat  $0 \times a$ xis) at time Ggypsumtime[17] rotate c4[2] (quat 0 z\_axis) at time Ggypsumtime[17] biped.settransform C4[1] #rotation (quat -50 z\_axis) true at time Ggypsumtime[18] rotate c4[3] (quat -90 z\_axis) at time Ggypsumtime[18] rotate c4[2] (quat -90 z\_axis) at time Ggypsumtime[18] biped.settransform C4[1] #rotation (quat 0 z\_axis) true at time Ggypsumtime[18] biped.settransform C4[1] #pos [-14.1,10.2,0.9] true at time Ggypsumtime[18] biped.settransform C4[3] #pos [-14.24,10.326,-0.1] true at time Ggypsumtime[18] biped.settransform C4[2] #pos [-14.034,10.1,-0.1] true at time Ggypsumtime[18] biped.settransform C4[4] #pos [-13.958,10.455,1.149] true at time Ggypsumtime[18] biped.settransform C4[5] #pos [-13.954,10,1.64] true at time Ggypsumtime[19] biped.settransform C4[1] #pos [-14.1,10.2,0.9] true at time Ggypsumtime[19] biped.settransform C4[3] #pos [-14.24,10.326,-0.1] true at time Ggypsumtime[19] biped.settransform C4[2] #pos [-14.034,10.1,-0.1] true at time Ggypsumtime[19] biped.settransform C4[4] #pos [-13.5,10.455,1.4] true at time Ggypsumtime[19] biped.settransform C4[5] #pos [-13.5,10,1.3] true at time Ggypsumtime[20] biped.settransform C4[1] #pos [-14,10.2,0.9] true at time Ggypsumtime[20] biped.settransform C4[3] #pos [-13.94,10.326,-0.1] true at time Ggypsumtime[20] biped.settransform C4[2] #pos [-14.034,10.1,-0.1] true at time Ggypsumtime[20] biped.settransform C4[4] #pos [-13.5,10.455,1.4] true at time Ggypsumtime[20] biped.settransform C4[5] #pos [-13.5,10,1.3] true at time Ggypsumtime[21] biped.settransform C4[1] #pos [-14,10.2,0.9] true at time Ggypsumtime[21] biped.settransform C4[3] #pos [-13.94,10.326,-0.1] true at time Ggypsumtime[21] biped.settransform C4[2] #pos [-14.034,10.1,-0.1] true at time Ggypsumtime[21] biped.settransform C4[4] #pos [-14.3,10.455,0.7] true at time Ggypsumtime[21] biped.settransform C4[5] #pos [-14.2,10,0.7] true at time Ggypsumtime[21] rotate c4[3] (quat 0 z\_axis) at time Ggypsumtime[21] rotate c4[2] (quat 0 z\_axis) at time Ggypsumtime[21] biped.settransform C4[1] #rotation (quat 0 z\_axis) true

```
at time Ggypsumtime[22] rotate c4[3] (quat -90 z_axis)
at time Ggypsumtime[22] rotate c4[2] (quat -90 z_axis)
at time Ggypsumtime[22] biped.settransform C4[1] #rotation (quat 90 z_axis) true
at time Ggypsumtime[22] biped.settransform C4[1] #pos [-14,10.2,0.9] true
at time Ggypsumtime[22] biped.settransform C4[3] #pos [-13.94,10.326,-0.1] true
at time Ggypsumtime[22] biped.settransform C4[2] #pos [-14.034,10.1,-0.1] true
at time Ggypsumtime[22] biped.settransform C4[4] #pos [-13.762,10.235,1.11] true
at time Ggypsumtime[22] biped.settransform C4[5] #pos [-14.2,10.19,1.108] true
)
```